# **UNIVERSIDAD NACIONAL DEL SANTA**

# **FACULTAD DE INGENIERIA**

**Escuela Profesional de Ingeniería de Sistemas e Informática**

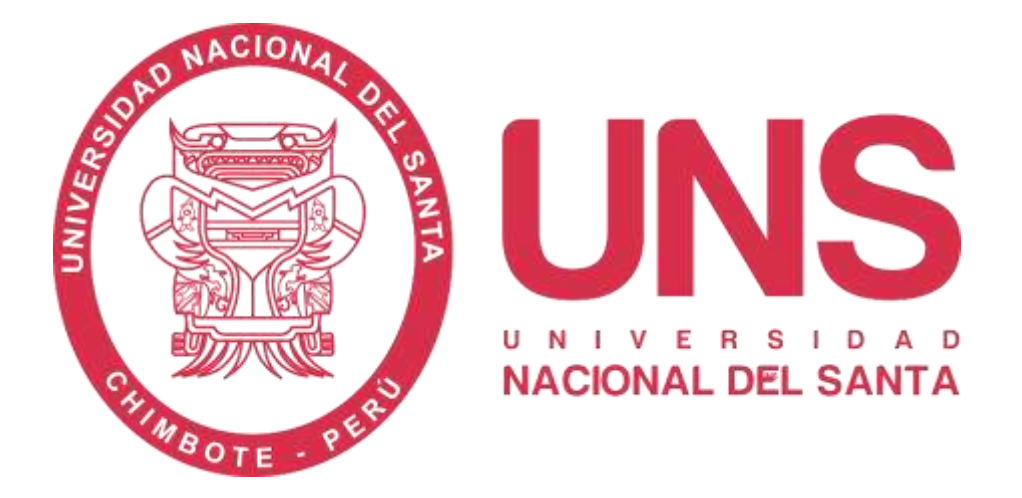

**"Implementación de un sistema de consulta de validez de comprobantes de pago utilizando la API de SUNAT para evitar infracciones tributarias en la empresa Telmark Supply SAC"**

# **Trabajo de Suficiencia Profesional para Obtener el Título Profesional de Ingeniero de Sistemas e Informática**

**AUTOR:** 

Bach. Campos Vidal, Lusmilo

**ASESOR:**

Dr. Sánchez Chávez, Juan Pablo

**Nuevo Chimbote – Perú 2023**

# UNIVERSIDAD NACIONAL DEL SANTA

# **FACULTAD DE INGENIERIA**

Escuela Profesional de Ingeniería de Sistemas e Informática

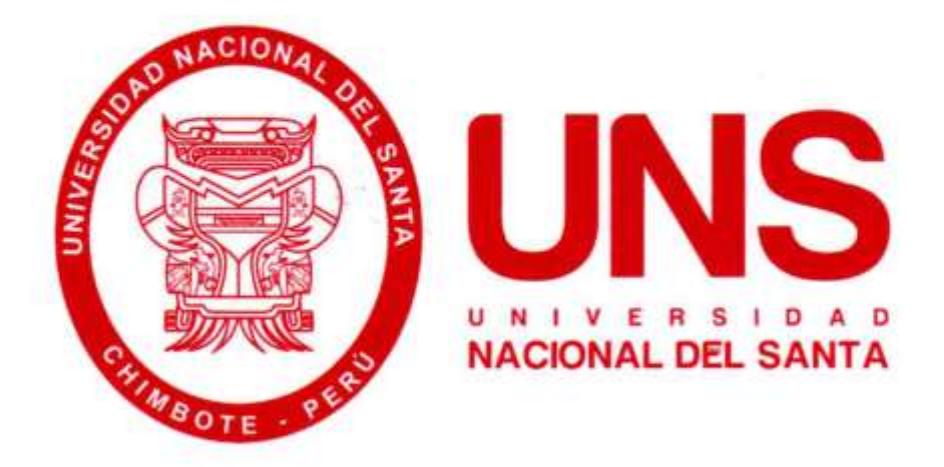

"Implementación de un sistema de consulta de validez de comprobantes de pago utilizando la API de SUNAT para evitar infracciones tributarias en la empresa Telmark Supply SAC"

Trabajo de Suficiencia Profesional para Obtener el Título Profesional de Ingeniero de Sistemas e Informática

Revisado y aprobado por:

DR. JUAN PABLO SÁNCHEZ CHÁVEZ DNI 17808722 ORCID: 0000-0002-3521-7037 **ASESOR** 

# UNIVERSIDAD NACIONAL DEL SANTA

# **FACULTAD DE INGENIERIA**

Escuela Profesional de Ingeniería de Sistemas e Informática

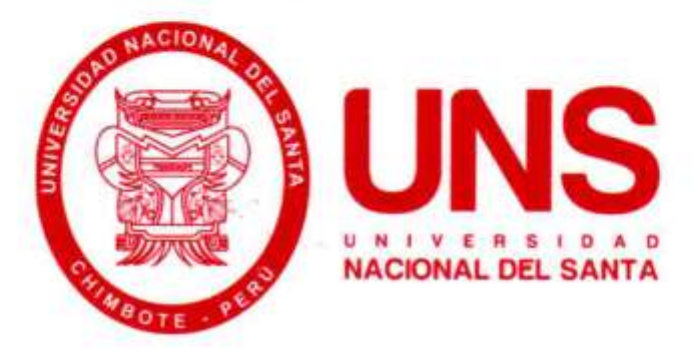

"Implementación de un sistema de consulta de validez de comprobantes de pago utilizando la API de SUNAT para evitar infracciones tributarias en la empresa Telmark Supply SAC"

Trabajo de Suficiencia Profesional para Obtener el Título Profesional de Ingeniero de Sistemas e Informática

Revisado y aprobado por el Jurado Evaluador:

Ms. Mirko Martín Manrique Ronceros DNI 32965599 ORCID: 0000-0002-0364-4237 Presidente

Dr. Juan Pablo Sánchez Chávez DNI<sub>17808722</sub> ORCID: 0000-0002-3521-7037 Secretario

Ms. Dayán Fernando Macedo Alcántara DNI 32941877 ORCID: 0000-0003-1190-4032 Integrante

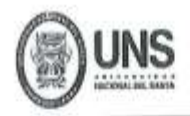

# **FACULTAD DE INGENIERIA**

ESCUELA PROFESIONAL DE INGENIERÍA DE SISTEMAS E INFORMÁTICA

# ACTA DE EVALUACIÓN PARA SUSTENTACIÓN DEL INFORME DE **TRABAJO DE SUFICIENCIA PROFESIONAL**

En el Campus Universitario de la Universidad Nacional del Santa, siendo las 10:00 am. del día jueves 07 de En el campus Universitario de la Universidad Nacional del Sallia, siendo las la Ingeniería de Sistemas e<br>diciembre del 2023, en el Aula S2 del Pabellón de la Escuela Profesional de Ingeniería de Sistemas e diciembre del 2023, en el Aula S2 del Pabellon de la Escuela Profesional de Inferiería de Caración de<br>Informática de la UNS, en atención a la Resolución Decanal N° 842-2023-UNS-FI de Declaración de<br>Expedito de fecha 05.12. Expedito de fecha 05.12.2023; se llevó a cabo la instalación del jurado Evaluador, designado mediante<br>Resolución N° 761- 2023 -UNS- CFI de fecha 27.11.2023, integrado por el MS. MIRKO MARTIN<br>MANRIQUE RONCEROS (Presidente), CONSULTA DE VALIDEZ DE COMPROBANTES DE PAGO UTILIZANDO LA AFTIDE SURA.<br>PARA EVITAR INFRACCIONES TRIBUTARIAS EN LA EMPRESA TELMARK SUPPLY SAC"<br>perteneciente al bachiller: LUSMILO CAMPOS VIDAL, con código de matricula Nº 020 05.12.2022.

Terminada la sustentación, el bachiller respondió a las preguntas formuladas por los miembros del Jurado Evaluador y el público presente.

El Jurado después de deliberar sobre aspectos relacionados con el trabajo, contenido y sustentación del mismo y con las sugerencias pertinentes y en concordancia con el artículo 71º y 111º del Reglamento General de Grados y Títulos, vigente de la Universidad Nacional del Santa (T/Res. Nº 580-2022-CU-R-UNS DEL 22.08.2022); considera la siguiente nota final de Evaluación:

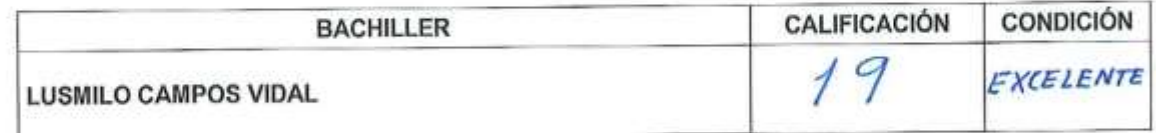

Siendo la 10: 45 am. se dio por terminado el Acto de Sustentación y en señal de conformidad, firma el Jurado la presente Acta.

**MS. MIRKO MARTIN MANRIQUE RONCEROS PRESIDENTE** 

Nuevo Chimbote, 07 de diciembre de 2023

DR. JUAN PABLO SANCHEZ CHAVEZ **SECRETARIO** 

**MS. DAYAN FERNANDO MACEDO ALCANTARA INTEGRANTE** 

# turnitin $\bigcirc$ Recibo digital

Este recibo confirma quesu trabajo ha sido recibido por Turnitin. A continuación podrá ver la información del recibo con respecto a su entrega.

La primera página de tus entregas se muestra abajo.

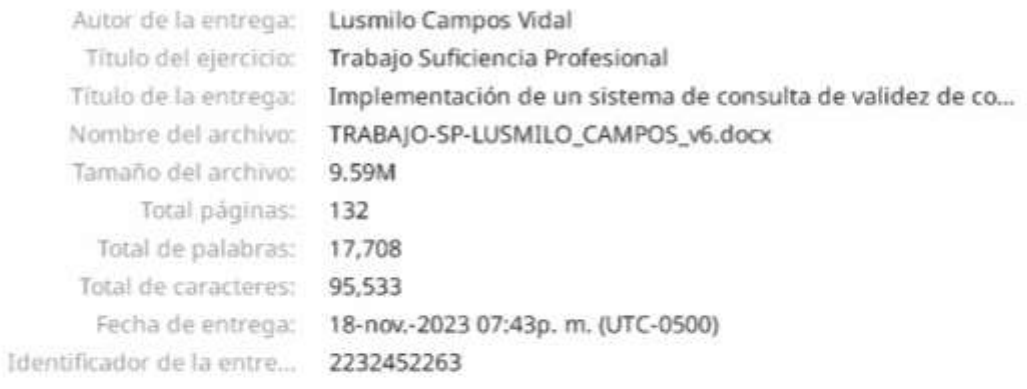

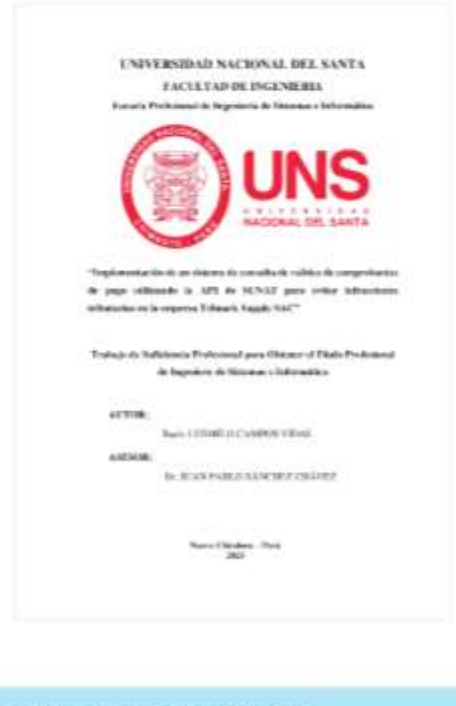

Derechos de autor 2023 Turnitin. Todos los derechos reservados.

Implementación de un sistema de consulta de validez de comprobantes de pago utilizando la API de SUNAT para evitar infracciones tributarias en la empresa Telmark Supply SAC

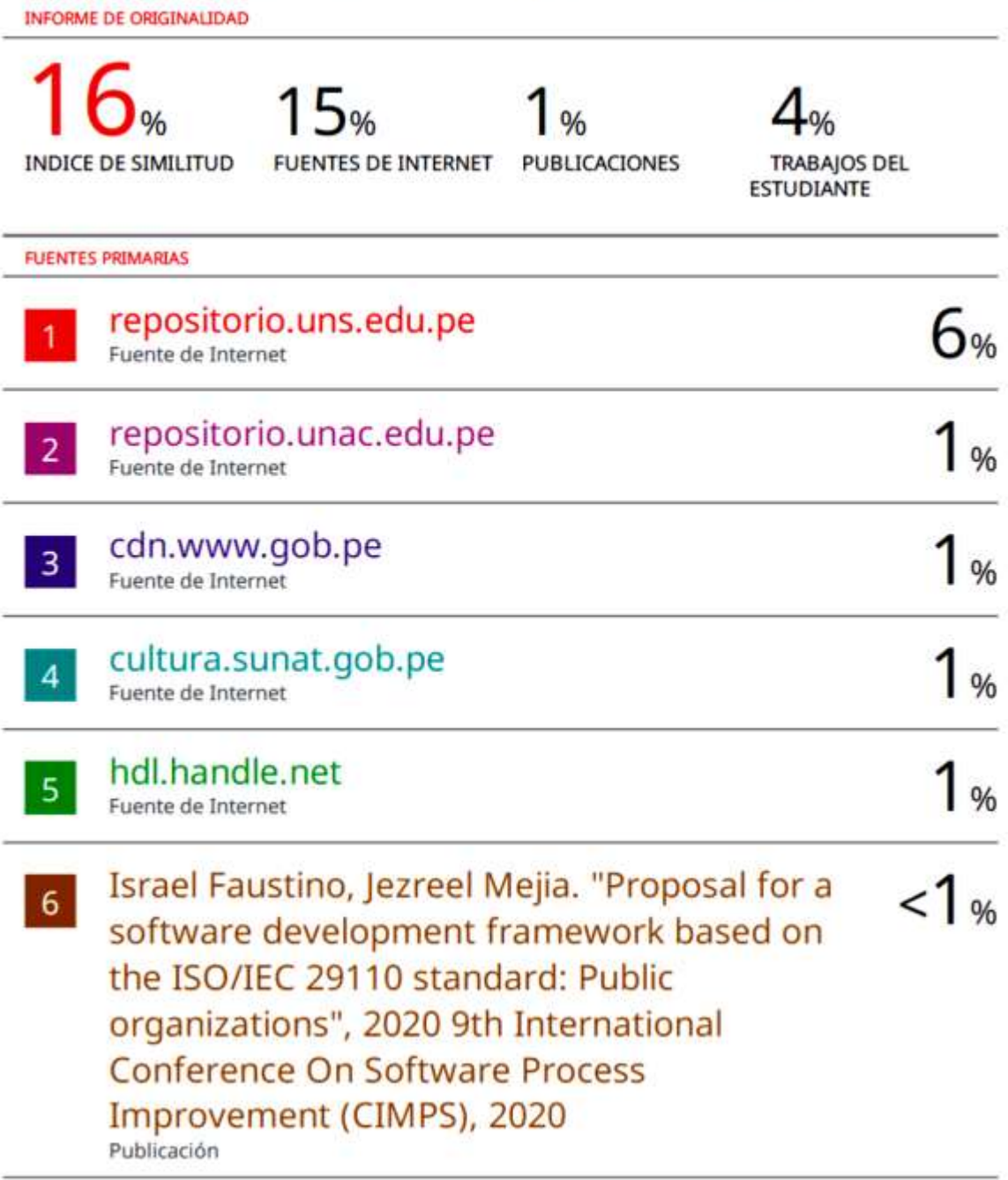

# **DEDICATORIA**

*A Dios, fuente de sabiduría y fortaleza, mi gratitud por guiar cada paso de mi travesía académica y profesional.*

> *A mis padres, Julio Campos y Mariana Vidal, por ser fuente inagotable de amor, apoyo y sabiduría. Cada logro en mi vida es un reflejo de su dedicación y sacrificio.*

> > **EL AUTOR**

# **AGRADECIMIENTO**

 *compartir sus experiencias, los cuales Agradezco a todos mis profesores por brindarme sus conocimientos y han sido la base fundamental para mi crecimiento y desarrollo profesional.*

> *Quiero expresar mi especial gratitud al Dr. Juan Pablo Sánchez Chávez, quien desempeñó el papel de asesor en este trabajo de suficiencia profesional. Sus aportes fueron fundamentales para alcanzar este hito profesional.*

> > **EL AUTOR**

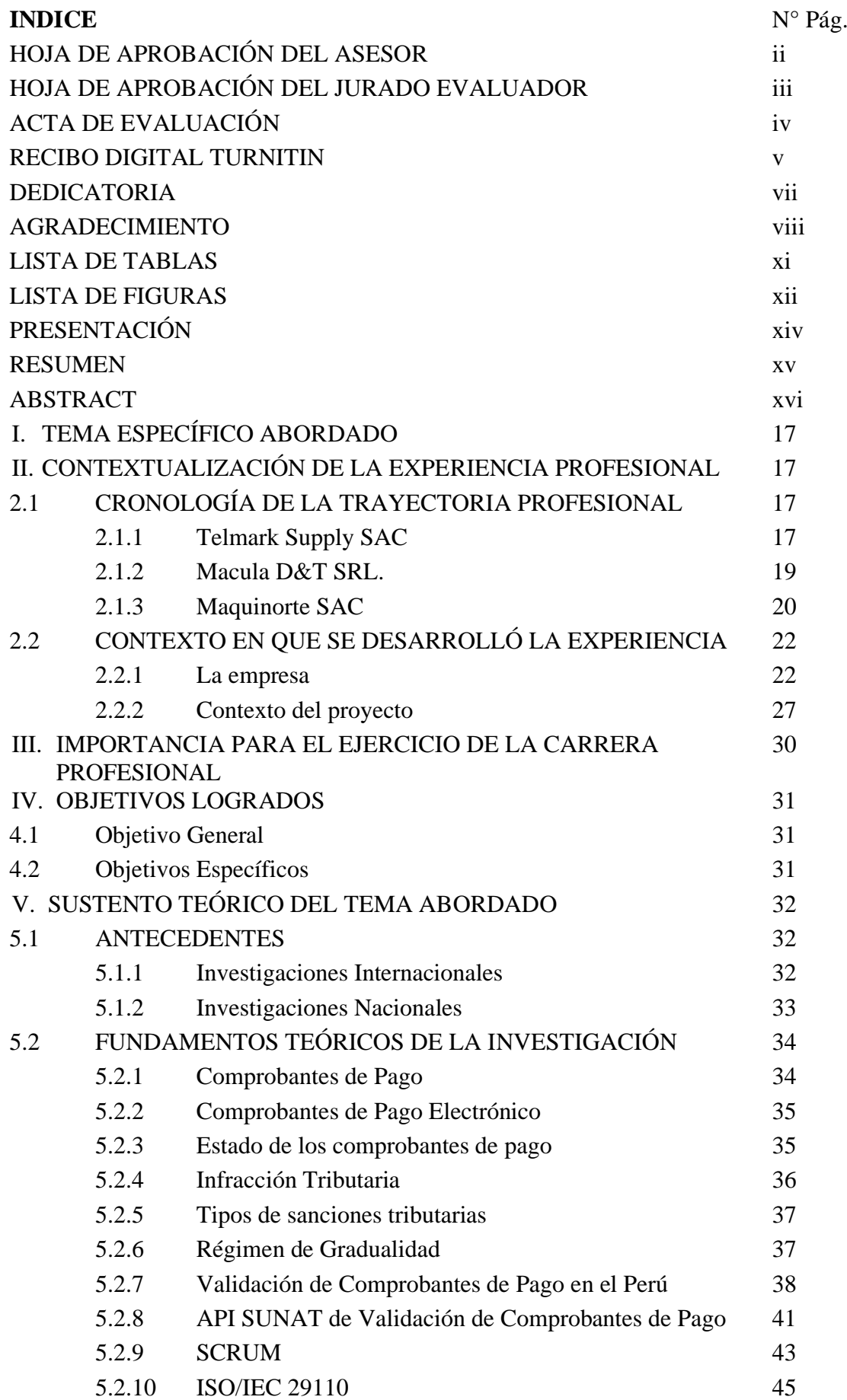

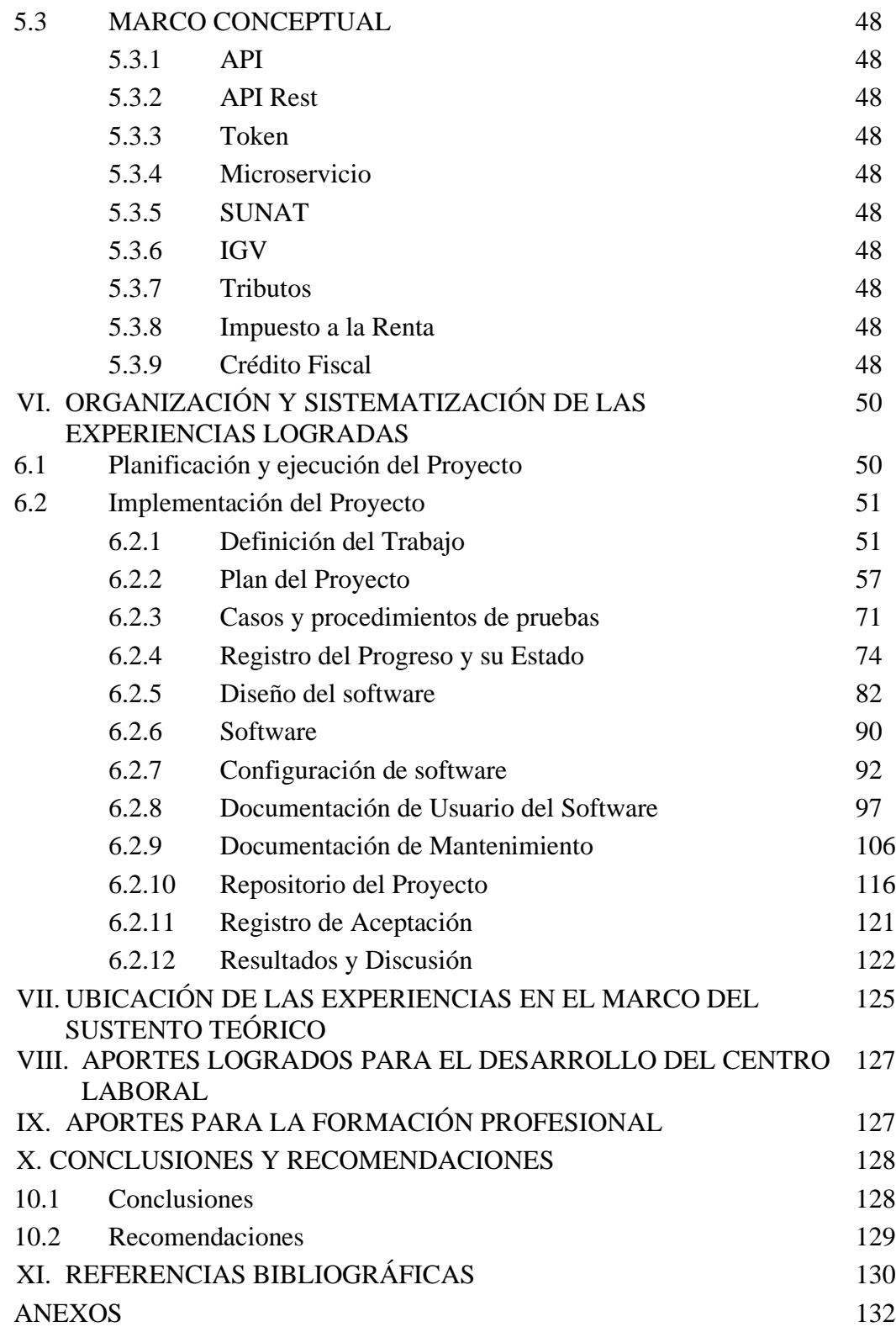

# **LISTA DE TABLAS**

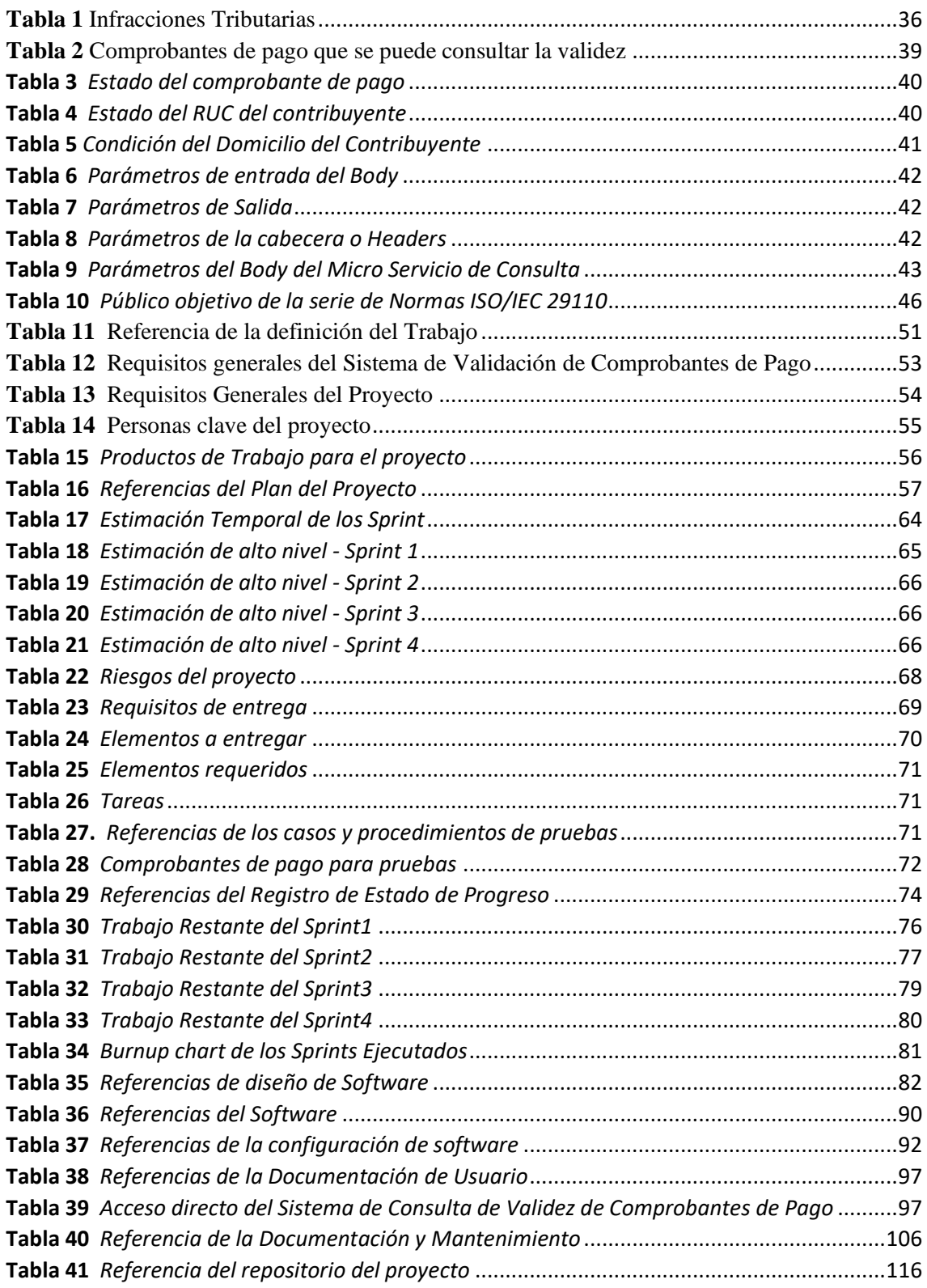

# **LISTA DE FIGURAS**

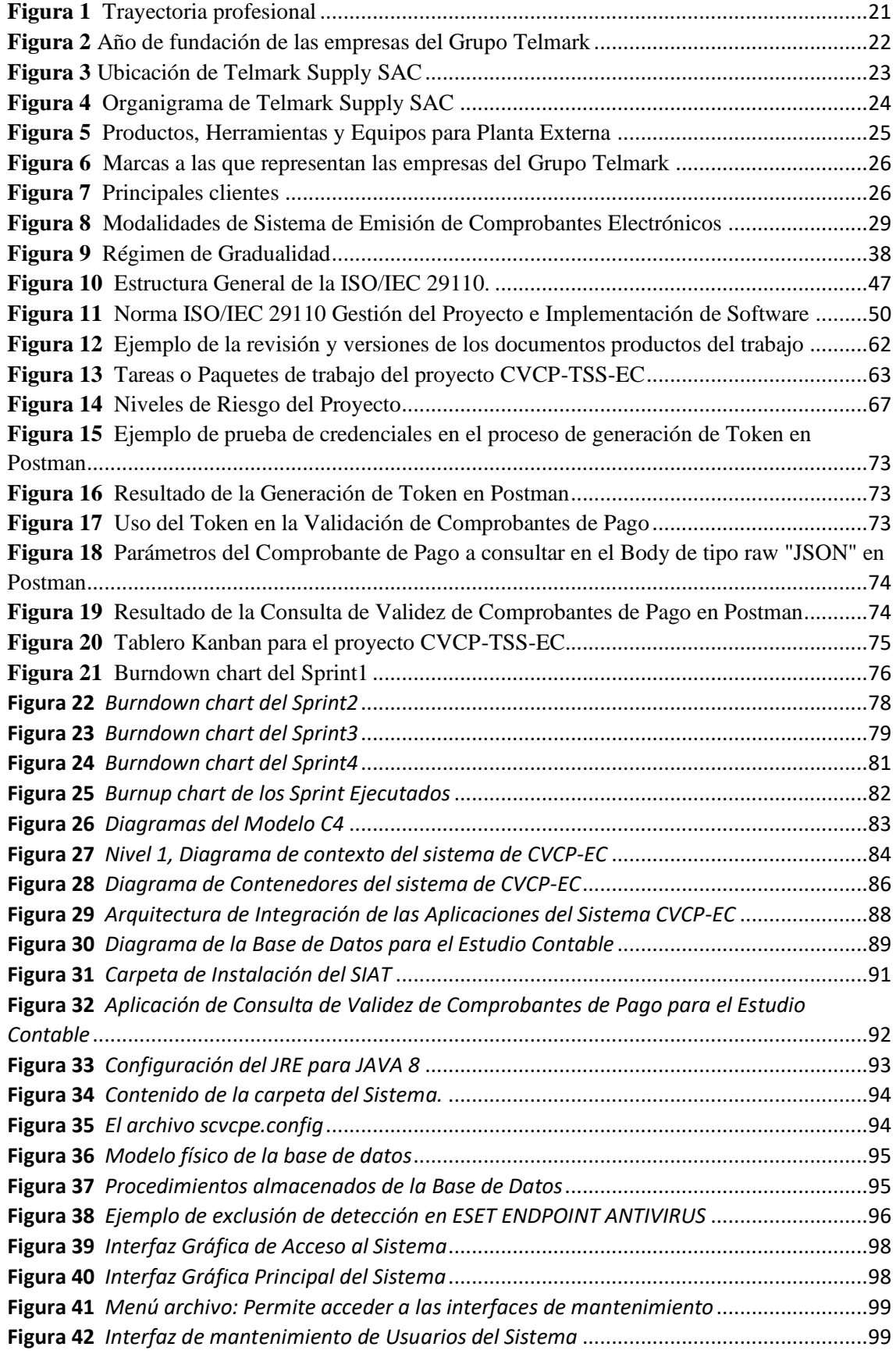

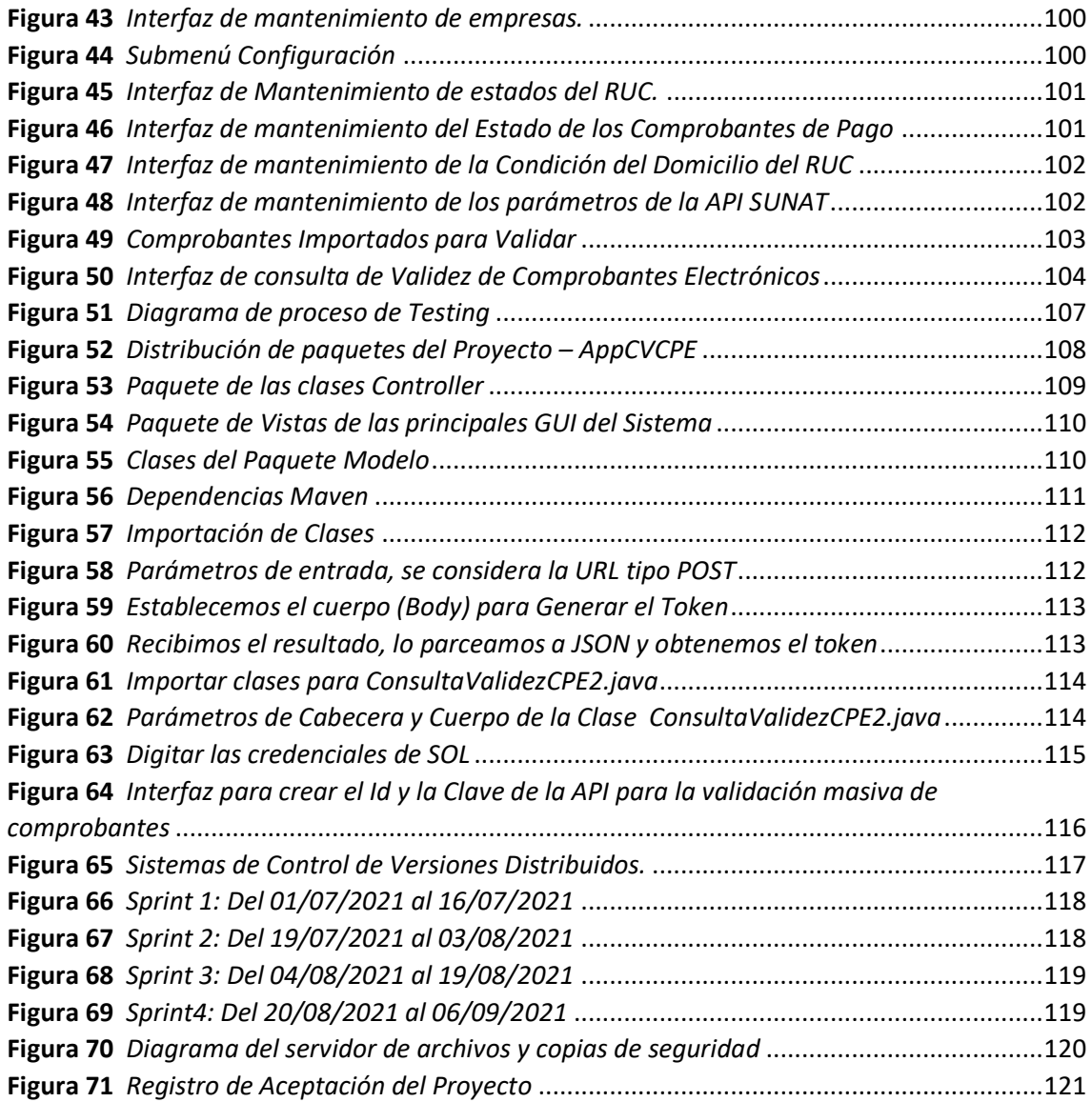

# **PRESENTACIÓN**

En el contexto empresarial actual, la gestión tributaria es un pilar fundamental para garantizar la salud financiera y legal de las empresas. Telmark Supply SAC, desea cumplir de manera eficaz, las normativas impuestas por SUNAT. Ha apostado por la Implementación de un Sistema de Verificación de la Validez de Comprobantes de Pago Utilizando la API de SUNAT para Evitar Infracciones Tributarias.

Para este fin, se estructuro el trabajo de la siguiente manera: En el capítulo I, indica el tema abordado; en el capítulo II, se contextualiza la experiencia profesional; en el capítulo III, se explica la Importancia para el Ejercicio de la Carrera Profesional; en el capítulo IV, se describe los objetivos generales y específicos que se han logrado; en el capítulo V, se aborda el Sustento Teórico del Tema Abordado; en el capítulo VI, se documenta la Organización y Sistematización de las Experiencias Logradas; en el capítulo VII, se determina la Ubicación de las Experiencias en el Marco del Sustento Teórico; en el capítulo VIII, se describe los Aportes Logrados para el Desarrollo del Centro Laboral; en el capítulo IX, de habla sobre los Aportes para la Formación Profesional; y en el capítulo X, se muestran las Conclusiones y Recomendaciones.

Con el presente trabajo queda establecido un precedente para que cualquier empresa que cuenta con personal que desarrollo de software, puede integrar sus sistemas a los diferentes servicios brindados por SUNAT vía API Rest o SOA.

#### **RESUMEN**

El trabajo de suficiencia profesional, ha tenido el objetivo Implementar un Sistema de Consulta de Validez de Comprobantes de Pago utilizando la API de SUNAT con la finalidad de evitar Infracciones Tributarias en la empresa Telmark Supply SAC. Para lograrlo fue necesario estudiar y analizar el manual de consulta integrada de comprobante de pago por servicio web, brindado por SUNAT; se habilito las credenciales API SUNAT con el apoyo del área de administración y contabilidad; se realizó pruebas preliminares en la generación de token digital y consulta de validez de los comprobantes de pago a través de la aplicación Postman; se diseñó las bases de datos y se creó los métodos de consumo de las APIS en el lenguaje de programación JAVA; Se implemento el Sistema de Consulta de Validez de Comprobantes de Pago, seleccionando los productos de trabajo y las plantillas sugeridas por la ISO/IEC 29110 y el marco SCRUM la cuales se personalizado y alineo según las necesidades de Telmark con anterioridad, el conjunto de los productos de trabajo refleja la gestión del proyecto, el proceso de implementación de software y el mantenimiento del sistema. Se llego a la conclusión de que el Sistema Implementado, Elimina la posibilidad de error en la declaración mensual de IGV y Renta, debido a que se realiza primero un control administrativo dentro del mes en que fue emitido el comprobante y segundo el control contable, que se realiza después de haber generado los asientos contables de compras y ventas, previo a la declaración de IGV y Renta.

#### **Por el Br. Lusmilo Campos Vidal**

*Palabras clave:* Consulta de validez, comprobantes de pago, API de SUNAT, token digital, Postman, ISO/IEC 29110, SCRUM, IGV, renta, infracciones tributarias, control administrativo, control contable, declaración de IGV y renta.

#### **ABSTRACT**

The professional adequacy work has had the objective of Implementing a Payment Receipt Validity Consultation System using the SUNAT API in order to avoid Tax Violations in the company Telmark Supply SAC. To achieve this, it was necessary to study and analyze the integrated consultation manual for proof of payment for web service, provided by SUNAT; SUNAT API credentials were enabled with the support of the administration and accounting area; Preliminary tests were carried out on the generation of digital token and validity check of payment receipts through the Postman application; The databases were designed and the API consumption methods were created in the JAVA programming language; The Payment Receipt Validity Consultation System was implemented, selecting the work products and templates suggested by ISO/IEC 29110 and the SCRUM framework, which was customized and aligned according to Telmark's needs in advance, all of the Work products reflect project management, the software implementation process, and system maintenance. It was concluded that the Implemented System Eliminates the possibility of error in the monthly VAT and Income declaration, because first an administrative control is carried out within the month in which the receipt was issued and second the accounting control, which It is carried out after having generated the accounting entries for purchases and sales, prior to the declaration of VAT and Income.

#### **By Br. Lusmilo Campos Vidal**

*Keywords:* Validity consultation, payment receipts, SUNAT API, digital token, Postman, ISO/IEC 29110, SCRUM, IGV, income, tax violations, administrative control, accounting control, IGV and income declaration.

# **I. TEMA ESPECÍFICO ABORDADO**

IMPLEMENTACIÓN DE UN SISTEMA DE CONSULTA DE VALIDEZ DE COMPROBANTES DE PAGO UTILIZANDO LA API DE SUNAT PARA EVITAR INFRACCIONES TRIBUTARIAS EN LA EMPRESA TELMARK SUPPLY SAC.

# **II. CONTEXTUALIZACIÓN DE LA EXPERIENCIA PROFESIONAL**

# **2.1. CRONOLOGÍA DE LA TRAYECTORIA PROFESIONAL**

## **2.1.1. Telmark Supply SAC**

Es una empresa comprometida en ofrecer a sus clientes soluciones para la instalación, el mantenimiento y la medición de sus distintas redes de telecomunicaciones (FTTx, HFC, 5G) como cables de fibra óptica, equipos de medición y empalme, materiales, consumibles y herramientas.

Periodo laboral: Del 15/01/2026 hasta la actualidad

Cargo: Jefe de TI

#### **a. Principales actividades:**

- Administrar y desarrollar la plataforma tecnológica de la empresa.
- Liderar la transformación digital de la empresa.
- Asegurar la continuidad de los sistemas gestionado incidentes, cambios y controlar los posibles riesgos.
- Coordinar y gestionar sobre la calidad del servicio de los diferentes proveedores de servicios tecnológicos.
- Proponer mejoras en los procesos y procedimientos del negocio para mejorar la experiencia a los usuarios y clientes.
- Liderar el desarrollo de software y adopción de otras tecnologías para incrementar la funcionalidad de Sistema Administrativo de Telmark (SIAT).

#### **b. Logros obtenidos:**

- Se desarrollo y desplego el Sistema Administrativo de Telmark (SIAT) que contiene los módulos de logística, almacén, facturación electrónica, guías de remisión electrónica, validación de comprobantes de pago, gestión de proyectos con la metodología ABC, entre otros módulos, por lo cual se ha convertido en la herramienta software principal de soporte a las operaciones del negocio.
- Se desarrollo y desplego el sistema de homologación de herramientas con la finalidad de garantizar la calidad de las instalaciones, mantenimiento y postventa de los servicios fijos de las principales operadoras telefónicas del país. Además de facilitar las auditorias de las herramientas homologadas y certificadas, adquiridas por las empresas integradoras.
- Se aplico un sistema de gestión de seguridad de información basada en la ISO 27001 con énfasis en la gestión de los archivos basados en una plataforma de nube hibrida.
- Se aplico la política de utilizar software 100% licenciado.
- Adopción del office 365 para la gestión del correo corporativo, automatización, gestión de archivos, video conferencia y edición colaborativa de documentos de ofimática.

## **c. Aprendizaje:**

- Experiencia en la integración de sistemas con SOAP y API REST.
- Uso de la ISO/IEC 29110 con SCRUM para la gestión del proyecto y el desarrollo e implementación de software.
- Experiencia en la implementación de sistemas de facturación electrónica integrados a un OSE.
- Experiencia en la implementación de guías de remisión electrónica integrado con SUNAT.
- Configuración de unidades de red NAS, generación de copias de seguridad utilizando el estándar S3 y copias de seguridad a OneDrive.
- Uso de herramientas de control de versiones Git y Jira.
- Administración del portal SOL, para la gestión de Certificados Digitales para facturación electrónica y habilitar las credenciales de las APIS de SUNAT.

## **2.1.2. Macula D&T SRL.**

Mácula D&T es una Clínica Oftalmológica, dedicado a la prestación de servicios de diagnóstico, tratamiento y cirugía de alta complejidad en las diferentes patologías oftalmológicas. Cuenta con equipos biomédicos de última generación y con un selecto staff de médicos con diferentes especialidades. Además, cuenta con otras unidades de negocio como farmacia, óptica y un área de investigación.

Periodo laboral: Del 01/07/2017 hasta la actualidad, como personal no subordinado.

#### **a. Principales actividades:**

- Asesor en tecnologías de la información.
- Apoyo en la integración de sistemas.
- Capacitación al personal técnico.
- Administración de la plataforma tecnológica.
- Coordinador de servicios con proveedores externos.

#### **b. Logros obtenidos:**

- Integración del sistema MXSALUD e IFA con el estándar HL7. Siendo MXSALUD un sistema de gestión comercial, facturación electrónica y liquidación de seguros e IFA un sistema de gestión hospitalaria e historia clínica.
- Apoyo en la implementación y despliegue de los servicios de teleorientación, visita domiciliaria y tele interconsulta. Cuyo proyecto de ejecuto en con contexto de la pandemia (COVID-19).
- Coordinación en la virtualización de servidores para facilitar las copias seguridad y la recuperación ante desastres y ataques de ramsomware.
- Apoyo a proveedores de servicios tecnológicos en el despliegue de sus soluciones de manera segura y optimizada.

#### **c. Aprendizaje:**

- Gestión de la calidad de servicio de los proveedores de servicios tecnológicos.
- Diseño de herramientas para evaluar proveedores de soluciones tecnológicas
- Integración de software bajo HL7 que es un estándar para facilitar el intercambio electrónico de información clínica.
- Administración de SQL Server, Windows Server y directorio activo.
- Administración del servicio de internet dedicado con FORTINET.

#### **2.1.3. Maquinorte SAC**

Maquinorte SAC es una empresa constructora y tiene como objeto social la Ejecución de obras públicas y privadas, cotización, urbanización de terrenos y construcción de inmuebles, obras de habilitación urbana y construcción simultánea de viviendas, así como construcción y saneamiento de obras viales prestar servicio de alquiler de maquinarias y equipos de construcción y transporte de carga por carretera.

Periodo laboral: Del 01/02/2011 hasta el 31/12/2015.

Cargo: Jefe de Sistemas

#### **a. Principales actividades:**

- Asegurar la continuidad de los sistemas gestionado incidentes, cambios y controlar los posibles riesgos.
- Dirigir y supervisar el desarrollo, implementación y el despliegue del ERP de la empresa.
- Administrar y desarrollar la plataforma tecnológica de la empresa.
- Liderar la transformación digital de la empresa.
- Coordinar y gestionar sobre la calidad del servicio de los diferentes proveedores de servicios tecnológicos.
- Proponer mejoras en los procesos y procedimientos del negocio para mejorar la experiencia a los usuarios y clientes.

# **b. Aprendizaje:**

- Desarrollo e implementación de un ERP multiempresa aplicado al sector construcción con tecnología Java EE.
- Integración del ERP con las SUNAT (T-Registro y PLAME) y AFP NET.
- Diseño de bases de datos considerando las tablas paramétricas de SUNAT para la gestión comercial y planillas de remuneraciones de empleados, obreros y recibo por honorarios.
- Administración de hosting, dominio y servidor DNS.
- Administración y configuración de correo corporativo con Gmail.
- Implementación de un centro de datos y Cableado estructurado
- Gestión de la calidad de servicio de los proveedores de servicios tecnológicos.
- Administración el firewall y enrutador con pfSense

# **Figura 1**

*Trayectoria profesional*

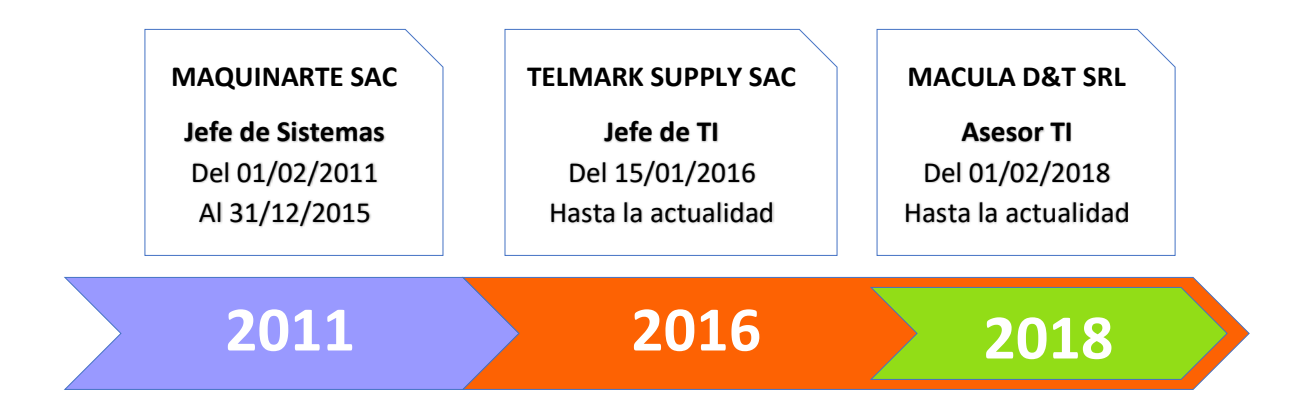

# **2.2. CONTEXTO EN QUE SE DESARROLLÓ LA EXPERIENCIA**

#### **2.2.1. La empresa**

#### **a. Telmark Supply SAC**

Es una de las empresas Grupo Telmark, comprometida en ofrecer a sus clientes soluciones para la instalación, el mantenimiento y la medición de sus distintas redes de telecomunicaciones (FTTx, HFC, 5G, etc). También suministrar cables de fibra óptica, equipos de medición y empalme, materiales, consumibles, herramientas y apoyo en la ingeniería de los diferentes proyectos de telecomunicaciones de las principales operadoras del país.

#### **Figura 2**

*Año de fundación de las empresas del Grupo Telmark*

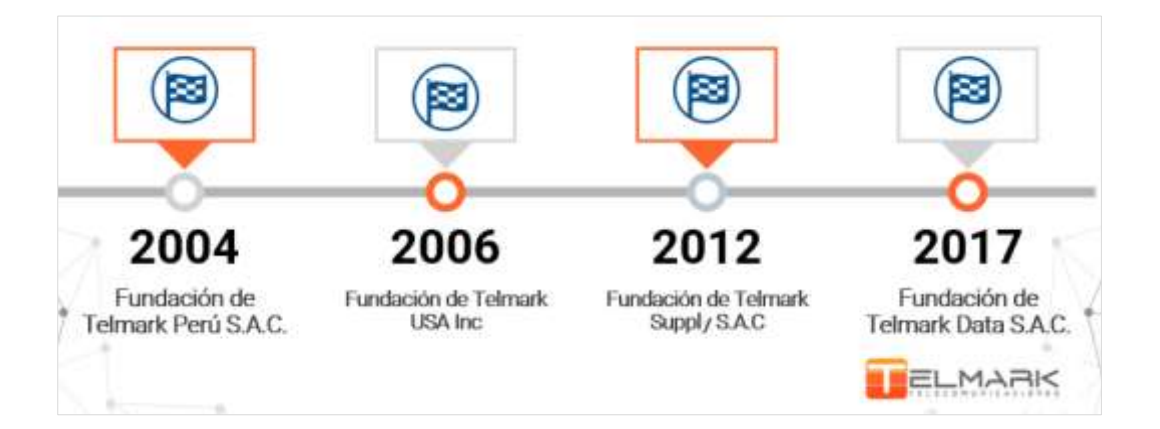

# **b. Misión**

Proveer productos y servicios de calidad a través de la representación de marcas líderes, la gestión del conocimiento y la propuesta de soluciones integrales y eficaces que generen confianza y fidelización.

## **c. Visión**

Lograr la plena confianza de los clientes a través de la calidad de nuestros productos y servicios.

# **d. Ubicación**

Telmark Supply SAC se ubica en la Plaza 27 de noviembre N° 450 Urb. Chacarilla Santa Cruz Lima - San Isidro.

# **Figura 3**

*Ubicación de Telmark Supply SAC*

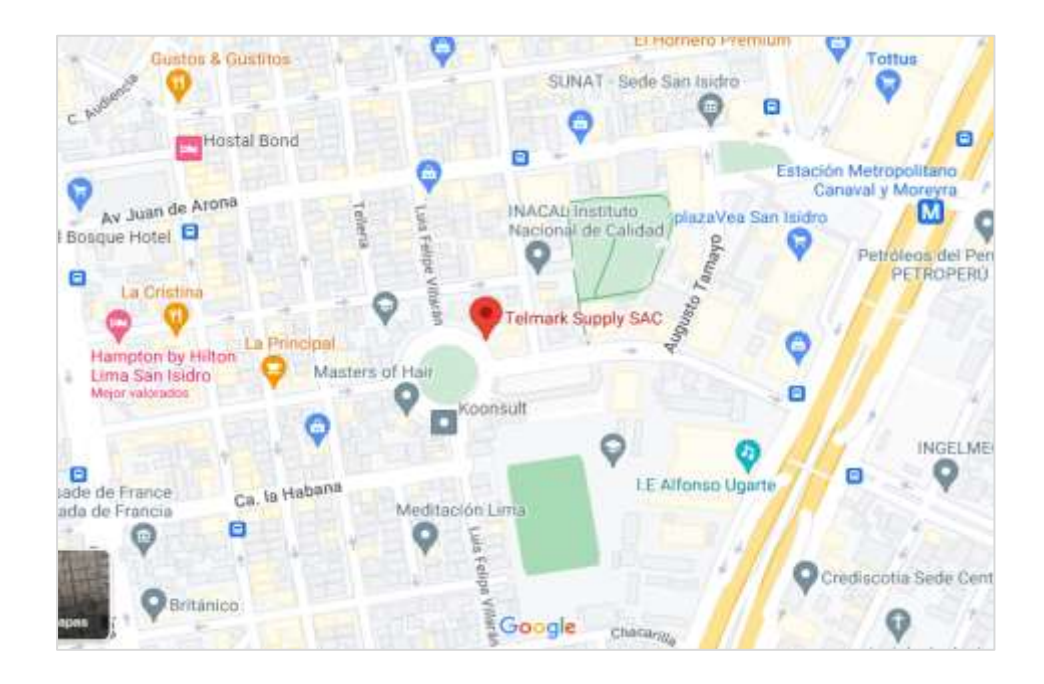

*Nota*. Ubicación de Telmark Supply SAC en Google Maps. Google (s.f.)

**e. Organigrama de la empresa**

# **Figura 4**

*Organigrama de Telmark Supply SAC*

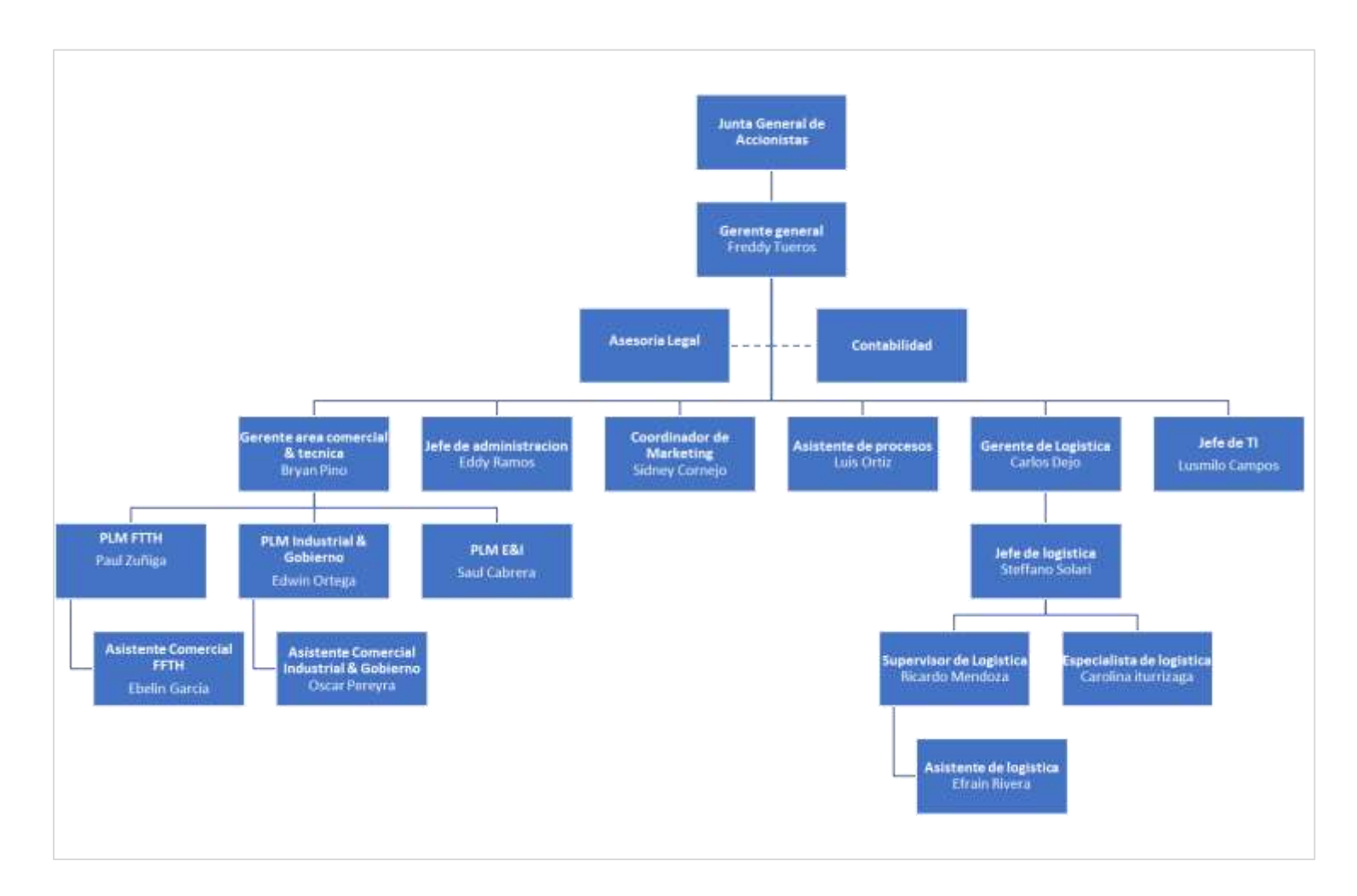

# **f. Productos**

# **Figura 5**

*Productos, Herramientas y Equipos para Planta Externa*

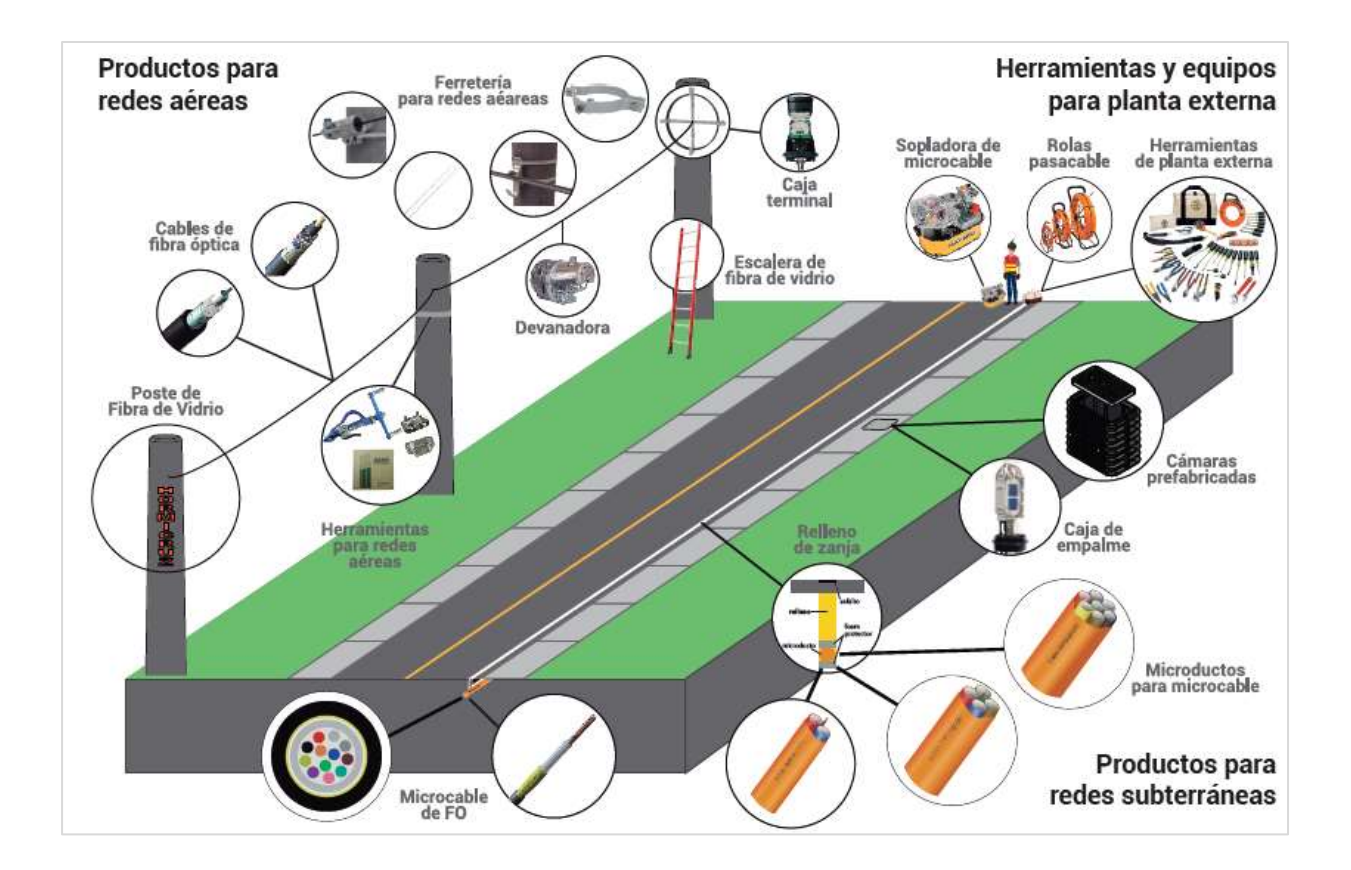

# **g. Servicios**

- Servicios de almacenaje y logística a través de la división Telmark Services.
- Capacitación y certificación a integradoras de las principales operadoras telefónicas del país.

# **h. Marcas a las que representa**

# **Figura 6**

*Marcas a las que representan las empresas del Grupo Telmark*

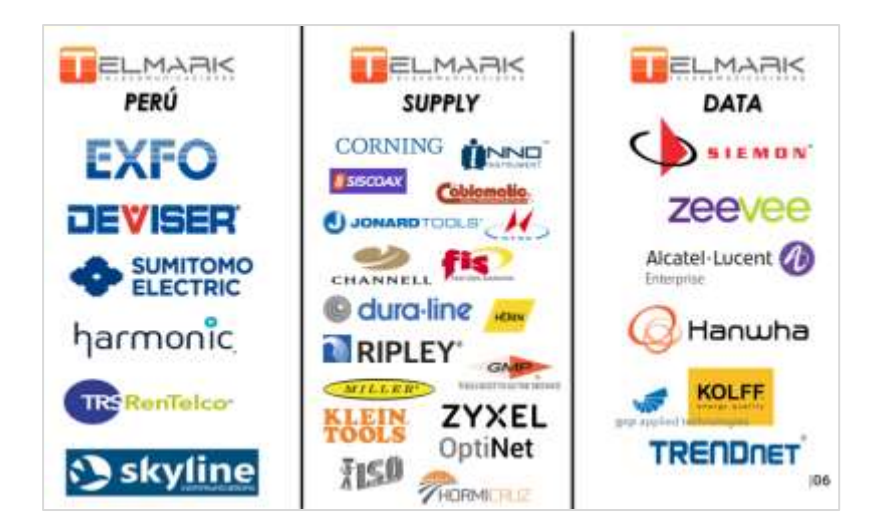

# **i. Clientes**

# **Figura 7**

*Principales clientes*

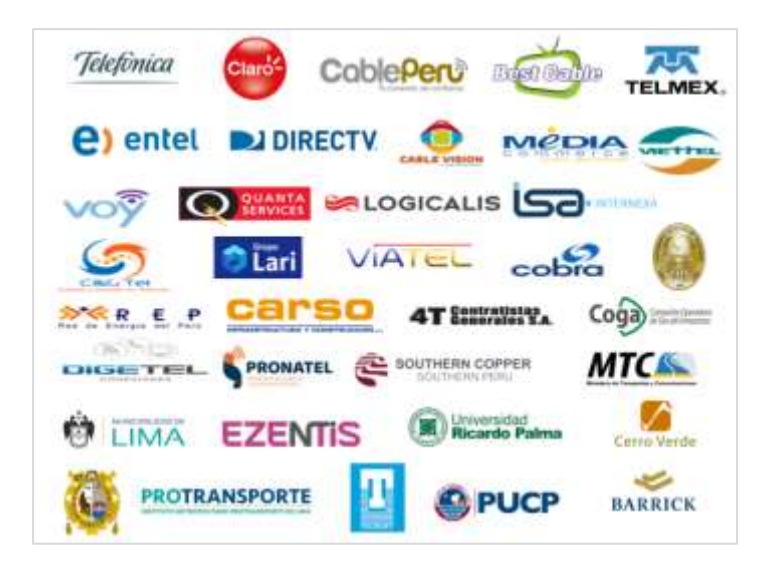

#### **2.2.2. Contexto del proyecto**

En el Perú, emitir facturas electrónicas no es una decisión voluntaria de la empresa, más bien es una obligación por parte de SUNAT. La cual establece las reglas para que las empresas progresivamente se convertirán en emisores electrónicos.

Existen varias modalidades de Sistema de Emisión Electrónica (SEE) brindados por SUNAT, como se puede observar en la **Figura 8.** A excepción de los SEE-Portal y SEE-APP se aplican reglas en cuanto a la oportunidad de emisión, otorgamiento al cliente, obtención de la constancia de recepción (CDR), comunicación de baja y resúmenes diarios de Boletas de Venta Electrónicos. Se puede presentar situaciones de invalidez del comprobante electrónico, algunos de estos casos recurrentes pueden ser:

- El emisor electrónico genero el comprobante electrónico de forma errónea y no cumple con el estándar de SUNAT. Al momento de enviarlo a SUNAT o a la OSE para su validación, no emitirán la constancia de recepción (CDR) o en su defecto emitirán un código de rechazo o error, excepcionalmente puede emitir un CDR de aceptado con observaciones.
- El emisor electrónico genero el comprobante electrónico correctamente sin embargo por problemas en el servicio de internet o por la falta de disponibilidad del servicio de la SUNAT o la OSE, no se puede solicitar el CDR y se tiene que hacer en otro momento. Por falta de alertas u omisión no se solicita el CDR dentro del límite de tiempo, el comprobante de pago electrónico no es válido.
- Por error de usuario el comprobante electrónico emitido que cuenta con CDR en condición de aceptado, es dado de baja. Para el cliente la factura es válida y para la SUNAT ya no es válida.
- El certificado del emisor electrónico ha caducado.

La SUNAT (2021) para evitar que el contribuyente declare comprobantes de pago electrónico que no tienen validez, ha puesto a su disposición 3 modalidades de consulta de validez:

- Consulta Individual de Comprobantes de Pago Electrónico (Sin clave SOL).
- Consulta Masiva con clave SOL, estructurado en un archivo con extensión \*.TXT en lotes de 100 comprobantes.
- Consulta Integrada de Validez de Comprobantes de Pago por Servicio Web.

Telmark Supply SAC y las demás empresas del Grupo Telmark, conscientes de que, en la declaración de IGV e Impuesto a la Renta, se deben considerar comprobantes válidos y además conociendo las limitaciones de las otras modalidades de validación. Se ha decidido implementar la Validación de Comprobantes de Pago utilizando el Servicio Web en el Sistema de Telmark (SIAT). Con la finalidad de detectar preventivamente los comprobantes electrónicos que no son válidos y así solicitar al proveedor un nuevo comprobante dentro del mismo mes de ocurrida la operación de compra, para poder hacer uso del crédito fiscal y en caso no sea posible, evitar declarar dichos comprobantes de pago.

**Rol desempeñado:** El proyecto requiere de la intervención del Jefe de TI de Telmark Supply SAC a fin de llevar a cabo la ejecución del proyecto. Tomando en consideración mi experiencia en el desarrollo e implementación del Sistema de Telmark (SIAT) y la experiencia en integración de software con SUNAT.

# **Figura 8**

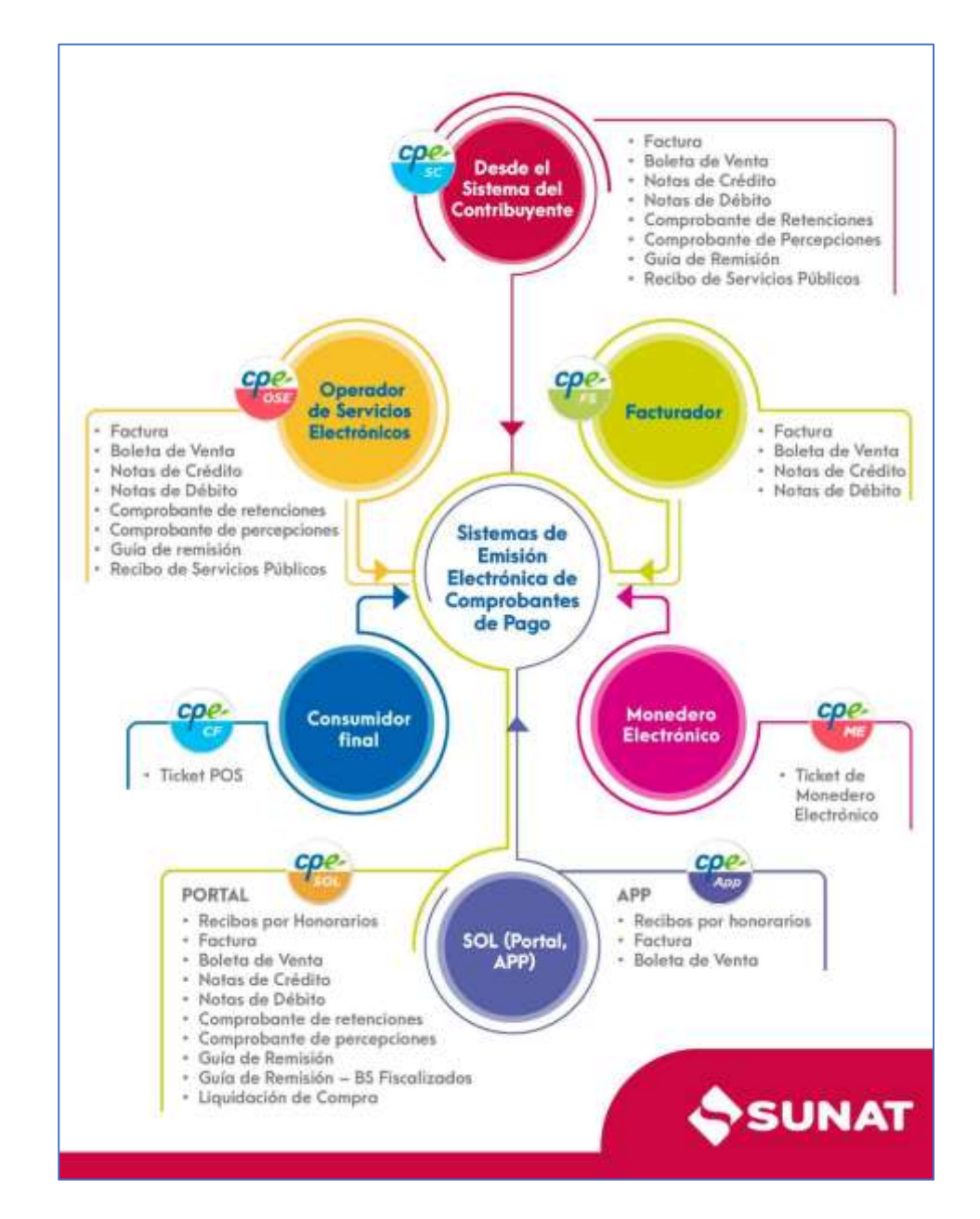

*Modalidades de Sistema de Emisión de Comprobantes Electrónicos*

*Nota.* SUNAT (s.f.)

#### **III. IMPORTANCIA PARA EL EJERCICIO DE LA CARRERA PROFESIONAL**

De acuerdo a la Universidad Nacional del Santa (2023), en uno de sus párrafos sobre la descripción de la carrera profesión de Ingeniería de Sistemas e Informática, nos dice lo siguiente: "El Ingeniero en sistemas e informática se ocupa de los problemas relacionados con la información: Su captura, manejo, procesamiento, distribución, acceso, presentación, etc.". Al concepto anterior agregaré que también es una de sus responsabilidades del Ingeniero de Sistemas e Informática: La validación, la seguridad y la integridad de la información.

Para los Ingenieros en Sistemas e Informática dedicados al desarrollo de software empresarial, la revisión de la validez de comprobantes de pago es un proceso esencial y tiene mucha importancia, por los siguientes aspectos clave:

- **Exactitud financiera:** Los comprobantes de pago representan transacciones monetarias y comerciales. Es esencial que estos documentos sean precisos para asegurarse de que los cálculos sean correctos y que las cantidades y los detalles reflejen adecuadamente las transacciones reales.
- **Cumplimiento legal y fiscal:** La SUNAT y otras instituciones públicas y privadas, tienen regulaciones estrictas sobre la generación y conservación de los comprobantes. Asegurar que sea integro y valido, es fundamental para cumplir con estas normativas y así evitar multas o sanciones legales.
- **Prevención del fraude:** Los comprobantes de pago pueden ser objeto de manipulación o falsificación, lo que puede dar lugar a actividades fraudulentas como: Lavado de activos, incremento patrimonial no justificado, etc. La validación de la integridad ayuda a detectar posibles alteraciones no autorizadas y reduce el riesgo de fraude financiero.
- **Auditoría y transparencia:** Las organizaciones a menudo son auditadas para verificar la precisión de sus registros financieros. La validación de la integridad de los comprobantes de pago facilita este proceso al proporcionar una pista de auditoría confiable que muestra que los documentos no han sido manipulados.
- **Confianza del cliente:** Tanto los clientes como los proveedores confían en que los comprobantes de pago sean precisos y legítimos. La validación de la integridad es esencial para mantener la confianza de los socios comerciales y los clientes.
- **Gestión eficiente de datos:** Los sistemas informáticos generan, almacenan y procesan grandes cantidades de datos financieros. Validar la integridad de estos datos asegura que la información sea coherente y útil para la toma de decisiones empresariales.

# **IV. OBJETIVOS LOGRADOS.**

# **4.1. Objetivo General**

Implementar un Sistema de Consulta de Validez de Comprobantes de Pago utilizando la API de SUNAT para evitar Infracciones Tributarias en la empresa Telmark Supply SAC.

# **4.2. Objetivos Específicos**

- Reducir el tiempo promedio de verificación de la validez de los comprobantes de pago.
- Garantizar la confiabilidad de la validación
- Eliminar la posibilidad de uso de comprobantes sin validez en la declaración de IGV y Renta.

# **V. SUSTENTO TEÓRICO DEL TEMA ABORDADO**

#### **5.1. ANTECEDENTES**

Para realizar el proyecto de validación de comprobantes de pago utilizando la API SUNAT, fue necesario analizar investigaciones anteriores.

#### **5.1.1. Investigaciones Internacionales:**

Título**:** Análisis de la facturación electrónica y su impacto tributario en Colombia

Autores: Paula Andrea Jiménez, Karen García Trespalacios, Beimar Alfredo López y Nayelitza Ojeda Serrano.

Año: 2021

Conclusión más relevante: La facturación electrónica en Colombia representa es un avance tecnológico y también tributario porque permite optimizar la generación, transmisión y validación de los comprobantes de pago. Permitiendo tener un control más minucioso de las operaciones de compras y ventas, y así incrementar la recaudación tributaria.

Título**:** Análisis de la facturación electrónica como un mecanismo de prevención del fraude fiscal internacional Autores: Evelin Paola Benavides Moreira Año: 2018

Conclusión más relevante: La investigación analiza los enfoques de la facturación electrónica en países como Chile, Ecuador y España, detallando sus características clave para identificar la modalidad más efectiva en la prevención del fraude fiscal. Luego, evalúa cómo la emisión de dichos comprobantes, se enfrenta a las prácticas de defraudación, tanto a nivel local como internacional. Además, recomienda a las administraciones tributarias fortalecer la capacidad tecnológica para proporcionar a los contribuyentes un servicio de validación de los comprobantes mencionados.

#### **5.1.2. Investigaciones Nacionales:**

Título**:** Proceso de validación de los comprobantes de pago y las contingencias tributarias en la empresa industrial fabricante de pintura. Autores: Duncan Yunior Ayala Palacios y Esthefany Vivanco Estrada Año: 2022

Conclusión más relevante: Como resultado de su investigación concluyeron que el proceso de validación de los comprobantes de pago permite favorablemente una correcta determinación del IGV de las compras, el cálculo correcto de los gastos deducibles y además permite detectar las contingencias tributarias de la empresa Industrias Jhomeron SA. Ya que se demostró que la empresa ha determinado incorrectamente el IGV de compras en algunos periodos, porque consideraron en el libro de compras, comprobantes de pago sin validez tributaria.

Título**:** El control interno y su incidencia en la gestión contable de la Empresa Frizz S.A.C., Lima 2021.

Autores: Herbert Arthur Goycochea Rodríguez y Sofia Rosmery Villanueva Soto

Año: 2022

Conclusión más relevante: Como resultado de la investigación en la Tabla 18. Implementación de procedimientos y controles y Tabla19. Ficha de Análisis documental, en el Proceso de Compras. Se encontró que en el procedimiento de compras no se está validando los comprobantes de pago. Por tal motivo se ha precisado que una apropiada evaluación del riesgo, influye en la elaboración de procesos de control detectando riesgos de manera eficiente para asegurar el éxito de los procesos establecidos y también de la información de la empresa, ya que el sistema de control interno mitiga los riesgos identificados realizando planes de acción.

Título**:** Propuesta de implementación modular del SAP, que permitan mejorar el control de comprobantes de compras para la empresa Synthec Solutions S. A. C., Miraflores 2020.

Autores: Belu Guizado Diaz

Año: 2021

Conclusión más relevante: La implementación del módulo de compras en SAP, cumpliendo el ROL de recepción y validación del estado de los comprobantes de manera automática, con el servicio de SUNAT, se obtendrá la eficiencia de la deducción del crédito fiscal al sustentar comprobantes válidos y así evitar una posible fiscalización o acción inductiva por parte de la SUNAT.

Título**:** Sistema de validez de comprobantes de pago para evitar las infracciones tributarias de la empresa V&V Bravo S.A.C. año 2018- 2019.

Autores: Francisco Brayan Álvarez Osorio y Carlos Andrés Ynga Flores Año: 2020

Conclusión más relevante: Como resultado de la investigación se concluye que la falta de un sistema de consulta de validez de comprobantes de pago, ocasiona multas tributarias debido a que se no se detectó de manera oportuna, aquellos comprobantes de pago que no son aceptados tributariamente y se hace uso del crédito fiscal. Ante una fiscalización de la SUNAT, la empresa V&V Bravo S.A.C, se haría acreedora a multas tributarias por dichas infracciones.

# **5.2. FUNDAMENTOS TEÓRICOS DE LA INVESTIGACIÓN**

## **5.2.1. Comprobantes de Pago**

Para la SUNAT (2022) el comprobante de pago, es un documento que acredita la transferencia de bienes, la entrega en uso o la prestación de servicios. Que puede ser impresa en imprentas autorizadas o pueden se electrónicos firmados digitalmente. Deben cumplir con las características y requisitos mínimos establecidos en el presente reglamento y son los siguientes: Facturas, Recibos por honorarios, Boletas de venta, Liquidaciones de compra, Tickets o cintas emitidos por máquinas registradoras, Ticket POS, Ticket Monedero

Electrónico, Recibo electrónico por servicios públicos, Comprobante de empresas supervisadas SBS y Otros documentos que por su contenido y sistema de emisión permitan un adecuado control tributario y se encuentren expresamente autorizados, de manera previa, por la SUNAT.

#### **5.2.2. Comprobantes de Pago Electrónico**

La SUNAT (2022) define como Comprobante de Pago Electrónico (CPE) a todo documento electrónico firmado digitalmente que utiliza una herramienta informática autorizada por SUNAT, que demuestra la entrega de bienes, la prestación de servicios o se utilice con la finalidad de poder registrar contablemente las operaciones comerciales de una entidad. Entre ellos tenemos: Facturas Electrónicas, Boletas Electrónicas, Notas de Crédito Electrónicas, Notas de débito Electrónicas, Comprobante de Percepción Electrónicas, Comprobante de Retención Electrónicas, Guía de remisión Electrónicas, Recibo de Servicios Públicos Electrónicas y Liquidaciones de Compra Electrónicas. La primera reglamentación de los comprobantes de pago electrónicos emitidos desde el sistema del contribuyente están contenidas en la Resolución de Superintendencia N° 097-2012/SUNAT y sigue evolucionando hasta la actualidad con la finalidad de atender a todos los sectores empresariales del País.

#### **5.2.3. Estado de los comprobantes de pago**

SUNAT (2022) después de enviar el comprobante electrónico a la SUNAT o a un Operador de Servicios Electrónicos (OSE), pasan por un proceso de validación y devuelven una Constancia de Recepción (CDR), por el mismo medio en el que el emisor envió el comprobante de pago electrónico, la cual puede tener los siguientes estados: Aceptada, Rechazado o Aceptado con observaciones.

# **5.2.4. Infracción Tributaria**

Al respecto se indica:

Es toda acción u omisión que importe la violación de normas tributarias, siempre que se encuentre tipificada como tal en el Código Tributario o en otras leyes o decretos legislativos, Art.164° del código Tributario (SUNAT, 2023, p.3).

# **Tabla 1**

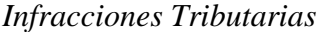

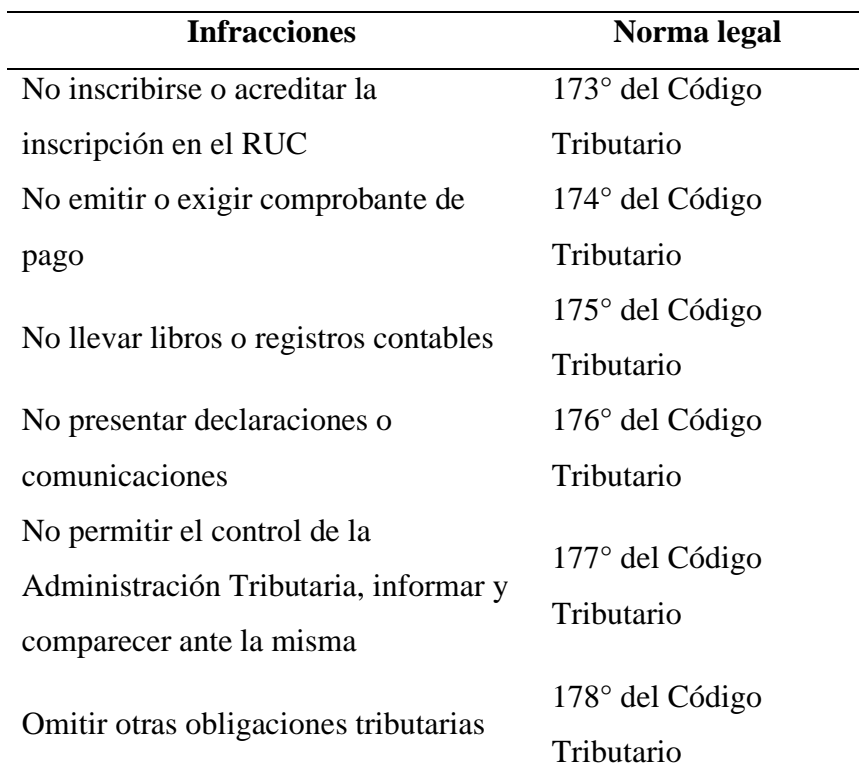

*Nota.* Adaptado de *Infracciones y sanciones tributarias* (p. 7), por SUNAT, 2023 [\(https://cultura.sunat.gob.pe/sites/default/files/Guia\\_infraciones](https://cultura.sunat.gob.pe/sites/default/files/Guia_infraciones-sanciones-tributarias_2023.pdf)[sanciones-tributarias\\_2023.pdf\)](https://cultura.sunat.gob.pe/sites/default/files/Guia_infraciones-sanciones-tributarias_2023.pdf). Obra de Dominio Público.
#### **5.2.5. Tipos de sanciones tributarias**

Para la SUNAT (2023) afirma que "La Administración Tributaria tiene la facultad discrecional de determinar en forma objetiva y sancionar administrativamente las infracciones tributarias".

De acuerdo con el artículo 180° del Código Tributario:

se establecen diversas sanciones, entre las cuales se encuentran las multas, que son penalizaciones económicas determinadas principalmente en función de la Unidad Impositiva Tributaria (UIT), el Ingreso Neto (IN) basado en el total de ventas o ingresos, y el Ingreso (I) definido para el RUS. Asimismo, se contempla el comiso de bienes, donde los activos pasan a ser custodiados por la SUNAT hasta que se acredite su posesión o propiedad, según lo dispone el Artículo 184°. Adicionalmente, el código prevé el cierre temporal de establecimientos como medida que impide el desarrollo de actividades económicas en el lugar sancionado, con una duración máxima de diez (10) días calendario, según lo establecido en el Artículo 183°. También se contempla el internamiento temporal de vehículos en depósitos autorizados por SUNAT como parte de las medidas sancionadoras (SUNAT, 2023, pp. 8-10).

### **5.2.6. Régimen de Gradualidad**

Se puede flexibilizar las multas según el siguiente esquema:

El Régimen de Gradualidad, permite que los contribuyentes accedan a una rebaja de un porcentaje de esta, que puede llegar al 100%, en la medida que cumplan con ciertos criterios objetivos como la subsanación de la infracción y/o el pago de la multa o frecuencia (SUNAT, 2023, p. 14).

### **Figura 9**

*Régimen de Gradualidad*

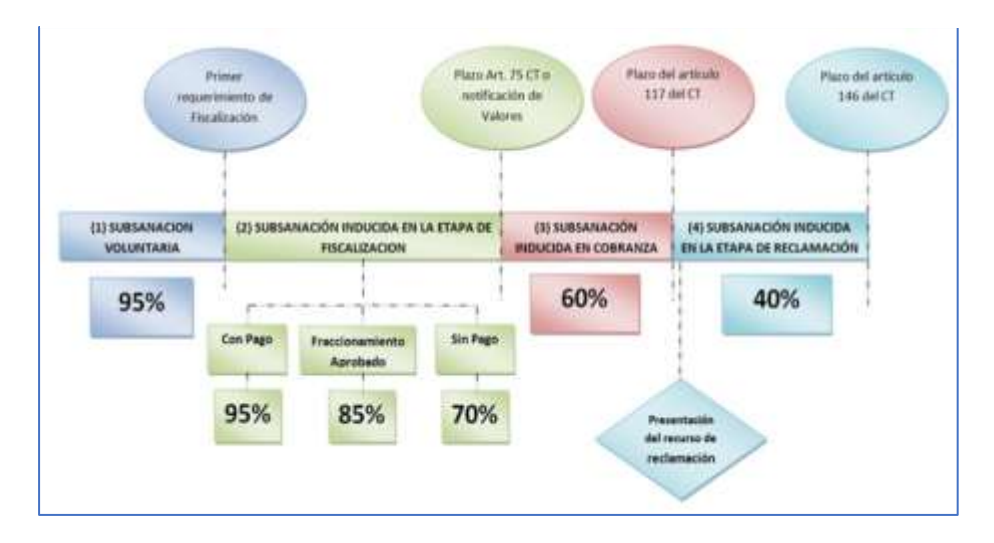

*Nota*. Adaptado *de Infracciones y sanciones tributarias* (p. 16), por SUNAT, 2023, [\(https://cultura.sunat.gob.pe/sites/default/files/Guia\\_infraciones](https://cultura.sunat.gob.pe/sites/default/files/Guia_infraciones-sanciones-tributarias_2023.pdf)[sanciones-tributarias\\_2023.pdf\)](https://cultura.sunat.gob.pe/sites/default/files/Guia_infraciones-sanciones-tributarias_2023.pdf) Obra de Dominio Público.

### **5.2.7. Validación de Comprobantes de Pago en el Perú**

la validación de comprobantes de pago es un procedimiento que posibilita la verificación de la autenticidad de un comprobante de pago emitido en el territorio peruano. Este proceso está bajo la responsabilidad de la SUNAT, sin importar quién haya generado el CDR.

### **a. Métodos para Validar Comprobantes de Pago**

La SUNAT (2021) ofrece a los interesados tres métodos de validación:

- Sin clave SOL: Con esta opción de validez puede consultar de manera individual, algunos comprobantes de pago. Particularmente para los comprobantes físicos permite consultar que el emisor este autorizado y validar la condición del estado del RUC.
- Con clave SOL: Permite la consulta individual ingresando los mismos parámetros solicitados en la consulta sin clave SOL y también permite realizar una consulta masiva, estructurando un

archivo de texto plano en lotes de 100 líneas y seis columnas separadas por el siguiente carácter "|".

Consulta integrada a través de servicio web: Este método de validación está dirigido a empresas con un alto volumen de facturación y además que cuenten con la capacidad tecnológica para poder consumir el servicio web desde sus Sistemas.

### **b. Parámetros de entrada para la validación del comprobante:**

La SUNAT (2021) nos indica que los parámetros de entrada para la consulta de validez de comprobantes de pago son los siguientes:

- N° RUC del emisor
- Código SUNAT del Tipo de comprobante
- Serie y número
- Código del tipo y N° de documento del receptor: Solo para consulta individual sin clave SOL.
- Fecha de emisión
- Importe total: Obligatorio solo para comprobantes electrónicos

### **c. Parámetros de Salida de la Validación de Comprobantes de Pago.**

- Estado de la consulta: Solo para el Servicio Web
- Mensaje del estado de la operación: Solo para el Servicio Web
- Estado del Comprobante de Pago
- Estado del RUC del contribuyente
- Condición domiciliaria del contribuyente
- **Observaciones**
- Código del Error

### **Tabla 2**

*Comprobantes de pago que se puede consultar la validez*

| Código | <b>Nombre</b>         |
|--------|-----------------------|
| 01     | Factura               |
| 03     | Boleta de venta       |
| 04     | Liquidación de Compra |
| 07     | Nota de Crédito       |

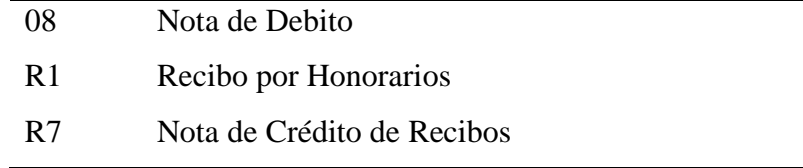

*Nota*. Fuente: SUNAT (2018)

## **Tabla 3**

*Estado del comprobante de pago*

| Código | <b>Nombre</b>     | Descripción                  |
|--------|-------------------|------------------------------|
|        | <b>NO EXISTE</b>  | Comprobante no informado     |
|        | <b>ACEPTADO</b>   | Comprobante aceptado         |
|        | <b>ANULADO</b>    | Comunicado en una baja       |
|        | <b>AUTORIZADO</b> | Con autorización de imprenta |
|        | NO AUTORIZADO     | No autorizado por imprenta   |

*Nota.* Fuente: SUNAT (2018)

## **Tabla 4**

*Estado del RUC del contribuyente*

| Código   | <b>Nombre</b>                  |
|----------|--------------------------------|
| 00       | <b>ACTIVO</b>                  |
| 01       | <b>BAJA PROVISIONAL</b>        |
| $\Omega$ | <b>BAJA PROV. POR OFICIO</b>   |
| 03       | <b>SUSPENSION TEMPORAL</b>     |
| 10       | <b>BAJA DEFINITIVA</b>         |
| 11       | <b>BAJA DE OFICIO</b>          |
| 12       | <b>INHABILITADO-VENT.UNICA</b> |

*Nota.* Fuente: SUNAT (2018)

### **Tabla 5**

| Código | <b>Nombre</b>        |
|--------|----------------------|
| 00     | <b>HABIDO</b>        |
| 09     | <b>PENDIENTE</b>     |
| 11     | <b>POR VERIFICAR</b> |
| 12     | <b>NO HABIDO</b>     |
| 20     | <b>NO HALLADO</b>    |

*Condición del Domicilio del Contribuyente*

*Nota.* Fuente: SUNAT (2018)

#### **5.2.8. API SUNAT de Validación de Comprobantes de Pago**

Para la SUNAT (2018) la consulta de validez de comprobantes de pago por servicio web, permite a las empresas, a través de sus propios sistemas, verificar que los comprobantes que registraran contablemente sean válidos y que sus emisores estén debidamente habilitados de acuerdo a los requisitos legales del País, con la finalidad de poder hacer el uso del crédito fiscal, registrar gastos y evitar infracciones tributarias. Para poder consumir el servicio web se debe de seguir por las siguientes etapas obligarías:

- **Generación de Credenciales**: La generación de las credenciales se realiza en el portal de la SUNAT previa autenticación, como resultado se obtendrá el client\_id y el client\_secret. Es necesario que el usuario tenga el perfil de permiso necesario y se recomienda que este supervisado por el contador de la empresa.
- **Generación del Token**: Es necesario consumir el microservicio para la generación de token de acceso y se creará utilizando el los parámetros obtenidos en la Generacion de Credenciales de la API. Además, se requiere de la URL tipo POST, la consulta del Body es de tipo "x-www-form-urlencoded" y utiliza los parámetros fijos: grant\_type y scope. Como parámetros de salida se obtendrá: El access\_token, token\_type y expires\_in.

## **Tabla 6**

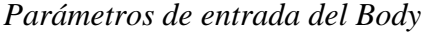

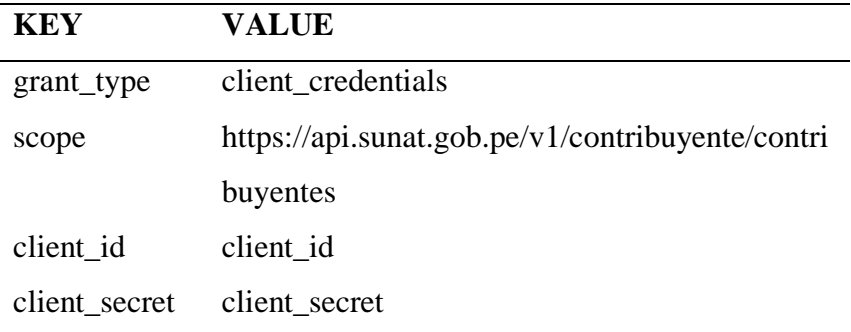

*Nota.* Los Parámetros del Body deben ser de tipo "x-www-formurlencoded"

## **Tabla 7**

*Parámetros de Salida*

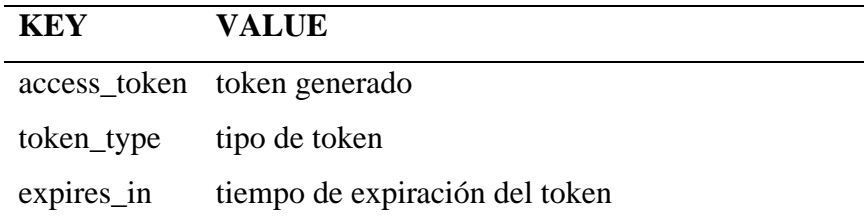

- **Microservicio de consulta integrada:** Se debe General el Token indicado la sección anterior, luego se debe construir la URL del microservicio incluyendo el RUC como parte de la cadena, posteriormente se debe ingresar los parámetros de la cabecera y el cuerpo de acuerdos a las siguientes tablas.

### **Tabla 8**

*Parámetros de la cabecera o Headers*

| KEY | <b>VALUE</b>                 |
|-----|------------------------------|
|     | Authorization Bearer + token |

| <b>KEY</b>   | <b>VALUE</b>  |              |                   |             |  |
|--------------|---------------|--------------|-------------------|-------------|--|
|              | <b>Tipo</b>   | Longitud     | Descripción       | Obligatorio |  |
| numRuc       | <b>String</b> | 11           | Número de         | Si          |  |
|              |               |              | <b>RUC</b> emisor |             |  |
|              |               |              | comprobante       |             |  |
| codComp      | <b>String</b> | an2          | Código de         | Si          |  |
|              |               |              | tipo de           |             |  |
|              |               |              | comprobante       |             |  |
| numeroSerie  | <b>String</b> | an4          | Número de         | Si          |  |
|              |               |              | serie del         |             |  |
|              |               |              | comprobante       |             |  |
| numero       | Integer       | an $\dots 8$ | Número del        | Si          |  |
|              |               |              | comprobante       |             |  |
| fechaEmision | Date          | dd/mm/yyyy   | Fecha de          | Si          |  |
|              |               |              | emisión del       |             |  |
|              |               |              | comprobante       |             |  |
| monto        | Decimal       | n(8,2)       | Monto total       | *Solo para  |  |
|              |               |              | del               | electrónico |  |
|              |               |              | comprobante       |             |  |

*Parámetros del Body del Micro Servicio de Consulta*

Nota. La consulta es de tipo "raw -JSON(application/json)". Fuente: SUNAT (2018).

## **5.2.9. SCRUM**

**Tabla 9**

"Scrum es un marco ligero que ayuda a las personas, equipos y organizaciones a generar valor a través de soluciones adaptables para problemas complejos" (Schwaber & Sutherland, 2020, p.3).

## **a. Teorías de Scrum**

Schwaber & Sutherland (2020) afirman lo siguiente:

Scrum se basa en el empirismo y el pensamiento Lean. El empirismo afirma que el conocimiento proviene de la experiencia y la toma de decisiones basadas en lo que se observa. El pensamiento Lean reduce los desperdicios y se centra en lo esencial.(p.3).

### **b. Pilares de Scrum**

Schwaber & Sutherland (2020) nos dicen que los pilares de Scrum son: La Transparencia, inspección y adaptación. La transparencia al hacer visible el proceso y el trabajo, basando decisiones importantes en los artefactos formales del sistema. La inspección frecuente de estos artefactos y el progreso es esencial para detectar varianzas y problemas, permitiendo así la adaptación continua para optimizar el proceso y minimizar desviaciones. La capacidad de adaptación se refuerza mediante eventos regulares que provocan cambios, destacando la importancia de la autoorganización y el aprendizaje continuo en un equipo Scrum.

### **c. Valores de Scrum**

Schwaber & Sutherland (2020) indican que los valores de Scrum son los siguientes: Compromiso, Enfoque, Apertura, Respeto y Coraje. Estos valores guían al equipo Scrum en su trabajo y comportamiento. Las decisiones, acciones y el uso de Scrum deben fortalecer estos valores, no debilitarlos. Los miembros aprenden y aplican estos valores en su trabajo, construyendo confianza a través de la transparencia, inspección y adaptación.

### **d. Scrum Team**

Para Schwaber & Sutherland (2020):

La unidad fundamental de Scrum es un pequeño equipo de personas, un equipo Scrum. El equipo Scrum consta de un Scrum Master, un propietario de producto (Product Owner) y desarrolladores. Dentro de un equipo de Scrum, no hay sub-equipos ni jerarquías. Es una unidad cohesionada de

profesionales enfocada en un objetivo a la vez, el objetivo del Producto.(p.5).

### **e. Eventos de Scrum**

Schwaber & Sutherland (2020) indican que los Eventos de Scrum son los siguientes: El Sprint, Sprint Planning , Daily Scrum, Sprint Review y Sprint Retrospective. El Sprint en el evento fundamental de duracion maxima de un mes. Los demás eventos pueden concluir tan pronto como se logre el propósito establecido, garantizando que se utilice un tiempo adecuado sin permitir pérdidas en el proceso.

### **f. Artefactos de Scrum**

Schwaber & Sutherland (2020) los artefactos de Scrum son: Product Backlog, Sprint Backlog y el Increment. Donde el Product Backlog es de propiedad del Product Owner, es una lista dinámica y priorizada de tareas; El Sprint Backlog es del equipo de desarrollo, contiene elementos seleccionados para el Sprint actual; y el Incremento representa el trabajo completado.

### **5.2.10. ISO/IEC 29110**

### **a. Visión Global**

Laporte et al. (2017) afirman que la ISO/IEC 29110, proporciona recomendaciones y lineamientos específicos destinados a optimizar el desarrollo de software en organizaciones de tamaño muy reducido, con hasta 25 miembros, ayudándolas a implementar prácticas eficaces para obtener ventajas como la mejora en la calidad del producto y/o servicio, la reducción de los tiempos de entrega y la disminución de los costos de producción.

# **b. Público Objetivo de la ISO 29110**

## **Tabla 10**

*Público objetivo de la serie de Normas ISO/IEC 29110*

| <b>ISO/IEC 29110</b>     | <b>Titulo</b>           | Público objetivo  |
|--------------------------|-------------------------|-------------------|
| ISO/IEC 29110 - 1        | Visión general          | Las VSEs y sus    |
|                          |                         | clientes,         |
|                          |                         | evaluadores,      |
|                          |                         | productores de    |
|                          |                         | normas,           |
|                          |                         | proveedores de    |
|                          |                         | herramientas y    |
|                          |                         | proveedores de    |
|                          |                         | metodologías.     |
| ISO/IEC 29110 - 2        | Marco de referencia     | Los productores   |
|                          | para la preparación del | de perfiles,      |
|                          | perfil                  | proveedores de    |
|                          |                         | herramientas y    |
|                          |                         | proveedores de    |
|                          |                         | metodologías. No  |
|                          |                         | está pensada para |
|                          |                         | las VSEs.         |
| ISO/IEC 29110 - 3        | Guía de certificación y | Las VSEs y sus    |
|                          | evaluación              | clientes,         |
|                          |                         | evaluadores,      |
|                          |                         | organismos de     |
|                          |                         | acreditación.     |
| ISO/IEC 29110 - 4        | Especificaciones de     | Las VSEs,         |
|                          | perfil                  | clientes,         |
|                          |                         | productores de    |
|                          |                         | normas,           |
|                          |                         | proveedores de    |
|                          |                         | herramientas y    |
|                          |                         | proveedores de    |
|                          |                         | metodología.      |
| <b>ISO/IEC 29110 - 5</b> | Guías de gestión,       | Las VSEs y sus    |
|                          | ingeniería y prestación | clientes.         |
|                          | de servicios            |                   |
| ISO/IEC 29110 - 6        | Guías de gestión e      | Las VSEs y sus    |
|                          | ingeniería no           | clientes.         |
|                          | vinculadas a un perfil  |                   |
|                          | específico              |                   |

Nota. Fuente: ISO (2018)

### **Figura 10**

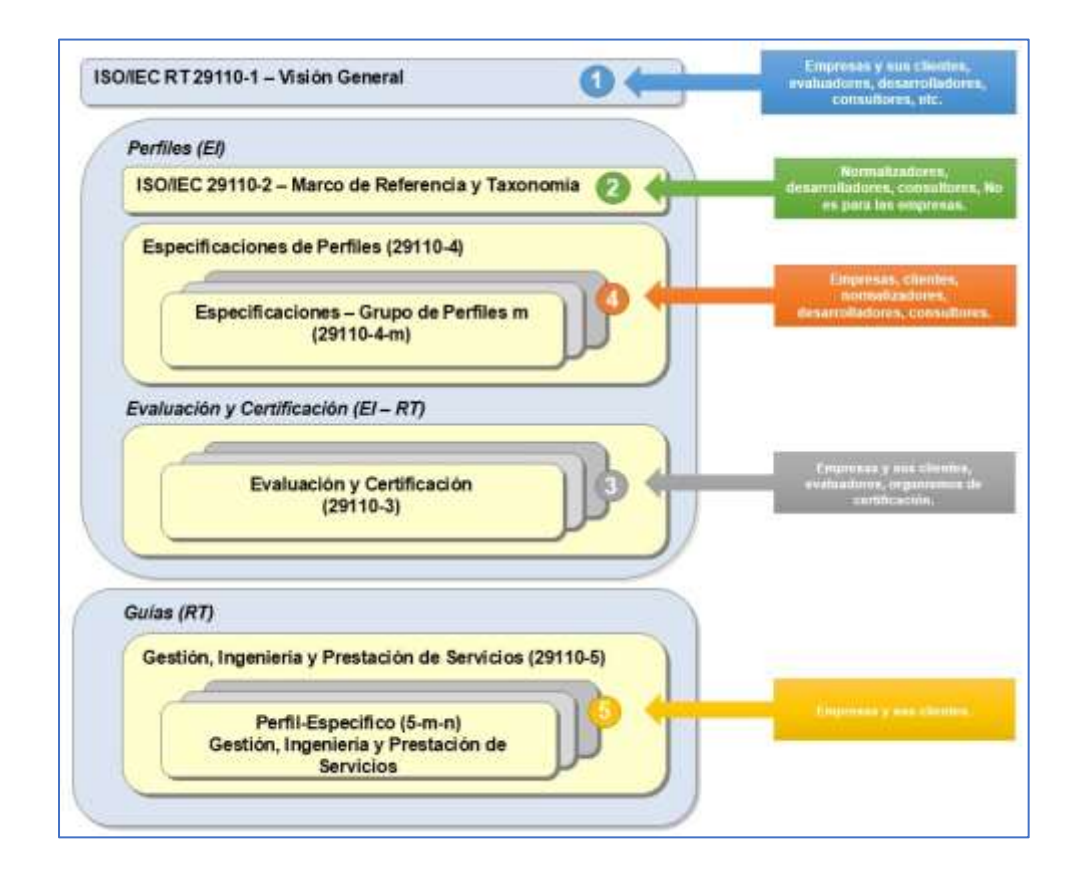

*Estructura General de la ISO/IEC 29110.*

*Nota*. Fuente: NYCE (2019)

## **c. Beneficios de la ISO/IEC 29110**

Según la ISO (2018) las Pequeñas Organizaciones, pueden obtener las siguientes ventajas: proporcionar al cliente un conjunto acordado de requisitos del proyecto y productos esperados, llevar a cabo un proceso de gestión disciplinado que proporcione visibilidad al proyecto y tome medidas correctivas frente a problemas y desviaciones, e implementar sistemáticamente software que cumpla con las necesidades del cliente y asegure la calidad de los productos.

### **5.3. MARCO CONCEPTUAL**

### **5.3.1. API**

Interfaz de programación de aplicaciones, sirve para la integración de software y así compartir mensajes en formato XML o JSON.

### **5.3.2. API Rest**

Es una arquitectura para servicios web que utiliza los principios de HTTP para la comunicación entre clientes y servidores, facilitando la interoperabilidad y escalabilidad.

### **5.3.3. Token**

Son credenciales para acceder a recursos protegidos y se representa como una cadena de texto que representa la autorización concedida a un cliente.

### **5.3.4. Microservicio**

Representan una arquitectura que consiste en unidades de software pequeñas e independientes, las cuales se comunican mediante API claramente definidas.

## **5.3.5. SUNAT**

Es una entidad especializada en la gestión, recaudación y supervisión de los impuestos del Perú, además tiene responsabilidades en la administración aduanera

### **5.3.6. IGV**

Es el Impuesto General a las Ventas de Perú y graba el consumo de bienes y servicios.

## **5.3.7. Tributos**

Son una fuente de ingresos públicos que se utilizan para financiar las actividades del Estado, como: La prestación de servicios públicos, la defensa nacional, la educación, la salud, etc.

## **5.3.8. Impuesto a la Renta**

Es un tributo que grava las ganancias generadas por individuos, empresas y otras entidades. En Perú, el Impuesto a la Renta se clasifica en cinco categorías, con tasas impositivas que varían según cada categoría.

### **5.3.9. Crédito Fiscal**

Es el IGV que se pagó al realizar las compras de bienes o servicios relacionados con el giro de negocio de la empresa.

## **VI.ORGANIZACIÓN Y SISTEMATIZACIÓN DE LAS EXPERIENCIAS LOGRADAS.**

## **6.1. Planificación y ejecución del Proyecto**

Para la ejecución del proyecto se utilizó la guía *"TSS–ISO/IEC RT 29110-5-1-3\_SC"*, que corresponde a la ISO/IEC 29110 perfil básico alineado con SCRUM, cuenta con 21 plantillas de productos de trabajo de las cuales se utilizaran 11 (Campos, 2022, p.59).

## **Figura 11**

Norma ISO/IEC 29110 Gestión del Proyecto e Implementación de

Software

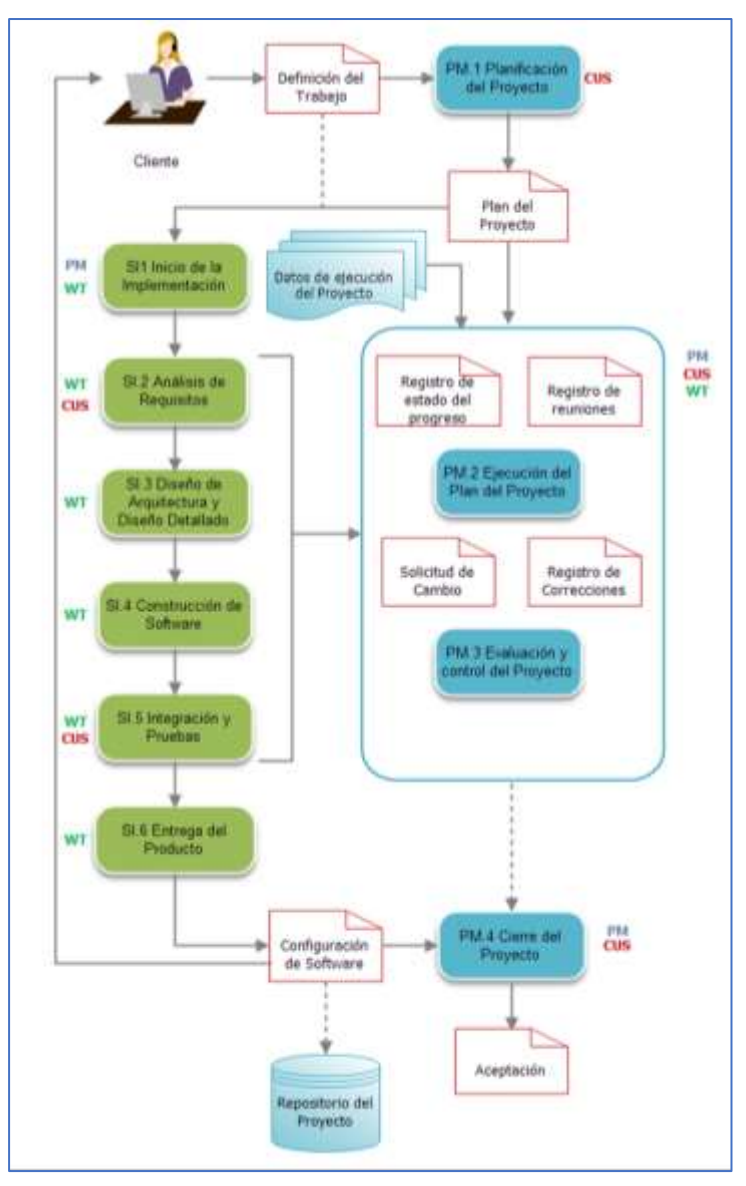

*Nota.* Fuente: Campos (2022)

#### **6.2. Implementación del Proyecto**

#### **6.2.1. Definición del Trabajo**

### **a. Referencias**

#### **Tabla 11**

*Referencia de la definición del Trabajo*

|                   | <b>REFERENCIA</b>                        | <b>VERSIÓN/FECHA</b> |
|-------------------|------------------------------------------|----------------------|
| $\lceil 1 \rceil$ | Solicitud de software de validación de   | 18/06/2021 V1        |
|                   | comprobantes de pago por Studio Contable |                      |
|                   | vía e-mail                               |                      |
| $\lceil 2 \rceil$ | INFORME N.º 053-2017-SUNAT/7T0000        | 20/12/2017           |
| $\lceil 3 \rceil$ | RESOLUCIÓN DE SUPERINTENDENCIA           | 31/03/2007           |
|                   | $N^{\circ}$ 063-2007/SUNAT               |                      |

### **b. Contexto**

Telmark Supply SAC, quiere reducir o eliminar la posibilidad de declarar comprobantes sin validez fiscal a fin de evitar las infracciones tributarias en la declaración de IGV y Renta.

Para lo cual se propone el desarrollo e implementación de un Sistema de consulta de validez de comprobantes de pago utilizando la API de SUNAT y debe realizarse en 2 momentos. Primero como un control administrativo a fin de exigir al proveedor dentro del mes que corresponde que emita un comprobante valido y en segundo lugar un control contable, donde primero se realiza los asientos contables y luego se validan los comprobantes, en caso de existir un comprobante que no es validos se debe proceder con la anulación del asiento contable.

### **c. Descripción del Proyecto**

El presente proyecto pretende implementar un Sistema de Consulta de Validez de Comprobantes de Pago (CVCP) cuyo nombre del proyecto es CVCP-TSS-EC, en la Ciudad de Lima.

Estar a cargo del Área de T.I, de la empresa Telmark Supply SAC, con la colaboración del Área de administración, el Área de Logística y el estudio contable. Se pretende implementar el Sistema de Consulta de Validez de La siguiente manera:

- Habilitar las credenciales de la API desde el portal de SUNAT.
- Crear las tablas necesarias en la base de datos de Telmark en MariaDB.
- Crear la base de datos, tablas y procedimientos almacenados en SQL Server
- Consumir los microservicios de SUNAT para generar el Token y validar comprobantes de pago.
- Desplegar el Sistema de Validación de Comprobantes de Pago en Telmark.
- Desplegar el Sistema de Validación de Comprobantes de Pago en el estudio contable.
- Capacitar y dar soporte a los usuarios.

### **d. Alcance**

El Sistema será una aplicación basada en Java SWING con bases de datos MariaDB para Telmark Supply y SQL Server para el estudio contable y permitirá validar de manera masiva los comprobantes de pago utilizando la API de SUNAT.

### **e. Objetivos**

El objetivo principal del proyecto es proporcionar un Sistema de Validación de Comprobantes de Pago que permita la validación masiva a nivel administrativo y contable, para evitar cometer infracciones tributarias en la declaración de IGV y Renta mensual.

# **f. Requisitos**

## **Tabla 12**

*Requisitos generales del Sistema de Validación de Comprobantes de Pago*

| <b>Requisito</b>                                   |
|----------------------------------------------------|
| Los usuarios con perfil administrador pueden       |
| registrar nuevas empresas con las credenciales     |
| API SUNAT. Y definir las consultas en SQL          |
| para compras y ventas por periodo.                 |
| Los usuarios con perfil de administrador pueden    |
| cambiar la configuración de la API SUNAT           |
| Los usuarios con perfil de administrador pueden    |
| actualizar las tablas paramétricas del estado de   |
| los comprobantes y el estado del RUC               |
| Los comprobantes validados deben diferenciarse     |
| por moneda, resaltando los comprobantes en         |
| dólares americanos.                                |
| Debe existir una tabla de la base de datos para    |
| registrar los parámetros de conexión a la base de  |
| datos del sistema contable                         |
| Se debe realizar la auditoria de las conexiones al |
| sistema, registrando: La IP local, IP publica,     |
| usuario del sistema CVCP y usuario del Sistema     |
| Operativo.                                         |
| Se debe permitir repetir la consulta de validez y  |
| solo debe afectar los comprobantes no validados.   |
| Debe permitir cargar una lista de comprobantes     |
| desde un archivo Excel con una estructura          |
| determinada en la interfaz de Validación.          |
| Debe permitir exportar la lista de comprobantes    |
| validados según la estructura indicada.            |
|                                                    |

## **Tabla 13**

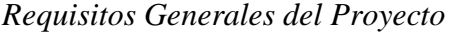

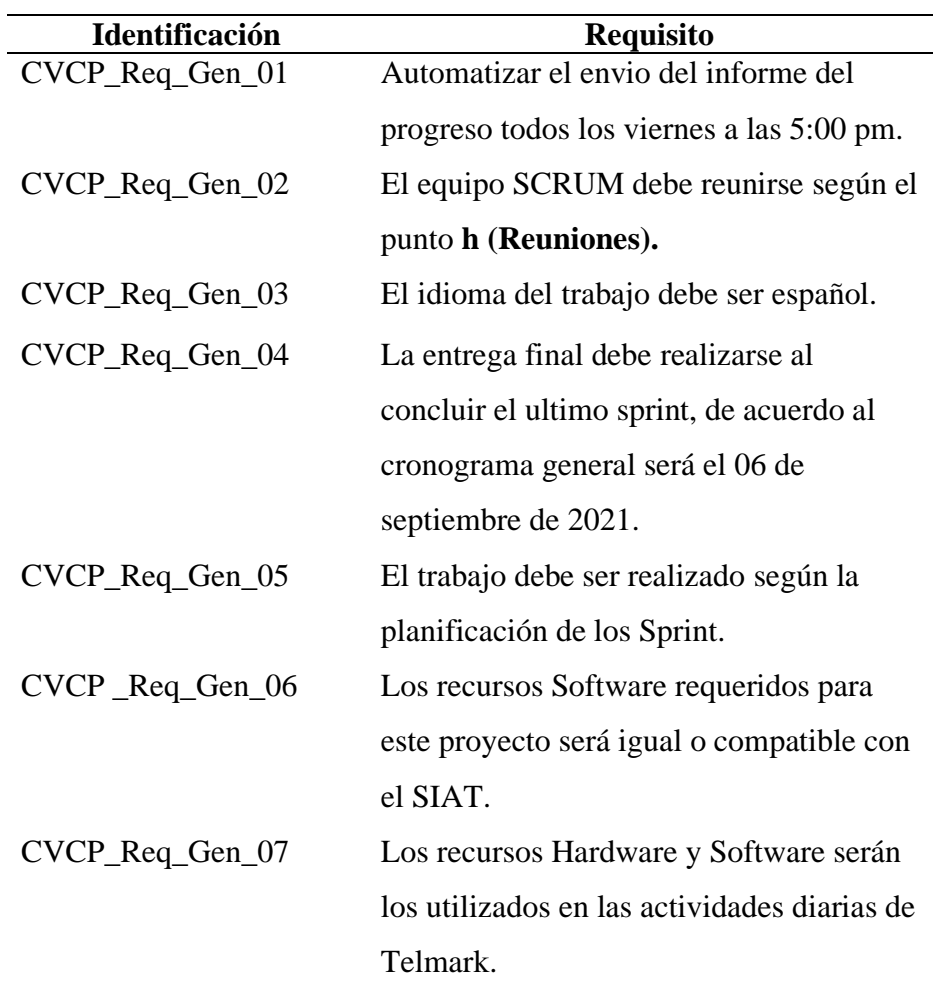

## **g. Informe**

El informe de avance debe mantenerse actualizado e incluir información clave como el periodo correspondiente, un resumen del progreso, el estado actual del proyecto en términos de productos, costos, recursos y tiempo, las variaciones significativas respecto al plan original, las actualizaciones de riesgos y los problemas que afectan al proyecto.

### **h. Reuniones**

Se inicia el proceso de desarrollo e implementación con una reunión de inicio (Kick-off meeting) bajo la supervisión del Área de Tecnologías de la Información (T.I.). Se llevará a cabo una reunión mensual de seguimiento al finalizar cada SPRINT, con el propósito de revisar las actividades y productos entregados del mes anterior, abordar problemas pendientes, aclarar procesos según sea necesario y discutir un calendario preliminar para el próximo mes. Además, se programarán reuniones ad hoc cuando sea necesario, acordando la ubicación entre las áreas de Administración, Logística y T.I. Se seguirán las pautas del Marco de Trabajo SCRUM en estas reuniones de desarrollo e implementación.

### **i. Personas Clave**

### **Tabla 14**

*Personas clave del proyecto*

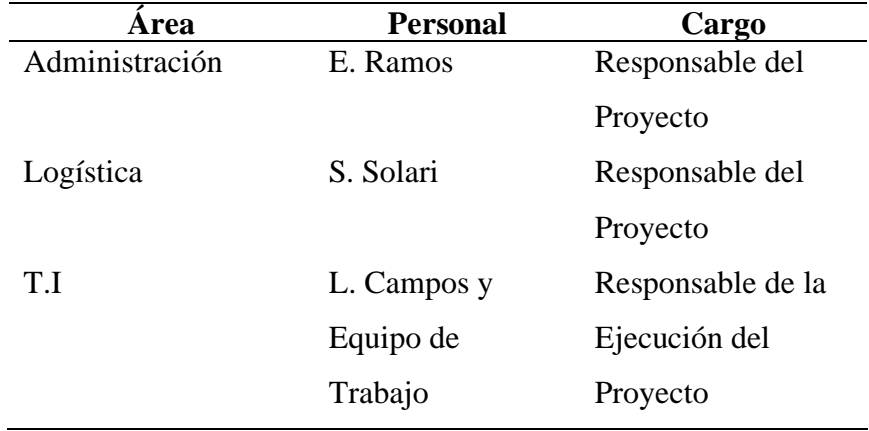

## **j. Productos a entregar**

El proyecto se define con los productos a entregar y sus hitos y fases respectivas.

## **Tabla 15**

*Productos de Trabajo para el proyecto*

| <b>Nombre</b>    | Descripción                    | Etapa |
|------------------|--------------------------------|-------|
| DT V $2.0$       | Definición del Trabajo         | E1    |
| <b>PP V 2.0</b>  | Plan del Proyecto              | E1    |
| CPPV2.0          | Casos de pruebas               | E1    |
| <b>REP V 2.0</b> | Registro de estado de Progreso | E1    |
| DSOFT V 2.0      | Diseño del software            | E1    |
| SOFT V $2.0$     | Software                       | E2    |
| CSOFT V 2.0      | Configuración de software      | E2    |
| DUSOFT V 2.0     | Documentación de Usuario       | E2    |
| DMV2.0           | Documentación de Mantenimiento | E2    |
| RPV2.0           | Repositorio del Proyecto       | E2    |
| <b>RAV2.0</b>    | Registro de Aceptación         | E2    |

Nota. Campos (2022)

#### **6.2.2. Plan del Proyecto**

#### **a. Referencias**

#### **Tabla 16**

*Referencias del Plan del Proyecto*

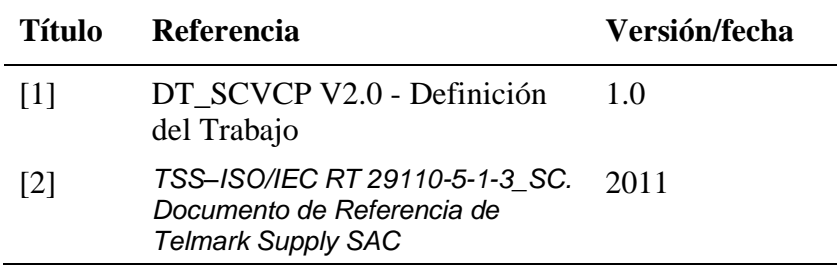

### **b. Perspectiva del producto**

El presente proyecto CVCP-TSS-EC, pretende implementar un Sistema de consulta de validez de comprobantes de pago utilizando la API de SUNAT, en la Ciudad de Lima. Estará a cargo del Área de T.I, de la empresa Telmark Supply SAC, con la colaboración del Área de administración, logística y el estudio contable.

El software desarrollado se alojará en un servidor de archivos, sobre una plataforma Open Source y se compartirá a las Laptops de los usuarios finales. La base de datos con el que trabajará el sistema es MariaDB v10.5 para Telmark Supply y SQL Server para el estudio contable.

#### **c. Ciclo de vida del proyecto**

Planificar el proyecto requiere de la participación de todos los interesados. Para desarrollarlo se seguirá el ciclo recomendado por SCRUM y las normas ISO/IEC 29110 perfil básico.

Los artefactos definidos por Scrum están diseñados específicamente para maximizar la transparencia de la información clave, necesaria para asegurar que todos tengan el mismo entendimiento del artefacto. Los artefactos son: Lista de Producto (Product Backlog), Lista de Pendientes del Sprint (Sprint Backlog) e Incremento del Producto.

### **d. Ciclo de vida de los productos de trabajo**

Los productos de trabajo (Work products) que se van a desarrollar durante todo el proyecto, y su ciclo de vida (diferentes estados y cambios de estado), son los de la guía de implementación de desarrollo software para el perfil básico ISOIEC-RT-29110-5-1-3.1-SCRUM.

### **e. Hipótesis**

Con respecto a este proyecto, formularemos las siguientes suposiciones:

- El contacto del cliente (Product Owner) conoce exactamente lo que el cliente requiere.
- La asistencia del cliente está disponible y puede proporcionar la información exacta y precisa.
- El cliente debería estar accesible para obtener esta información cuando sea necesario.

### **f. Dependencias**

El proyecto depende del tiempo disponible que tiene el equipo para dedicarle al desarrollo del sistema durante el curso del proyecto. La cantidad de tiempo que puede dedicar el equipo en el proyecto está sujeta a la carga de trabajo de los individuos. Circunstancias imprevistas podrían afectar al plan temporal y causar retrasos.

El éxito de la finalización del proyecto depende de la habilidad del equipo para gestionar los problemas propuestos y el tiempo requerido para aprender las nuevas habilidades y técnicas para desarrollar el proyecto. La confianza en que el contacto del cliente proporcione la información requerida por el proyecto es otro factor determinante. El equipo depende también del cliente para proporcionar el software y otro material que no posea el equipo pero que requiera el cliente.

### **g. Limitaciones**

Las limitaciones más importantes del proyecto son:

- Tiempo
- Conocimiento y habilidad

### Disponibilidad de los recursos

El equipo del proyecto (Scrum Team) está limitado por la fecha final, impuesta para concluir el proyecto. La inexperiencia en el campo, significará que se necesitará más tiempo para alcanzar ciertos objetivos. Las otras limitaciones que se deberán tener en cuenta es la accesibilidad del contacto del cliente (Product Owner) y del usuario.

### **h. Gestión y control del proyecto**

La finalidad de la gestión es:

- Asegurar que el producto final se entrega al cliente a tiempo y cumple los requisitos del cliente.
- Trabajar juntos como equipo.
- Trabajar como grupo de soporte.
- Entregar un producto de alta calidad.
- Hacer todas las entregas.

### **i. Monitorización**

Los siguientes métodos serán adoptados por el equipo del proyecto para monitorizar la realización y el progreso:

- Las tareas del proyecto se cumplen cuando se registra la finalización de los entregables es decir en cada Sprint.
- Se celebra un "Sprint review" para asegurar que se cumplen los objetivos de calidad de los entregables y que la información proporcionada es exacta.
- Se debe realizar una reunión diaria "Daily stand-up" con todo el equipo de desarrollo.
- Si un miembro falla en su asistencia a la revisión o reunión deberá enviar una razón válida de antemano a los miembros del equipo.
- Si cualquier miembro no asiste a las reuniones de forma sucesiva sin una razón válida, el/ella tendrá que enviar una explicación por escrito al equipo.
- El Scrum Master debe llevar un registro de los avances del proyecto y se debe presentar en un tablero kamban y en gráficos como: Burn Down Chart y Burn Up Chart.
- Los informes técnicos serán completados por el personal elegido.
- Todos los cambios o requerimientos del proyecto se deben expresar en el Product Backlog.

Los defectos/problemas del código se documentarán en el informe de pruebas desde su inicio hasta su cierre.

### **j. Control de la Planificación**

Los miembros del equipo son instruidos para cumplir la planificación. El Scrum Master es el responsable de promover, apoyar en la adopción de Scrum y constantemente mantener un seguimiento de la planificación temporal del proyecto. Cuando hay retrasos, se recolocarán los recursos para aliviar la situación, si es posible. Si esto falla, se necesitará renegociar el alcance del proyecto a través de las historias de usuario y la planificación de los Sprints.

### **k. Comunicación**

Método de Diseminación de información:

- Las reuniones de seguimiento del proyecto (Daily Stand-Up), se celebrarán todos los días, por 15 minutos máximo, en el mismo lugar y en la misma hora.
- Las reuniones de Revisión de Sprint (Sprint Review), se realizará el terminar cada Sprint y debe tener una duración máxima de 90 minutos.
- Las reuniones de Retrospectiva deben tener una duración máxima de 2 horas.
- La documentación adicional que sustente o refuerce las historias de usuario, debe ser remitida por correo.
- Se puede solicitar reuniones adicionales con los usuarios que sean expertos o tengan un conocimiento profundo sobre las historias de usuario.

Los mecanismos usados para la comunicación e información:

- Los documentos del proyecto relevantes son distribuidos a los miembros del equipo o bien por correo electrónico o en papel.

Resolver asuntos interpersonales con el equipo: Discutir los problemas con los miembros del equipo, si esto no resuelve el asunto, entonces:

- Todas las partes involucradas construirán un caso para su argumentación y presentarán el asunto al resto de los miembros del equipo.
- Se hará una votación para determinar una acción apropiada.

El jefe de Proyecto tomará la decisión final que será definitiva.

### **l. Estrategia de Control de Versión**

La versión de un documento o contenido digital podemos definirla como una variación de un activo digital o sus metadatos. En otras palabras, significa una actualización, edición o cambio con respecto a una versión anterior y sus metadatos.

Las ediciones, actualizaciones o cambios son corrientes en los proyectos en el Área de T.I de Telmark, así como el tener que deshacer dichos cambios o, simplemente, escoger una variación entre múltiples documentos que tienen el mismo propósito (y que se originaron a partir de una única versión).

#### **m. Mecanismo de repositorio de producto**

La estrategia de gestión de versiones consiste en tener una carpeta por tipo de documento que se va a producir para cada proyecto, dentro de la carpeta del proyecto, que, a su vez tenga una sub-carpeta que contenga todas las versiones antiguas de cada documento.

Editar un documento significa sobre-escribir un fichero anterior (o utilizar la plantilla vacía existente en la empresa u otra de otro documento para ese mismo proyecto). Una vez sobre-escrito, se debe salvar con otro número de versión y otra fecha, pues si no, no hay camino de vuelta para recuperar la versión anterior a los cambios realizados.

Las versiones de código se gestionarán utilizando archivos en EXCEL.

### **n. Identificación y control de versión**

El control de versiones implica tener acceso constante a la versión más reciente y a las versiones anteriores cuando sea necesario, por eso la última versión terminada deberá estar en la carpeta de ese documento mientras que las versiones anteriores en la subcarpeta denominada 'old-versions'. Para los documentos y diseños se utilizará la misma política de versionado. Además, el nombre del fichero deberá indicar la fecha y la versión (incluidas las fotos, imágenes, material audiovisual, etc.).

Los cambios y la nueva versión para cualquier documento se deberán detallar en la primera página del documento.

### **Figura 12**

*Ejemplo de la revisión y versiones de los documentos productos del trabajo*

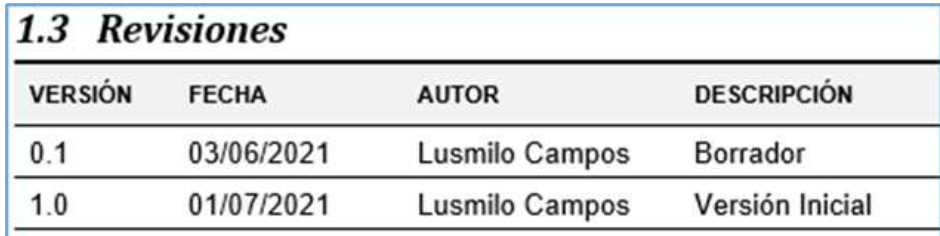

*Nota.* Campos (2022)

#### **o. Mecanismos de backup y recuperación**

Las carpetas del proyecto serán copiadas y guardadas de forma segura en discos de red (NAS) siguiendo las recomendaciones del Sistema de Seguridad de Información. Además, debe existir en copias en la nube utilizando OneDrive y será gestionada por el Asistente de Procesos.

Podremos recuperar de forma casi inmediata una versión de un documento que no sea la actual. El historial de versiones dentro del documento nos dará también una pista clara sobre lo que se ha hecho sobre un documento y será nuestro mapa guía para trabajar con las distintas versiones.

## **p. Fases del proyecto**

Se requiere que los miembros del proyecto se ajusten a los siguientes planes y los tomen como base y guía en el proceso de realización de sus tareas. La aceptación de los productos de entrega sería un punto de seguimiento principal.

## **q. Tareas/Paquetes de trabajo**

El siguiente diagrama representa un resumen de los paquetes de trabajo o tareas que se deberán desarrollar para poder concluir con el proyecto CVCP-TSS-EC.

## **Figura 13**

*Tareas o Paquetes de trabajo del proyecto CVCP-TSS-EC*

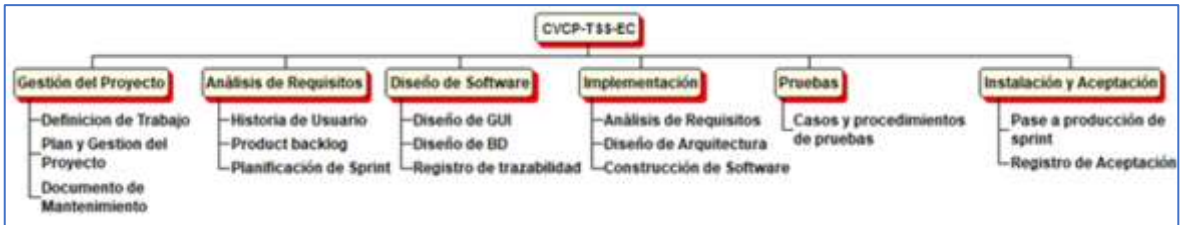

### **r. Recursos humanos**

Personal involucrado en el proyecto:

- Scrum Master: Lusmilo Campos
- Product Owner: Representante de Logística y Representante de Administración
- Scrum Team: Lusmilo Campos, Delci Leguía, Representante del Estudio Contable

### **s. Otros Recursos**

- Servidor HPE ProLiant DL360 Gen10.
- Laptop para cada uno de los integrantes del proyecto.
- Licencias de Windows 10 y Office Hogar y Empresas 2019.
- Antivirus licenciado y actualizado.
- Utilización de herramientas de desarrollo de software adaptadas a los requisitos específicos del proyecto.

## **t. Planificación temporal**

El siguiente cronograma muestra la estimación de la duración de cada Sprint. Sin embargo, las actividades o historias de usuario que se desarrollan en cada Sprint; el equipo de trabajo tiene la entera libertad sobre el orden y el tiempo en que se desarrollara siempre que no exceda el tiempo de duración del Sprint.

## **Tabla 17**

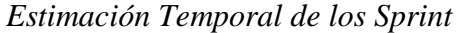

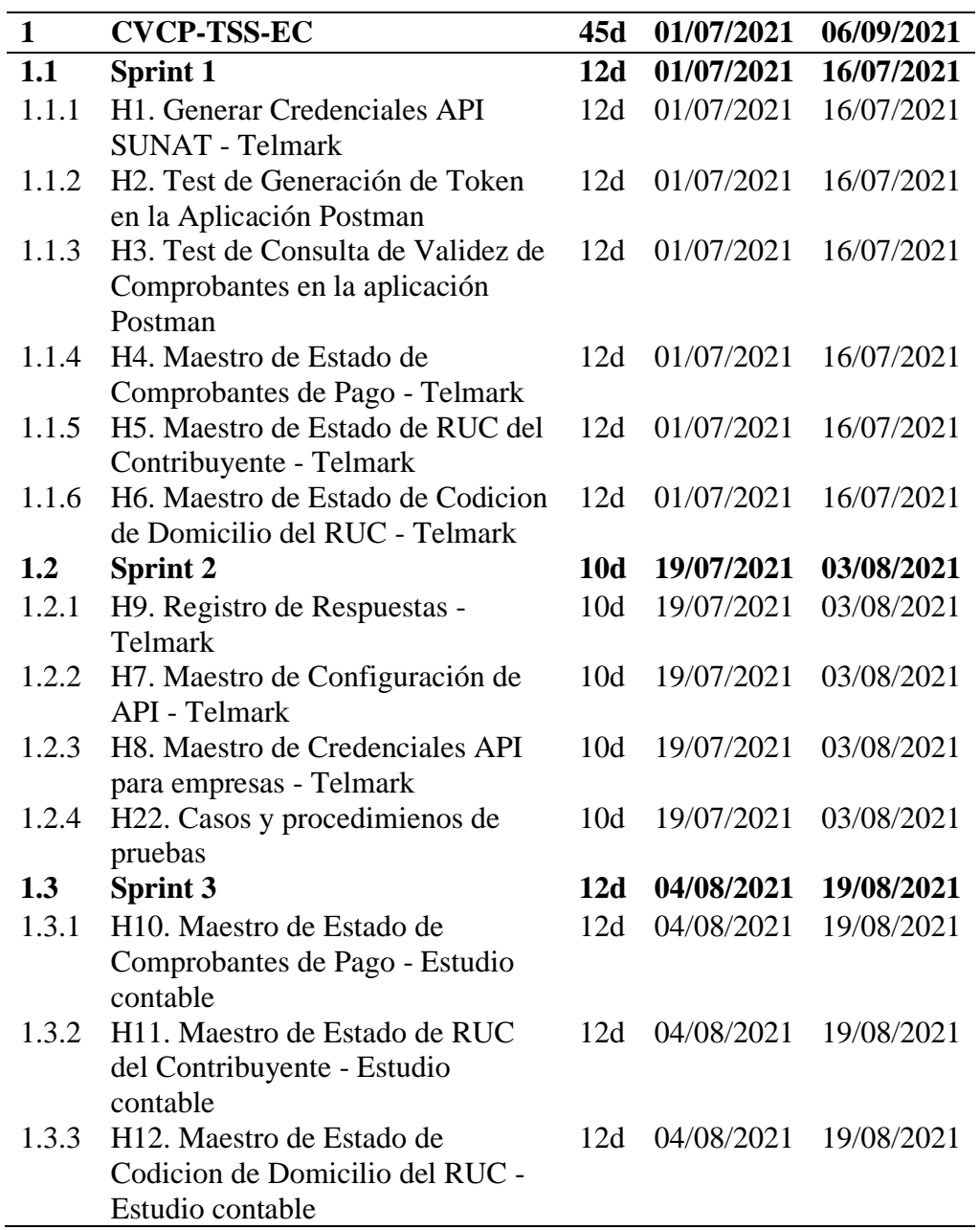

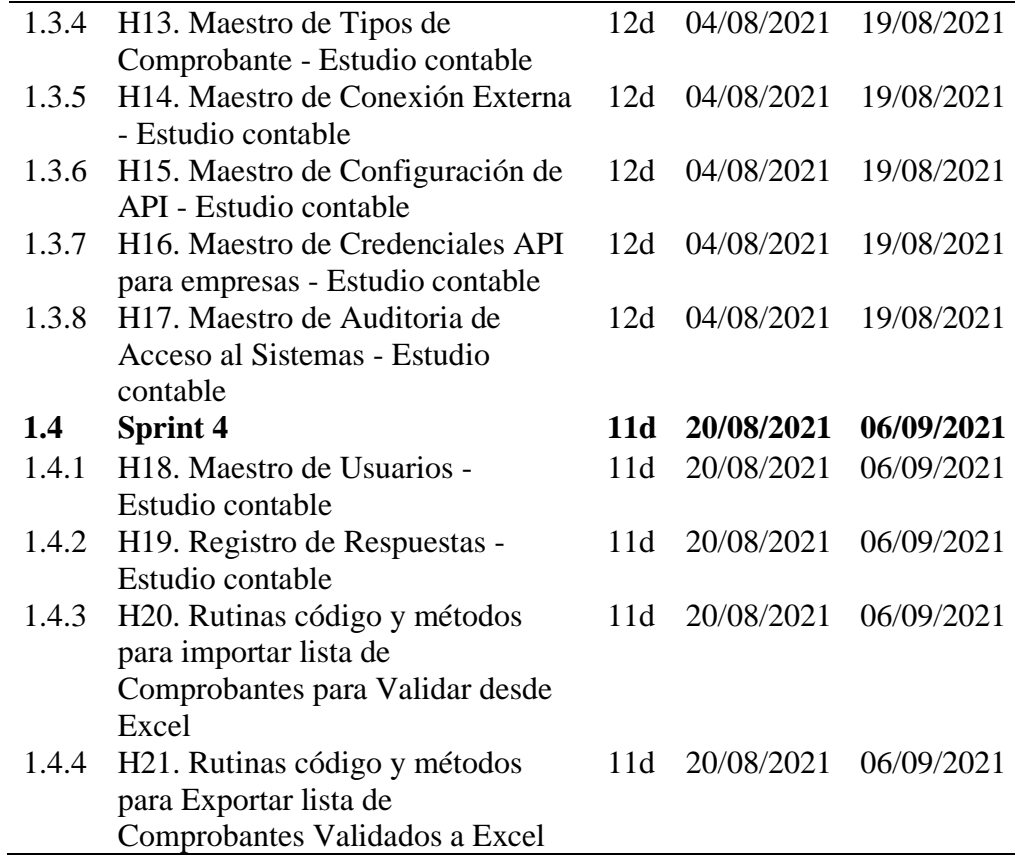

## **u. Esfuerzo y Coste**

El esfuerzo se medirá en base a estatizaciones, siendo la velocidad promedio de un equipo igual a 26, por cada Sprint. A continuación, se muestran las estimaciones por cada Sprint.

## **Tabla 18**

*Estimación de alto nivel - Sprint 1*

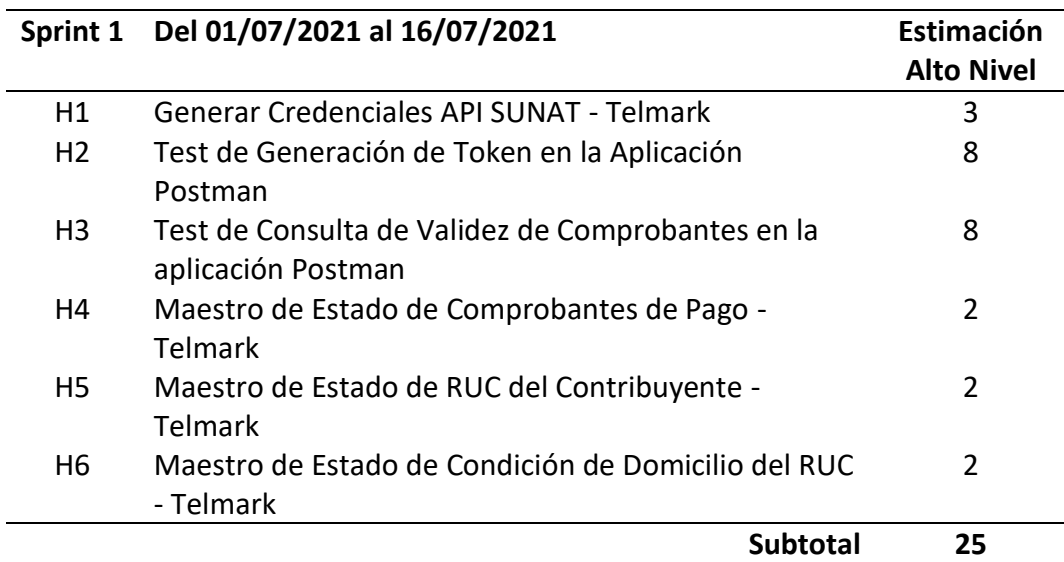

# **Tabla 19**

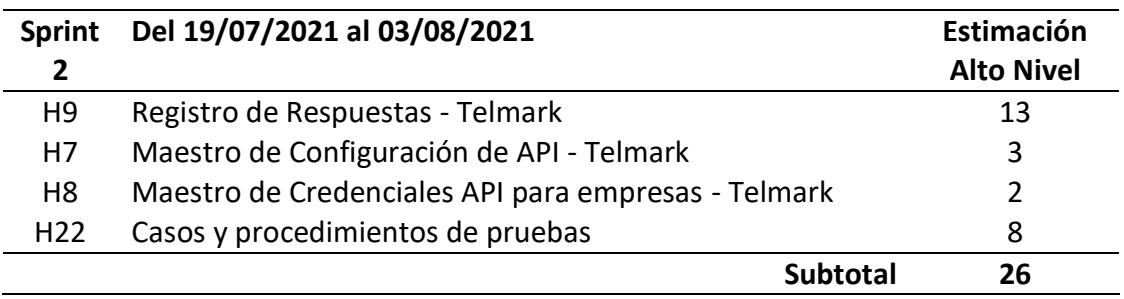

# *Estimación de alto nivel - Sprint 2*

# **Tabla 20**

*Estimación de alto nivel - Sprint 3*

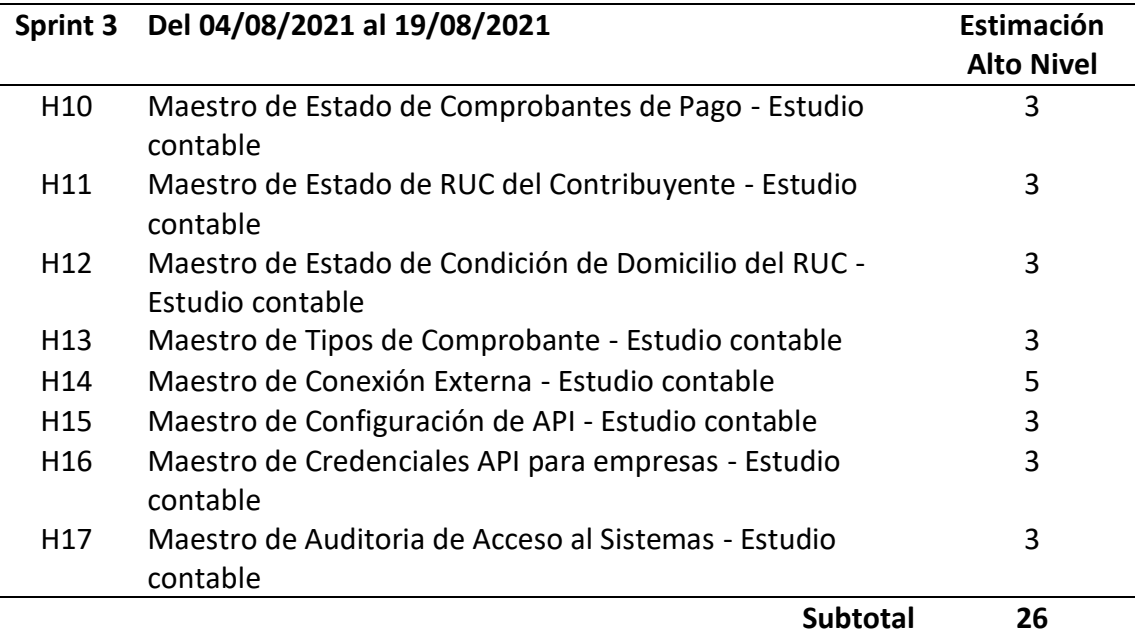

## **Tabla 21**

*Estimación de alto nivel - Sprint 4*

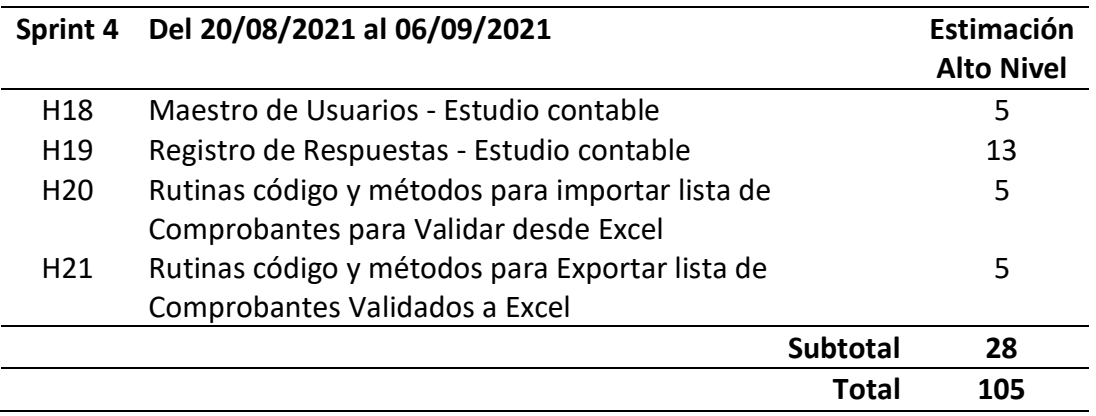

### **v. Riesgos**

A lo largo del desarrollo del proyecto CVCP-TSS-EC, se llevará un registro de riesgos basado en el producto backlog y cada Sprint.

El Scrum Master de proyecto llevará a cabo una evaluación sistemática del riesgo, reducción y control en el marco de este proyecto. El Scrum Master realiza esta actividad durante las reuniones del proyecto con la actualización de los riesgos dentro de las actas de progresos. Los riesgos serán identificados por términos de objetivos de negocio, calendario y actuaciones que afecten a cualquier aspecto de proyecto (Campos, 2022).

La probabilidad de ocurrencia (P) y nivel de severidad del impacto (S) de estos riesgos seguirán la tabla siguiente con la magnitud del riesgo (M) calculado así:

 $M = P X S$ 

### **Figura 14**

*Niveles de Riesgo del Proyecto*

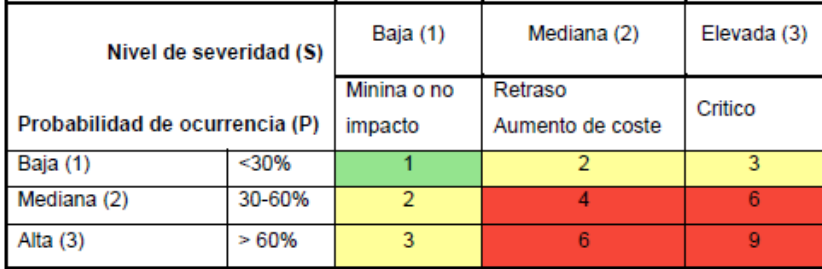

*Nota.* Este proceso prioriza los riesgos según su efecto potencial sobre los objetivos del proyecto. Los niveles de riesgo deberán reducirse a 3 como se muestra en la tabla anterior: rojo es ALTO, amarillo MEDIO y verde es BAJA. Los riesgos con nivel de riesgo BAJO se definen como "Riesgos aceptable", mientras que los que tienen MEDIO o ALTO nivel de riesgo son definidos como "Riesgos inaceptables" y, como tales, deben estar sujetos a una estrategia y acciones para bajar su probabilidad de ocurrencia (acciones preventivas) o la gravedad de las consecuencias (acciones de mitigación) (Campos, 2022).

# **Tabla 22**

| ID                               | Descripción                                          | Consecuencia                                                                     | ${\bf P}$ | S              | M                | Acción esperada                                                                                                    |
|----------------------------------|------------------------------------------------------|----------------------------------------------------------------------------------|-----------|----------------|------------------|----------------------------------------------------------------------------------------------------|
| CVCP-TSS-                        | Disponibilidad                                       | Retraso en el                                                                    | 3         | $\overline{2}$ | 6                | Reducción<br>de                                                                                                    |
| EC_Riesgo_01                     | de los recursos<br>limitada                          | proyecto                                                                         |           |                |                  | riesgo:<br>Definir recursos<br>de reemplazo en<br>caso de baja.<br>Mitigación:<br>asignar esfuerzo<br>adicional<br>cuando se<br>detecte una<br>desviación de<br>calendario<br>superior a 1<br>semana.                                                       |
| CVCP-TSS-<br>EC_Riesgo_02        | Conocimiento<br>y habilidad<br>limitadas             | Las actividades<br>no se realizan<br>correctamente<br>(calidad)                  | 3         | 3              | 9                | Reducción<br>de<br>riesgo:<br>Analizar el<br>conocimiento y<br>las habilidades<br>de los recursos y<br>planificar<br>formación.<br>Promover el<br>trabajo en<br>equipo para<br>compartir el<br>conocimiento y<br>la formación<br>interna.                   |
| <b>CVCP-TSS-</b><br>EC_Riesgo_03 | Falta de<br>experiencia en<br>gestión de<br>proyecto | Ciclo de vida no<br>adaptada<br>No se define de<br>manera adecuada<br>las tareas | 2         | 2              | $\boldsymbol{4}$ | Reducción<br>de<br>riesgo:<br>Controlar el<br>esfuerzo<br>requerido por<br>tareas en la ruta<br>crítica.<br>Usar las tareas<br>definidas en la<br>norma ISO<br>29110 y el<br>marco SCRUM<br>lo más posible.<br>Mitigación:<br>Pedir ayuda a un<br>consultor |

*Riesgos del proyecto*

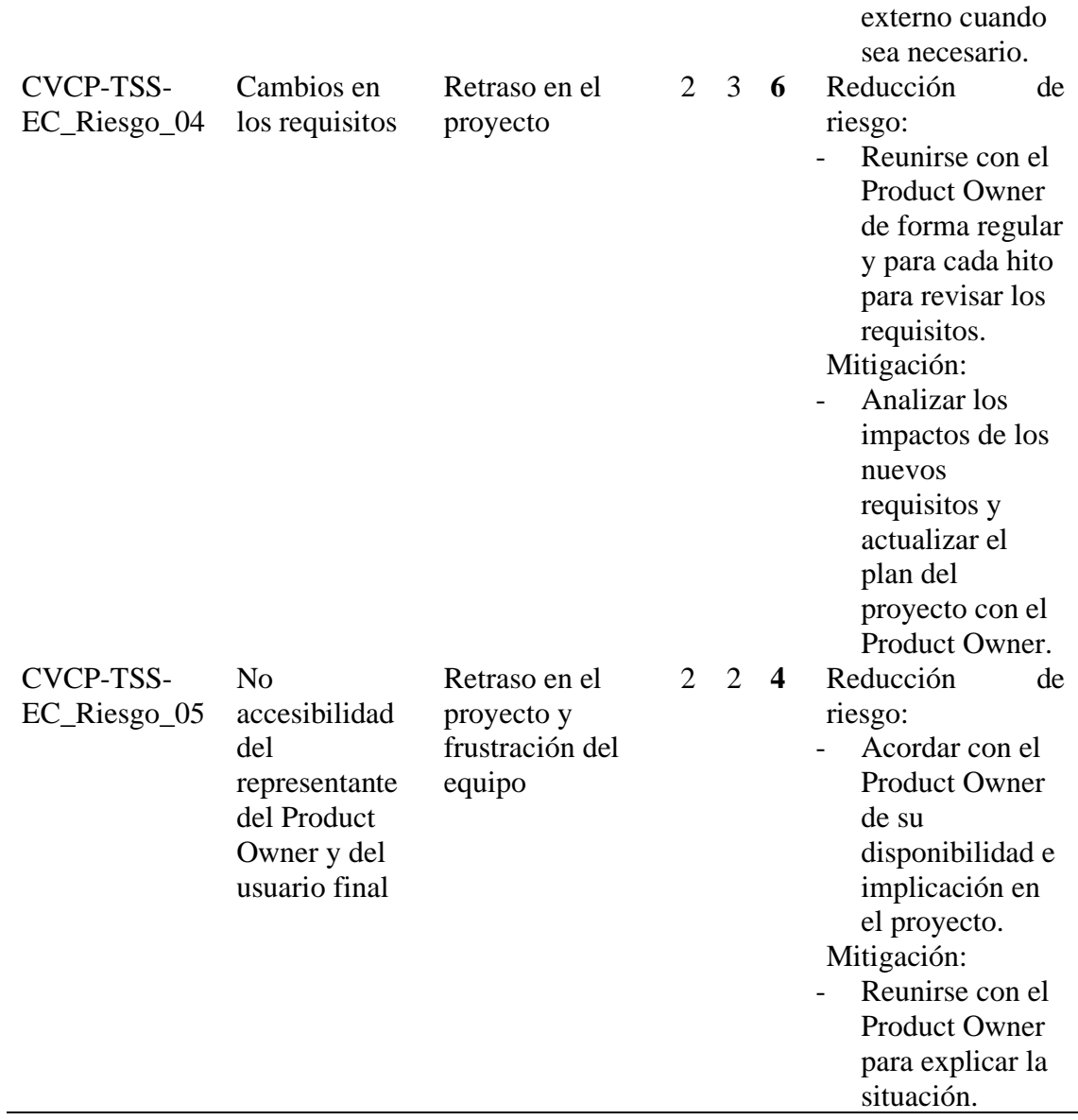

Nota. Fuente: Campos (2022)

# **w. Instrucciones de entrega**

## **Tabla 23**

*Requisitos de entrega*

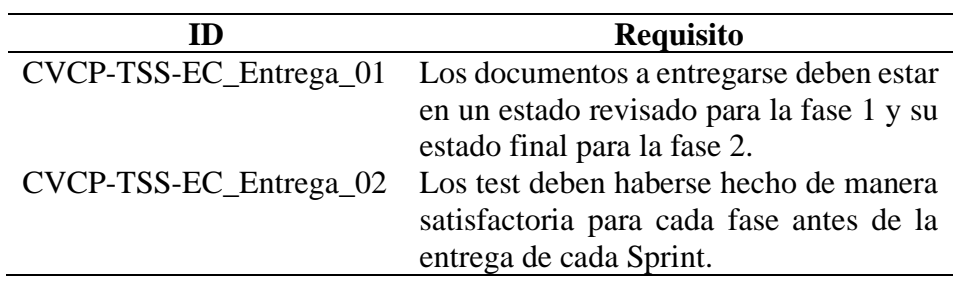

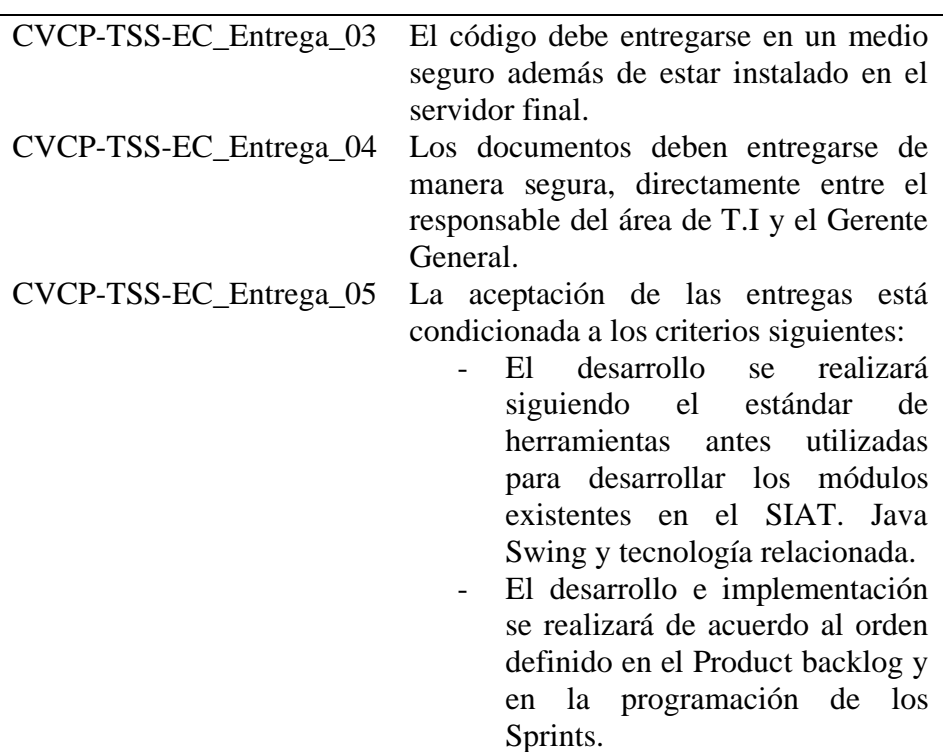

## **Tabla 24**

*Elementos a entregar*

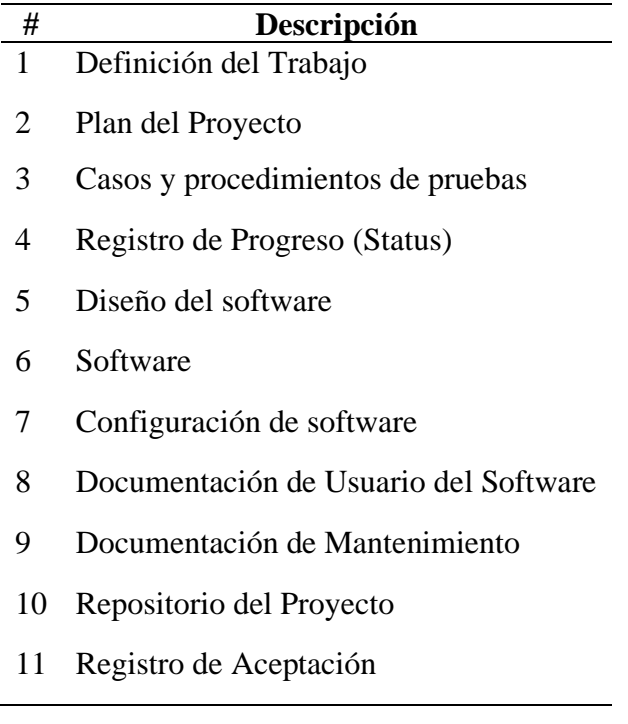

## **Tabla 25**

*Elementos requeridos*

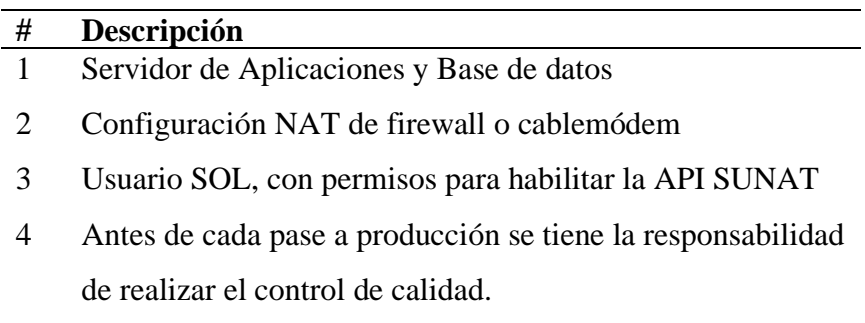

## **Tabla 26**

*Tareas*

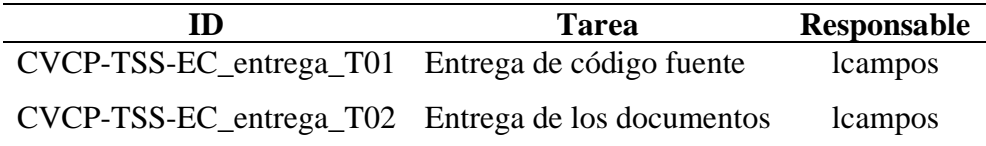

## **6.2.3. Casos y procedimientos de pruebas**

**a. Referencias**

## **Tabla 27.**

## *Referencias de los casos y procedimientos de pruebas*

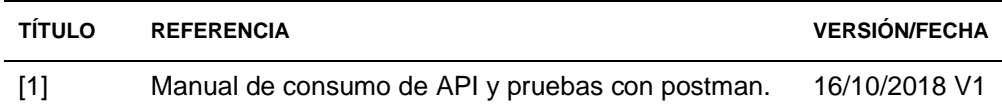

### **b. Set de pruebas de 248 comprobantes**

## **Tabla 28**

*Comprobantes de pago para pruebas*

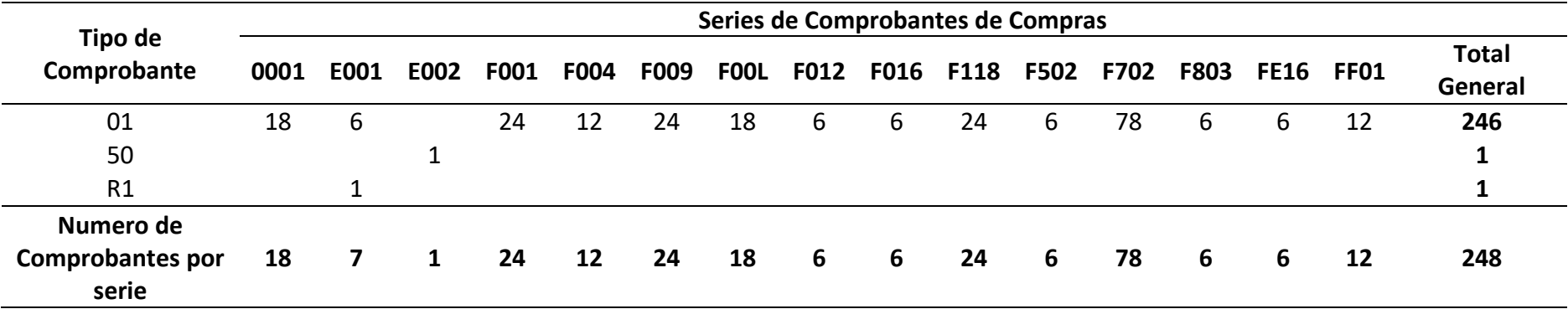

*Nota.* El SET de pruebas corresponde a operaciones de compras del periodo JUNIO 2021 y este compuesto por comprobantes impresos y comprobantes electrónicos en moneda nacional y moneda extranjera. De los 248 comprobantes seleccionados para las pruebas 246 corresponden a facturas, 1 documento de declaración única de aduanas y 1 recibo por honorarios electrónico. 18 de los 246 corresponden a facturas en formato impreso.
## **c. Prueba de generación de Token desde Postman**

## **Figura 15**

*Ejemplo de prueba de credenciales en el proceso de generación de Token en Postman*

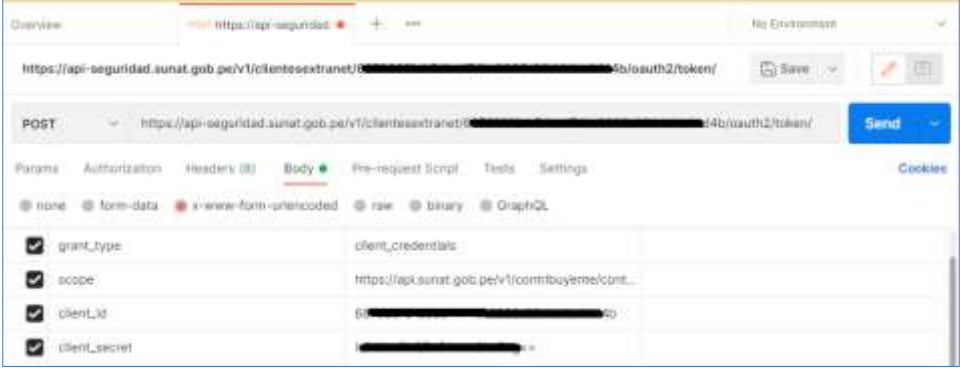

## **Figura 16**

*Resultado de la Generación de Token en Postman*

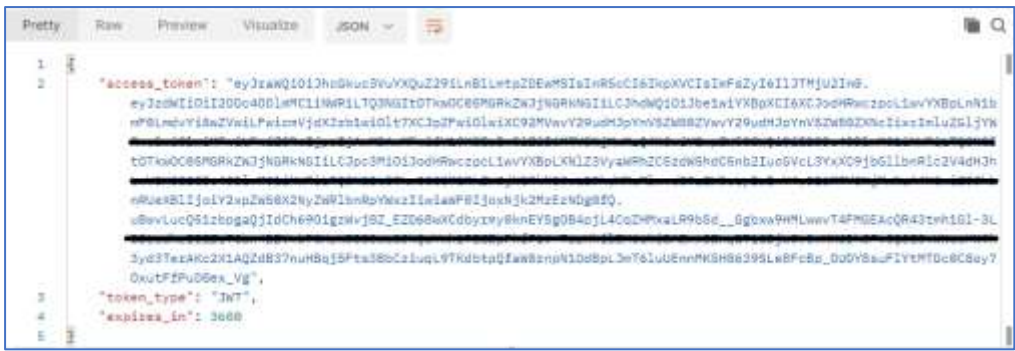

**d. Prueba de consulta de validez de comprobantes con Postman**

## **Figura 17**

*Uso del Token en la Validación de Comprobantes de Pago*

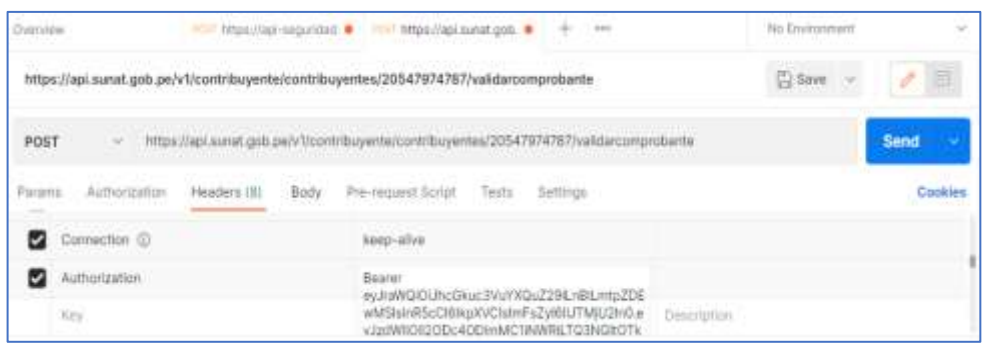

*Parámetros del Comprobante de Pago a consultar en el Body de tipo raw "JSON" en Postman*

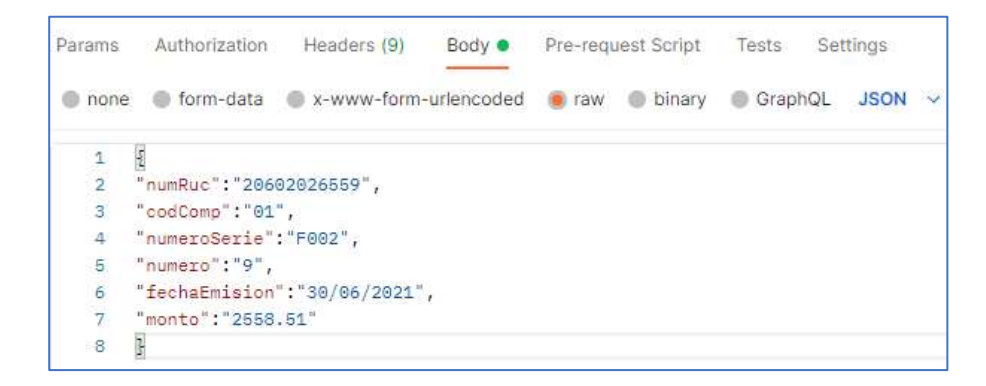

## **Figura 19**

*Resultado de la Consulta de Validez de Comprobantes de Pago en* 

#### *Postman*

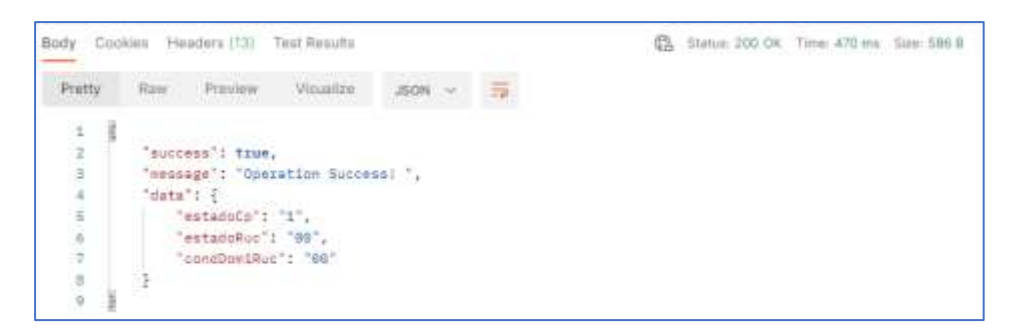

#### **6.2.4. Registro del Progreso y su Estado**

Para realizar el Registro de Estado del Proyecto, se toma como base la Planificación Temporal del plan del proyecto, donde se tiene especificado el Product Backlog, distribuido por Sprints. En cualquier momento del Sprint el equipo puede analizar el progreso y revisar si aún se puede cumplir el objetivo planeado al inicio de la iteración.

#### **a. Referencias**

### **Tabla 29**

*Referencias del Registro de Estado de Progreso*

| <b>TITULO</b> | <b>REFERENCIA</b>                | <b>VERSIÓN/FECHA</b> |
|---------------|----------------------------------|----------------------|
| [1]           | PP V2.0 - Plan del Proyecto.docx | 01/07/2021 V4        |

*Tablero Kanban para el proyecto CVCP-TSS-EC.*

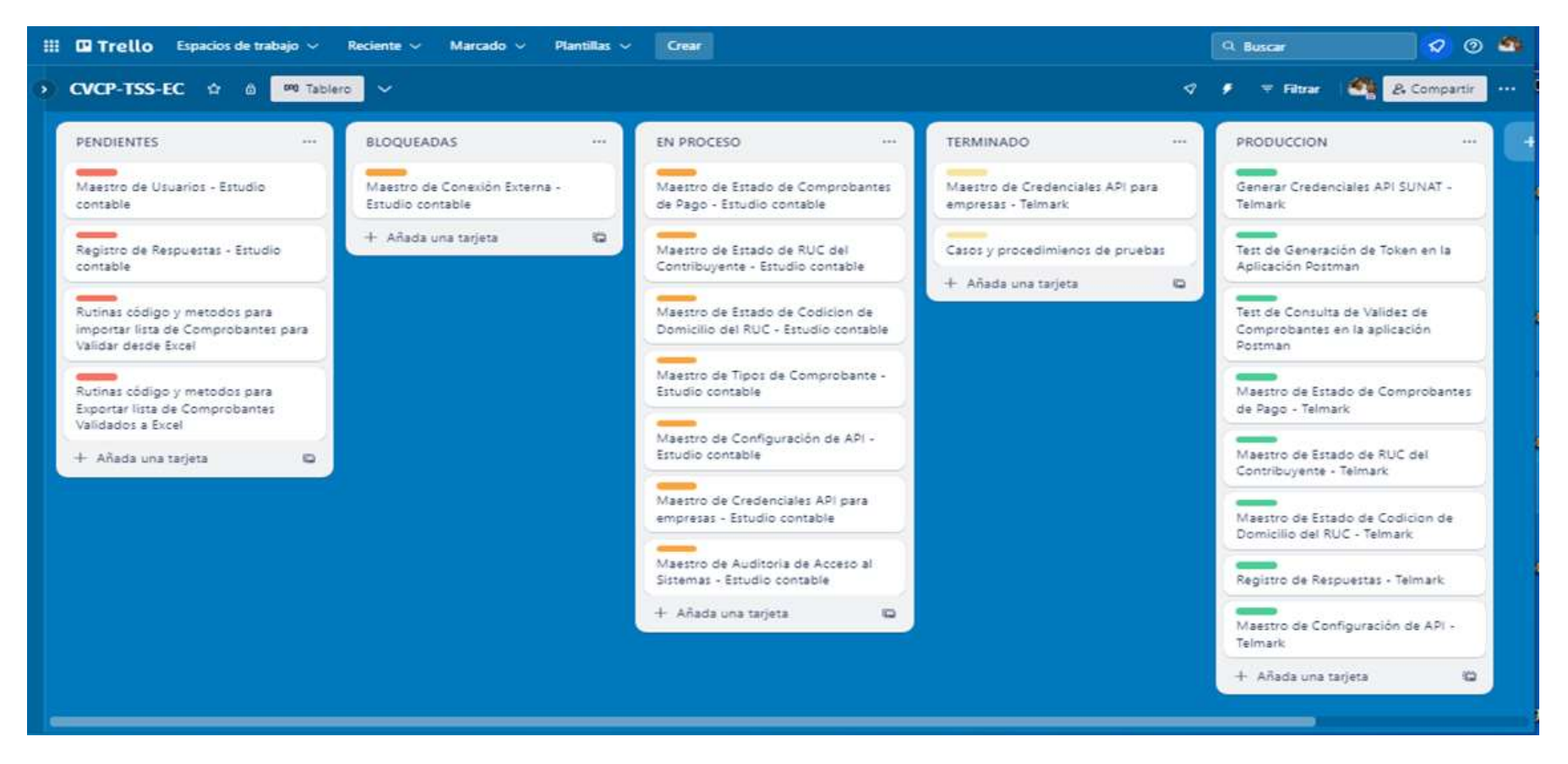

*Nota.* Para este proyecto se decidió crear una matriz con 5 columnas: Pendientes, Bloqueadas, en Proceso, Terminado y Producción. La lista de bloqueados se agregó para registrar las historias de usuario que no pueden ser implementadas por que se requiere permiso o autorización de un tercero.

### **b. Burndown chart**

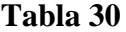

| <b>Sprint 1</b> |            |                |  |  |
|-----------------|------------|----------------|--|--|
| Fecha           | Avance     | Avance         |  |  |
|                 | Proyectado | Real           |  |  |
| 01/07/2021      | 25         | 25             |  |  |
| 02/07/2021      | 23         | 23             |  |  |
| 03/07/2021      | 22         | 21             |  |  |
| 04/07/2021      | 20         | 21             |  |  |
| 05/07/2021      | 18         | 21             |  |  |
| 06/07/2021      | 17         | 18             |  |  |
| 07/07/2021      | 15         | 15             |  |  |
| 08/07/2021      | 13         | 14             |  |  |
| 09/07/2021      | 12         | 10             |  |  |
| 10/07/2021      | 10         | 10             |  |  |
| 11/07/2021      | 8          | 10             |  |  |
| 12/07/2021      | 7          | 7              |  |  |
| 13/07/2021      | 5          | 4              |  |  |
| 14/07/2021      | 3          | 3              |  |  |
| 15/07/2021      | 2          | $\overline{2}$ |  |  |
| 16/07/2021      | ი          | n              |  |  |

*Trabajo Restante del Sprint1*

## **Figura 21**

*Burndown chart del Sprint1*

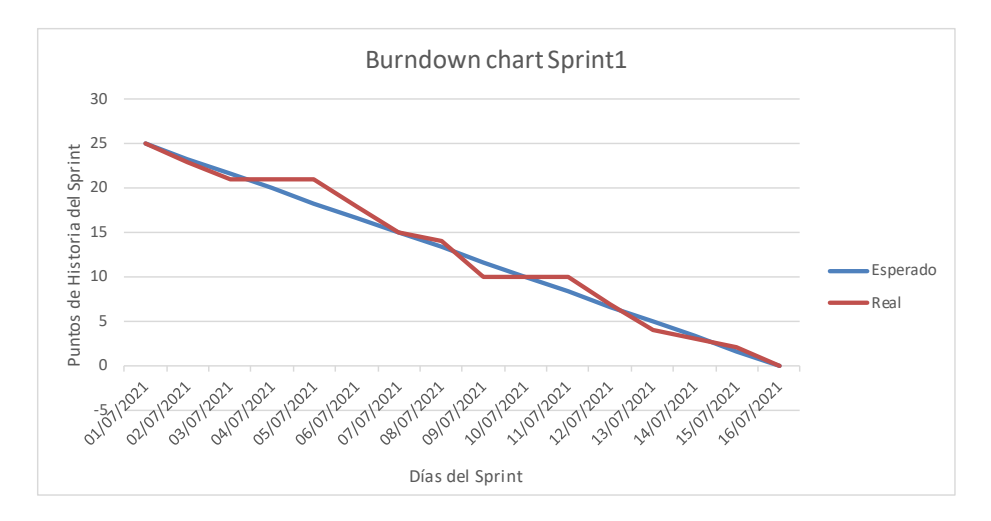

Nota. La gráfica Burndown chart del Sprint1, muestra en el eje horizontal los días estimados para desarrollar e implementar el Sprint, mientras que, en el eje vertical, se visualizan los puntos de las Historias

de Usuario a tratar. La línea azul traza la evolución ideal, y la línea roja indica los puntos de Historia de Usuario pendientes. Si la línea roja está por debajo de la azul, significa un progreso superior al esperado; en caso contrario, indica un retraso en la ejecución del Sprint.

## **Tabla 31**

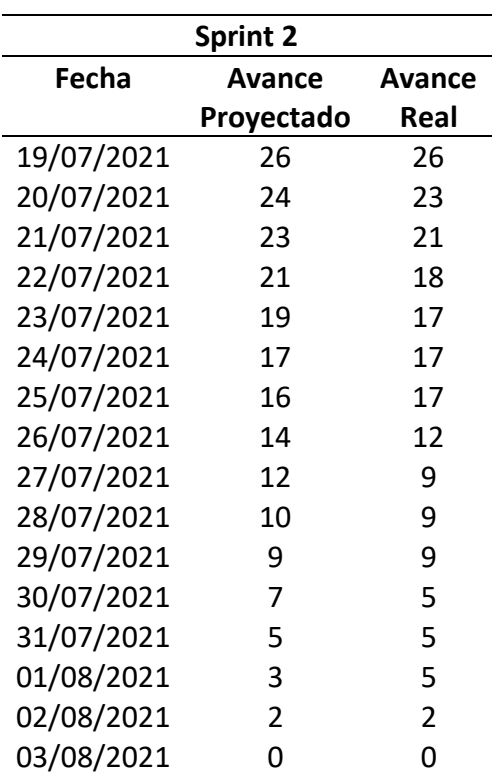

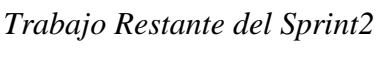

*Burndown chart del Sprint2*

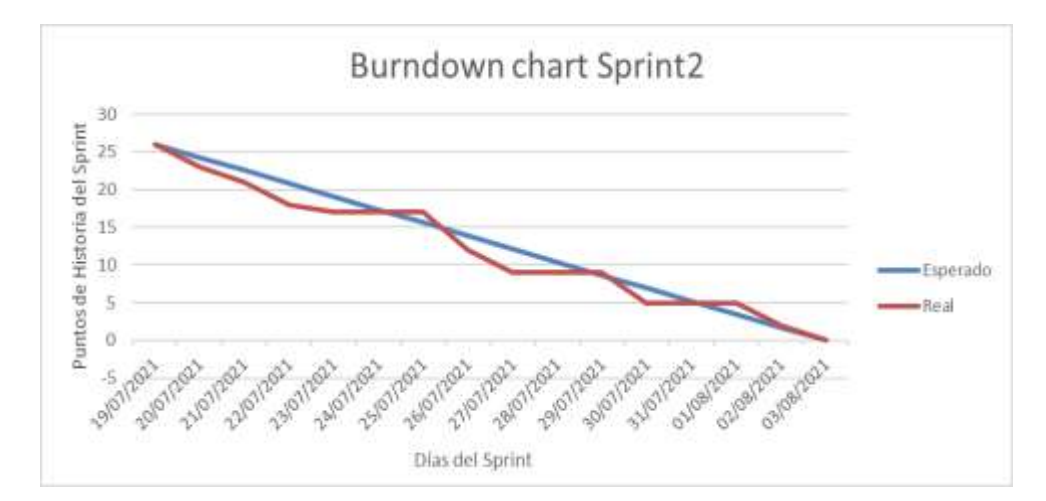

*Nota.* La gráfica Burndown chart del Sprint2 presenta en el eje horizontal los días de trabajo proyectados para desarrollar e implementar el Sprint, y en el eje vertical, los puntos asignados a las Historias de Usuario. La línea azul representa la evolución ideal esperada, mientras que la línea roja muestra los puntos de historia de usuario pendientes en el Sprint. Si la línea roja está por debajo de la azul, indica un avance superior al esperado, pero si está por encima, señala un retraso en la ejecución del sprint.

## **Tabla 32**

*Trabajo Restante del Sprint3*

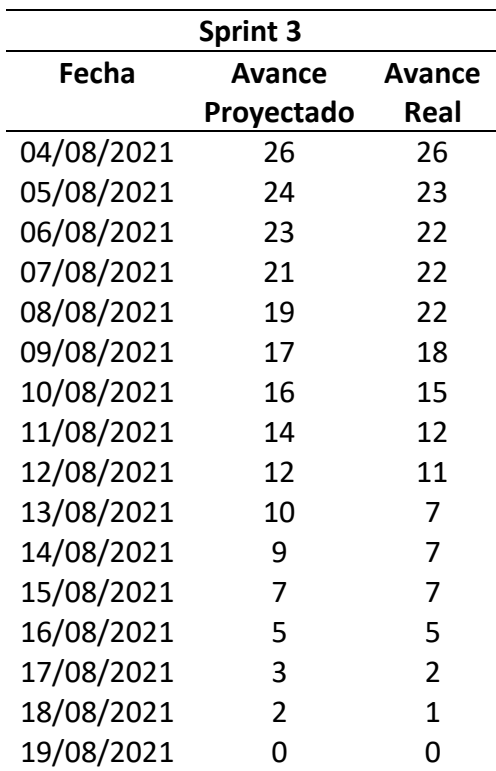

# **Figura 23**

*Burndown chart del Sprint3*

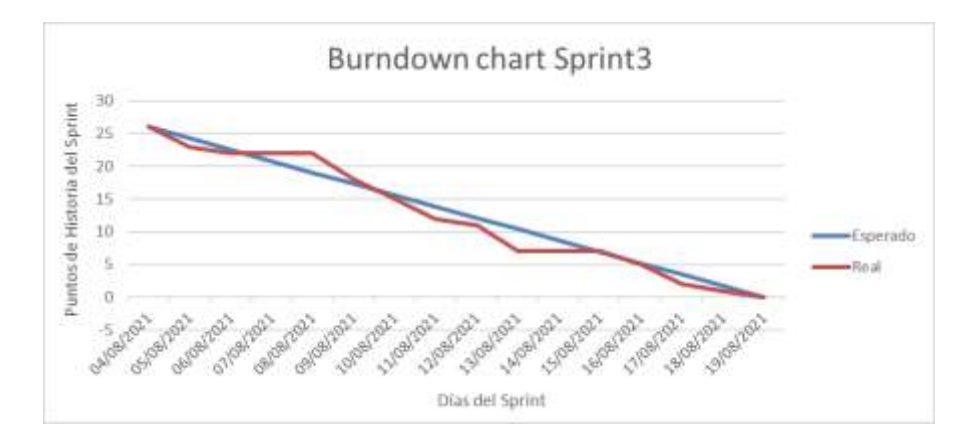

*Nota.* La gráfica Burndown chart del Sprint3 representa en el eje horizontal los días de trabajo estimados para desarrollar e implementar el Sprint 3, mientras que en el eje vertical muestra los puntos asignados a las Historias de Usuario. La línea azul representa la evolución ideal esperada, y la línea roja muestra los

puntos de historia de usuario pendientes en el Sprint. Un avance por debajo de la línea azul indica un progreso superior al esperado, mientras que un avance por encima señala un retraso en la ejecución del sprint.

## **Tabla 33**

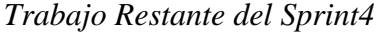

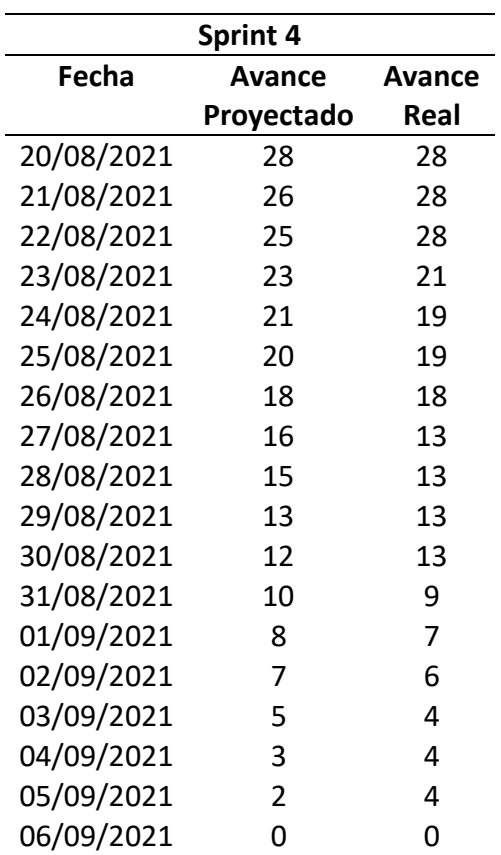

*Burndown chart del Sprint4*

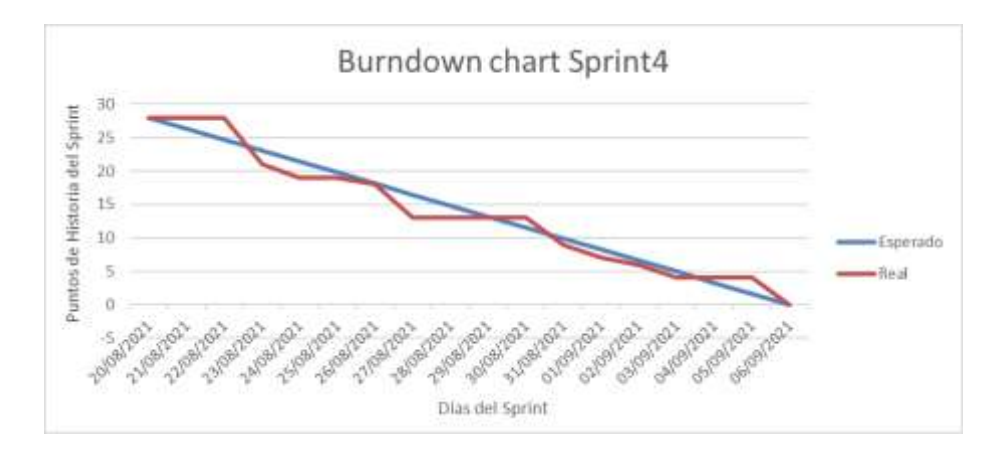

*Nota.* El gráfico Burndown chart del Sprint4 ilustra en el eje horizontal los días de trabajo proyectados para desarrollar e implementar el Sprint4, mientras que en el eje vertical muestra los puntos asignados a las Historias de Usuario. La línea azul representa la evolución ideal esperada, y la línea roja indica los puntos de historia de usuario pendientes en el Sprint. Si la línea roja está por debajo de la línea azul, indica un progreso superior al esperado; si está por encima, sugiere retraso en la ejecución del sprint.

### **c. Burnup chart**

### **Tabla 34**

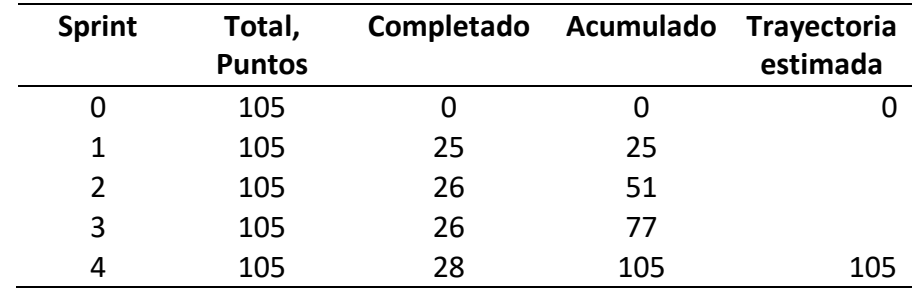

*Burnup chart de los Sprints Ejecutados*

*Burnup chart de los Sprint Ejecutados*

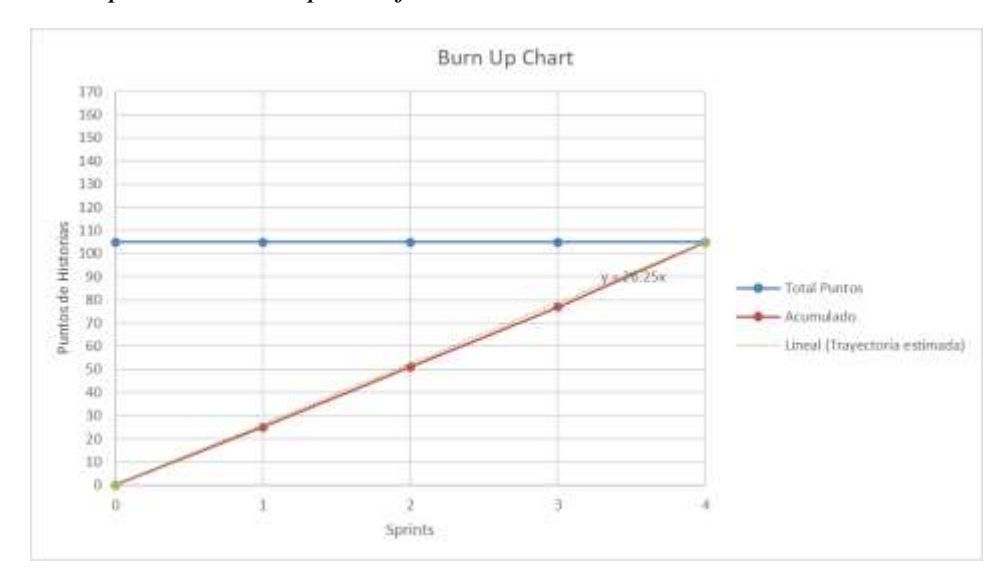

*Nota.* El gráfico Burnup chart representa en el eje horizontal los Sprints finalizados y en el eje vertical los puntos de las historias de usuario. La línea azul, denominada "total de puntos", refleja el alcance y debería mantenerse como una línea horizontal. La línea roja muestra los puntos completados en cada Sprint, acumulándose a lo largo del tiempo.

### **6.2.5. Diseño del software**

### **a. Referencias**

### **Tabla 35**

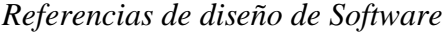

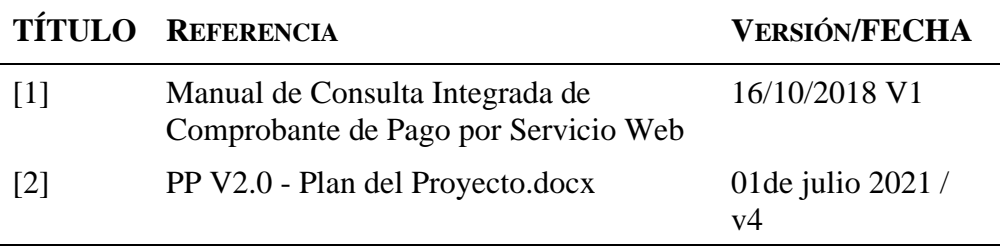

## **b. Diagramas del Modelo C4**

## **Figura 26**

*Diagramas del Modelo C4*

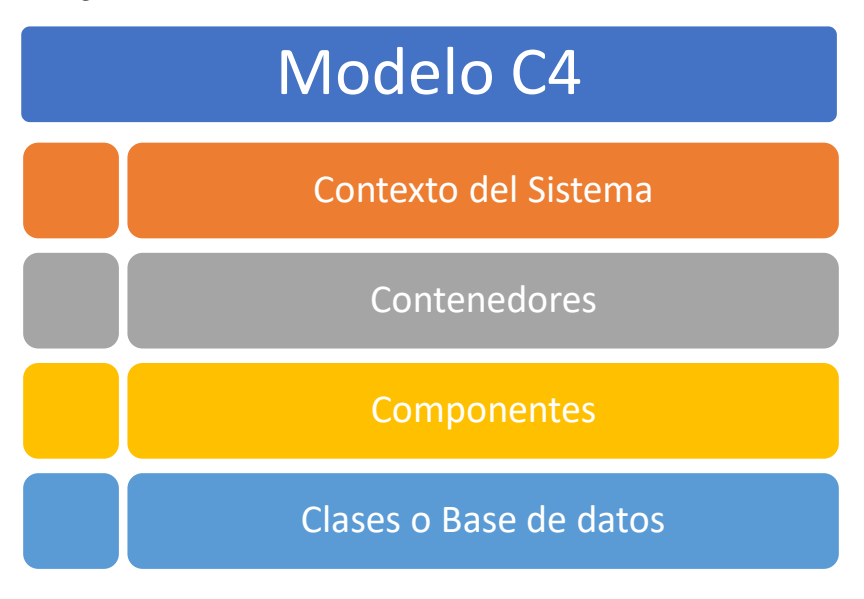

*Nota.* Campos (2022)

### **c. Nivel 1: Diagrama de contexto del sistema**

### **Figura 27**

*Nivel 1, Diagrama de contexto del sistema de CVCP-EC*

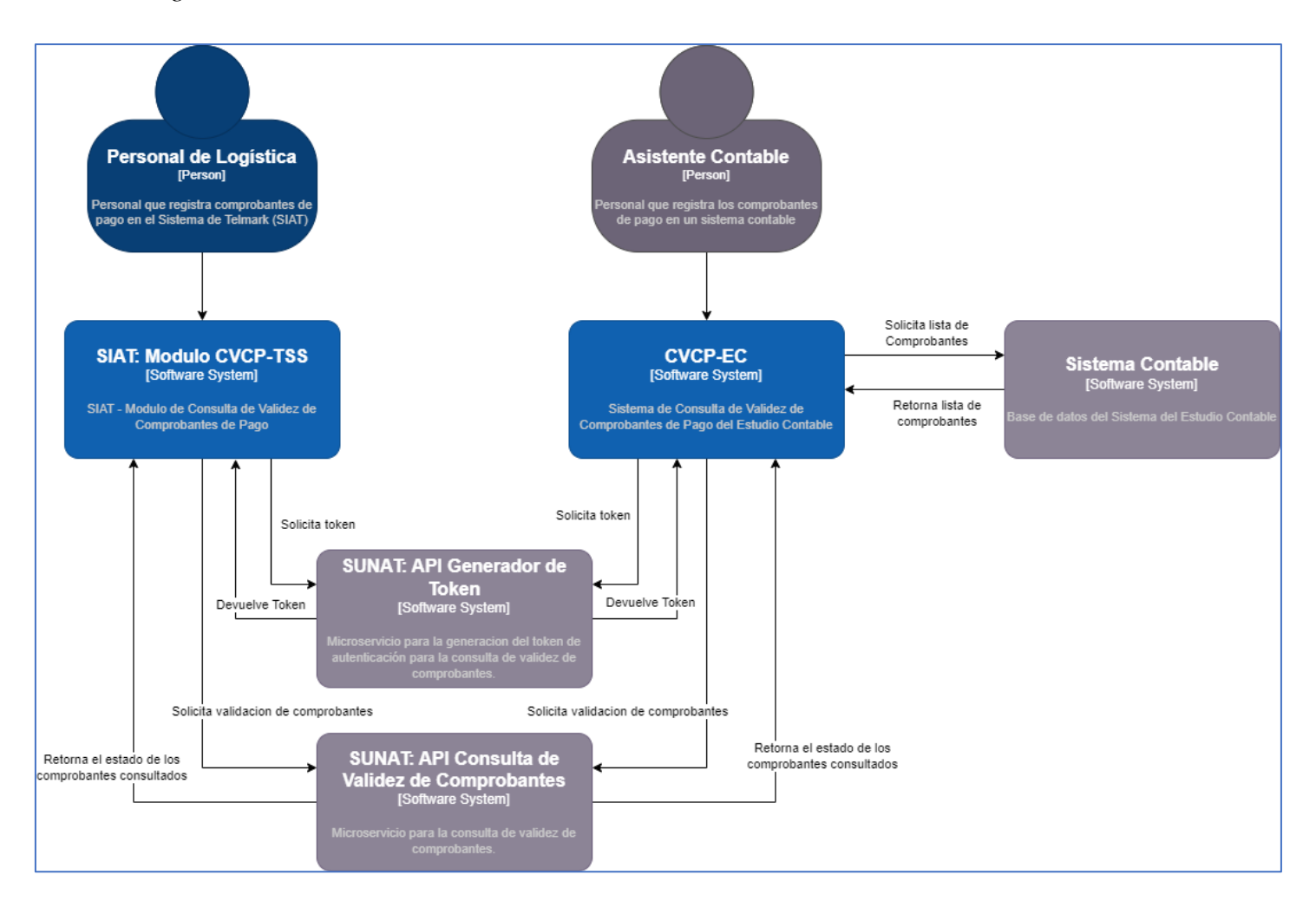

*Nota. Diagrama de contexto del sistema de CVCP-EC,* muestra a los usuarios y a otros sistemas de software relacionados con el Sistema CVCP-TSS-EC. Los usuarios en el Área de Logística de Telmark utilizan el sistema para validar comprobantes emitidos por proveedores. En caso de invalidez, se contacta al proveedor para obtener un nuevo comprobante. Los asistentes contables del estudio contable, después de realizar los asientos contables, utilizan el sistema de consulta para verificar la validez de los comprobantes registrados en un periodo determinado. Si un comprobante no es válido, se corrige o anula el asiento contable correspondiente.

## **d. Nivel 2: Diagrama de contenedor**

## **Figura 28**

*Diagrama de Contenedores del sistema de CVCP-EC*

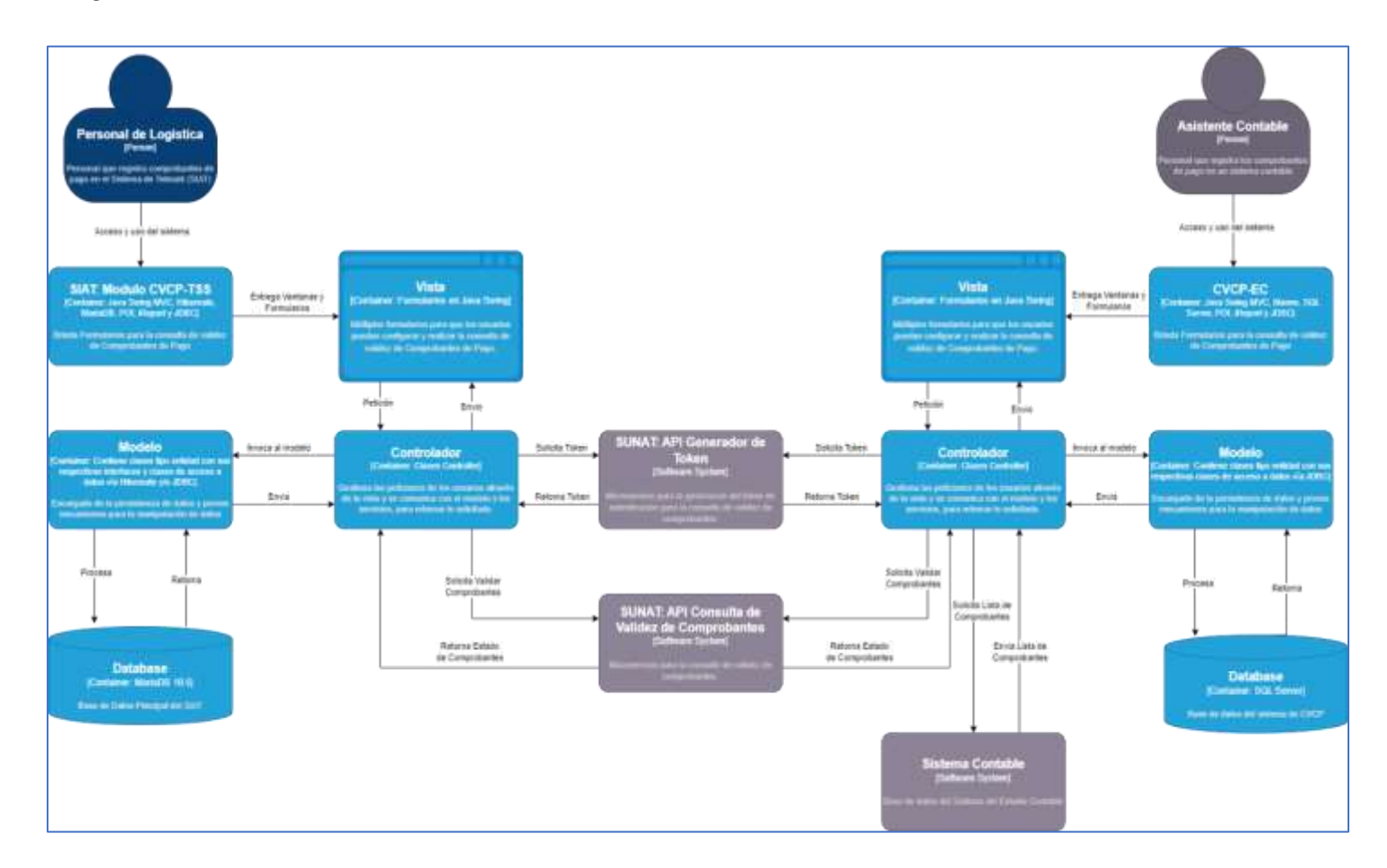

*Nota.* El gráfico de contenedores ilustra la estructura general de la arquitectura del software y cómo se asignan las responsabilidades en ella. Representa las opciones tecnológicas clave y la comunicación entre los contenedores. Es beneficioso tanto para desarrolladores de software como para el personal de soporte y operaciones.

## **e. Nivel 3: Diagrama de componentes**

### **Figura 29**

*Arquitectura de Integración de las Aplicaciones del Sistema CVCP-EC*

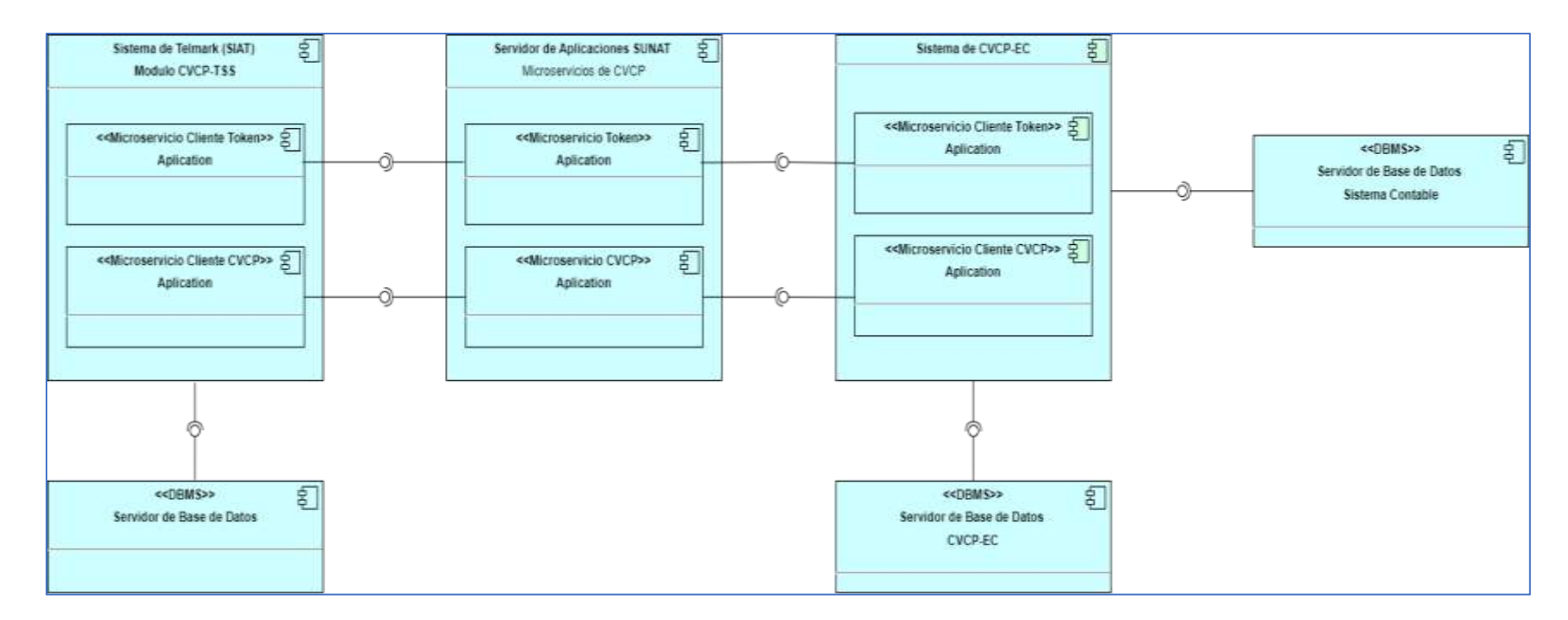

*Nota.* El diagrama de componentes permite visualizar la funcionalidad y la estructura del Sistema de Consulta de Validez de Comprobantes de Pago.

## **f. Nivel 4:** *Diagrama de Base de Datos del Sistema de CVCP-EC*

## **Figura 30**

*Diagrama de la Base de Datos para el Estudio Contable*

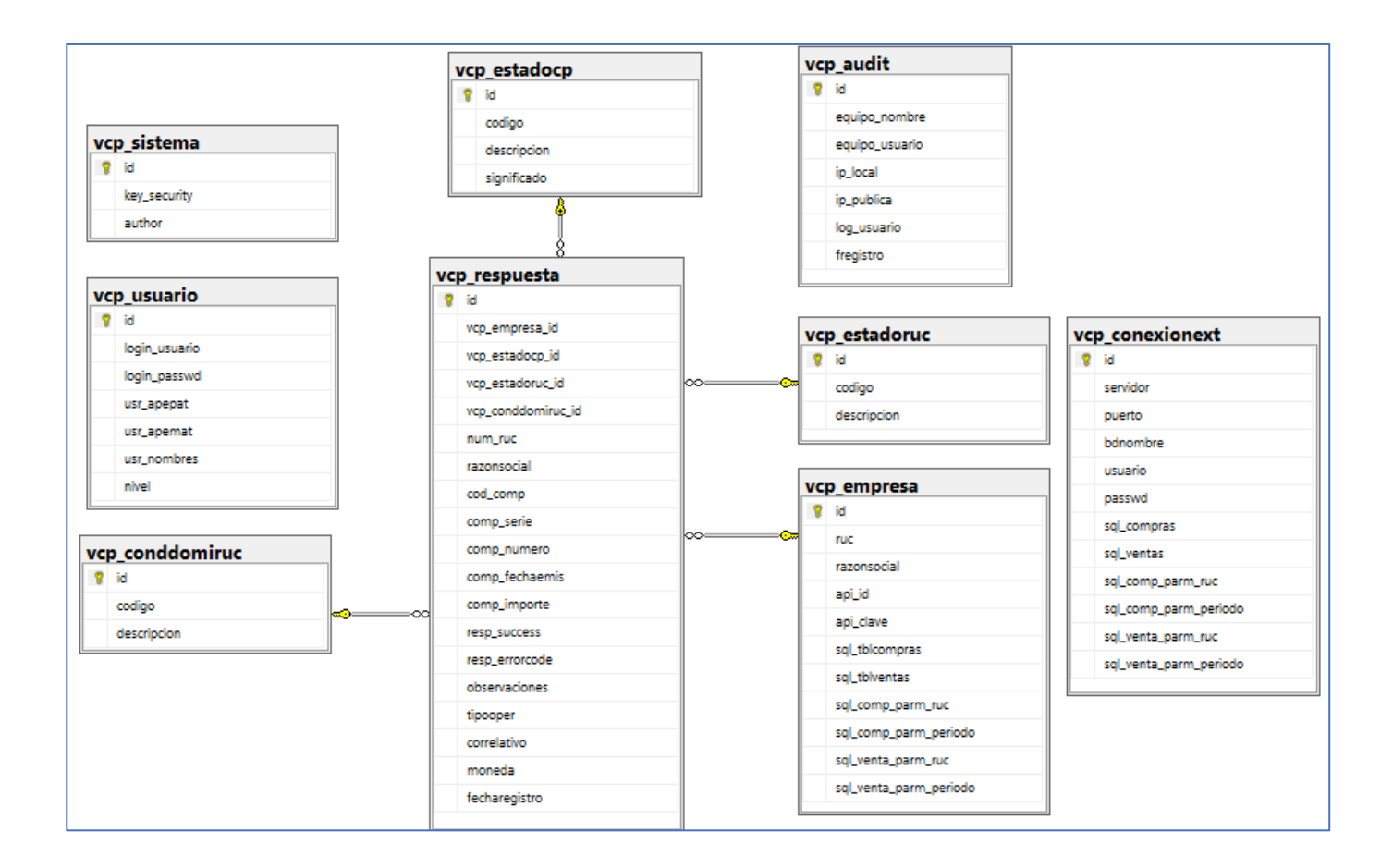

#### **6.2.6. Software**

#### **a. Referencias**

#### **Tabla 36**

*Referencias del Software*

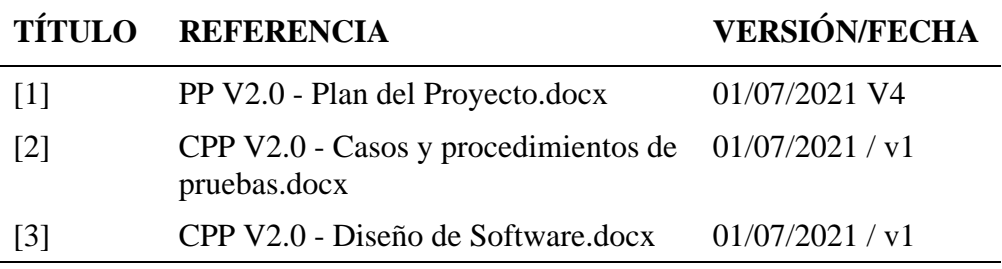

Nota. Fuente: Campos (2022)

#### **b. Pre-Requisitos**

Para el correcto funcionamiento del Sistema, se debe contar con lo siguiente:

- Tener instalado el jre-8u131-windows-x64 o superior con soporte para java 8.
- Tener acceso a internet para poder consumir los microservicios de SUNAT.
- Tener actualizado el Sistema Operativo con los últimos parches de seguridad.

#### **c. Entrega del Software**

La entrega de software se realiza de manera progresiva según los Sprints Implementados y se pone a disposición de los usuarios bajo las siguientes modalidades:

- **Instalación dentro de la Red LAN de Telmark:** Se cuenta con una unidad de Red donde se coloca el Ejecutable del Sistema y sus dependencias. Esta unidad de RED está configurada en todas las estaciones de trabajo. Luego se crea un acceso directo denominado

"SisTelmark", cuyo ejecutable está configurado para acceder exclusivamente dentro de la Red LAN.

- **Instalación en el Equipo del Usuario de Telmark:** Se instalará el Ejecutable del Sistema y sus dependencias en la Laptop o PC del Usuario, este equipo debe tener configurado el cliente VPN para poder hacer uso del Sistema.

## **Figura 31**

*Carpeta de Instalación del SIAT*

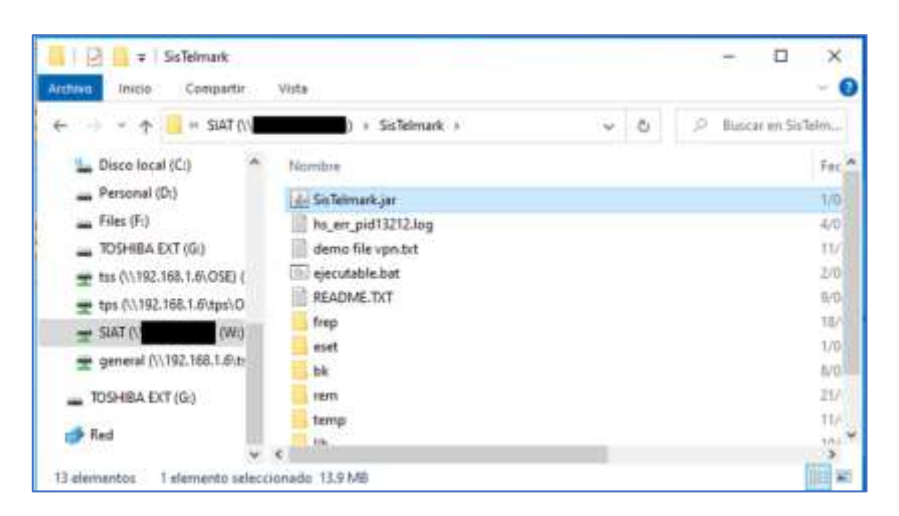

- **Instalación en los equipos del estudio contable:** Aplicación con sus respectivas dependencias y manual de configuración, se entrega la Área de TI del estudio contable. Quienes de acuerdo a la necesidad lo instalaran en diferentes estaciones de trabajo.

*Aplicación de Consulta de Validez de Comprobantes de Pago para el Estudio Contable*

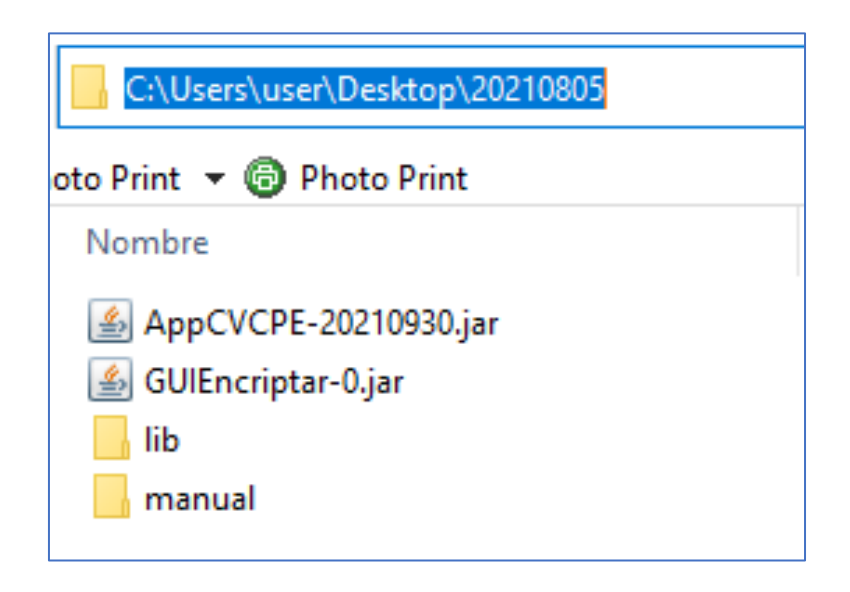

## **d. Repositorio del Proyecto**

El código fuente de todas las versiones del SIAT se encuentra alojado en el Repositorio de Bitbucket, según lo que se indica en el documento "Repositorio del Proyecto".

### **6.2.7. Configuración de software**

## **a. Referencias**

#### **Tabla 37**

*Referencias de la configuración de software*

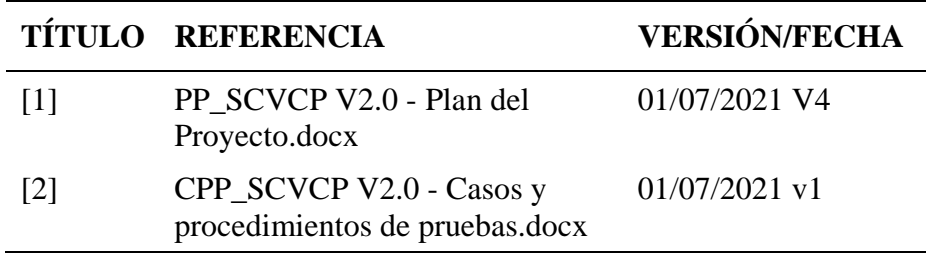

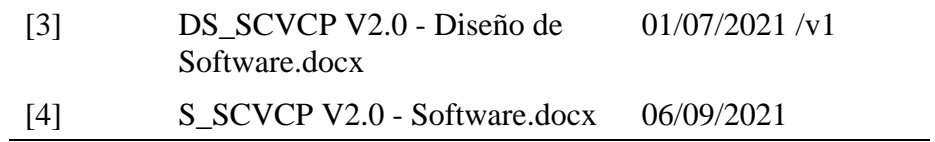

### **b. Instalación de JRE**

Para el funcionamiento del Sistema es necesario la instalación de una versión de Java Runtime Environment (JRE) que soporte java 8, además para tener un mejor desempeño se recomienda que se instala la versión de 64 bits en las estaciones de trabajo que la soporten. La versión que estamos usando actualmente es: jre-8u131-windows-x64.exe

#### **Figura 33**

*Configuración del JRE para JAVA 8*

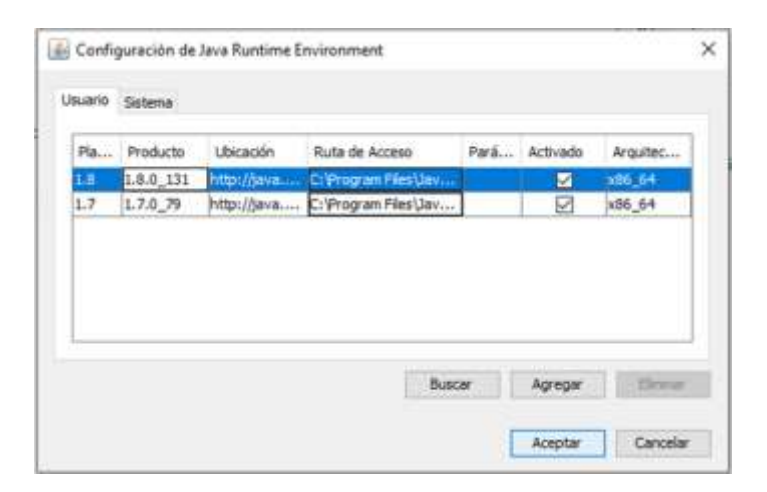

#### **c. Directorio Principal del Sistema**

El directorio del Sistema puede estar en cualquier unidad local o de Red por ejemplo para el caso del Estudio Contable la carpeta contiene los siguiente: Ejecutable Principal "AppCVCPE.jar"; la carpeta "lib" que contiene los archivos \*.jar necesarios para el funcionamiento del sistema; la carpeta "manual" que contiene un archivo \*.PDF con el manual de operación del sistema.

*Contenido de la carpeta del Sistema.*

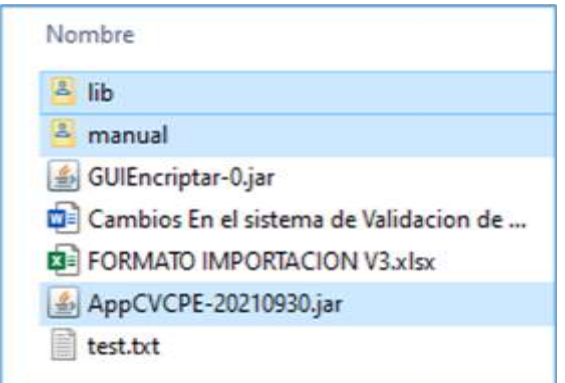

**d. Parámetros de configuración de la base de datos**

## **Figura 35**

*El archivo scvcpe.config*

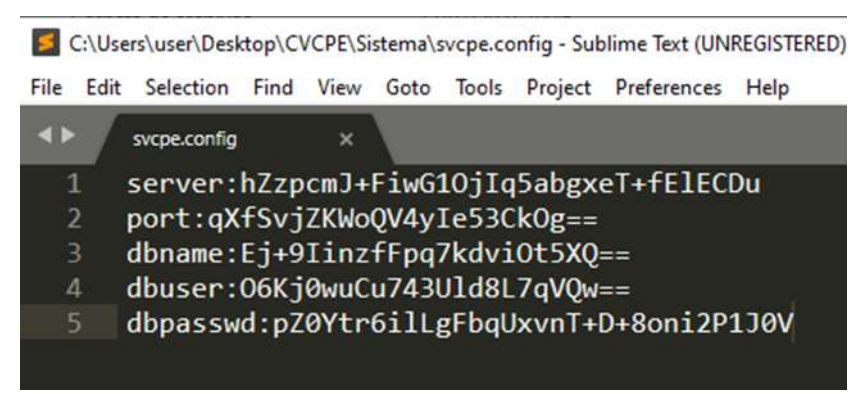

*Nota. E*s un archivo muy importante para el funcionamiento del sistema. Contiene las credenciales de conexión a la base de datos debidamente encriptada.

### **e. Diagrama de Base de datos**

## **Figura 36**

## *Modelo físico de la base de datos*

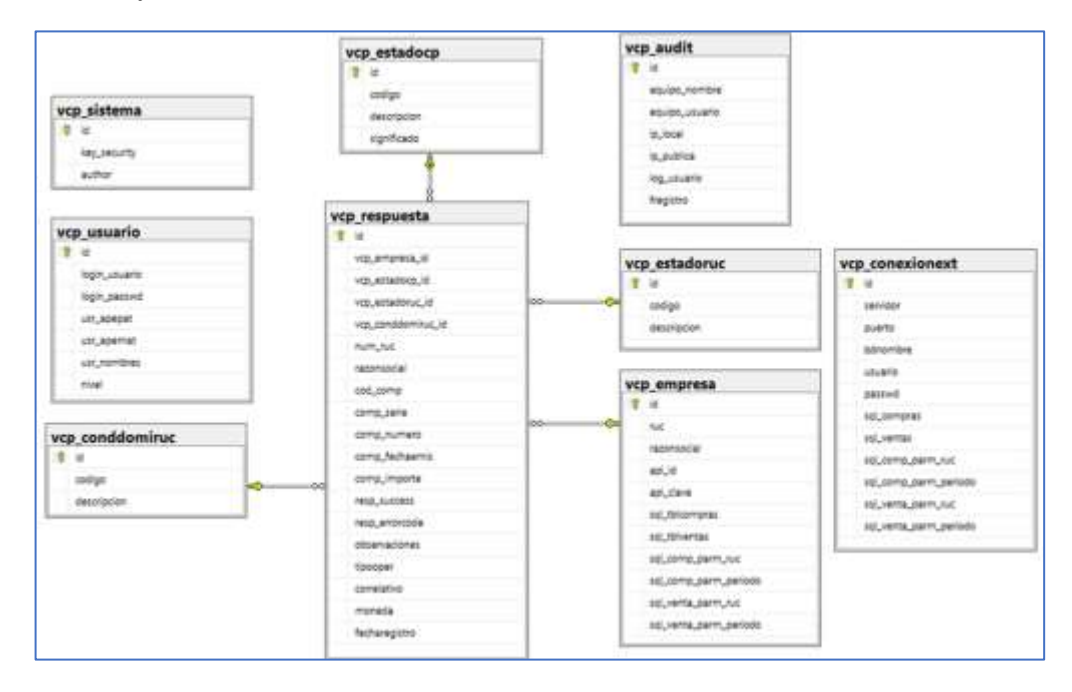

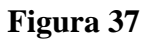

*Procedimientos almacenados de la* 

*Base de Datos*

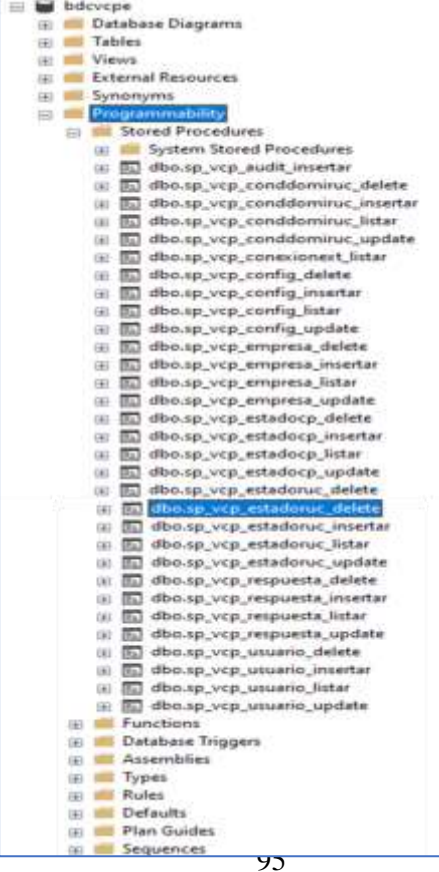

## **f. Configuración del antivirus**

El Sistema de Consulta de Validez de Comprobantes de Pago, utiliza librerías \*.jar que realizan múltiples tareas como envió de correos, web services, Api Rest, etc. Por tal motivo se recomienda crear excepciones de análisis por parte del antivirus a fin de asegurar el buen funcionamiento del sistema.

## **Figura 38**

# *Ejemplo de exclusión de detección en ESET ENDPOINT ANTIVIRUS*

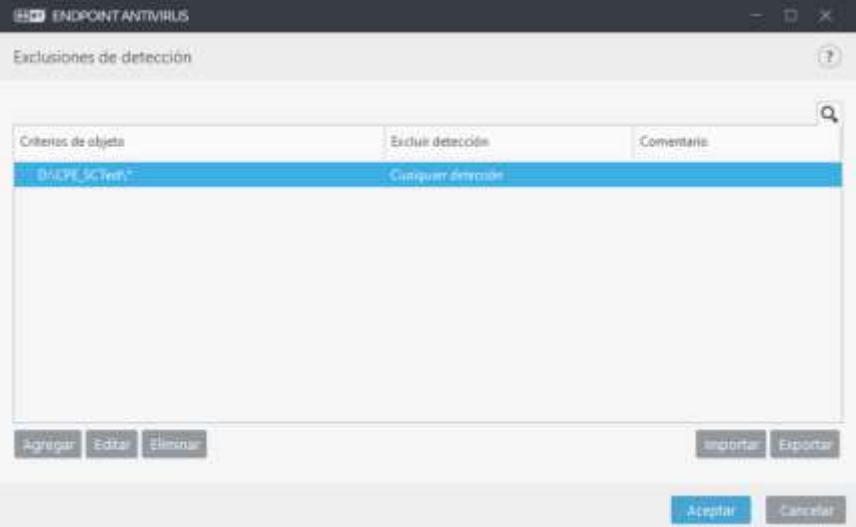

## **6.2.8. Documentación de Usuario del Software**

### **a. Referencias**

#### **Tabla 38**

*Referencias de la Documentación de Usuario*

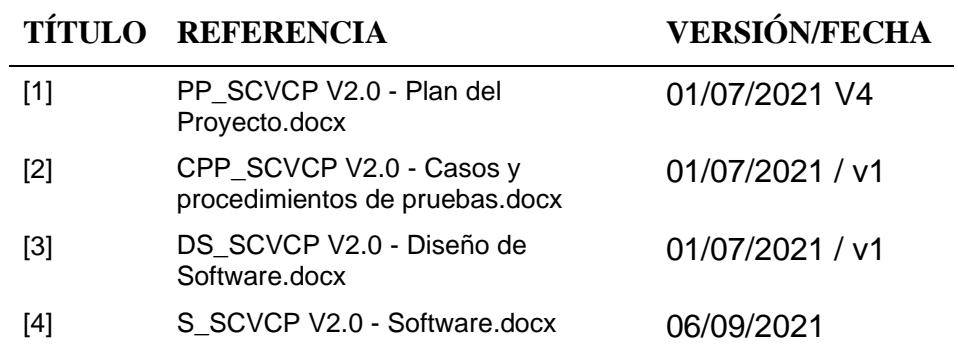

### **b. Iniciar el Sistema**

El personal del Área de TI del estudio contable, se encuentran debidamente capacitados en el uso y configuración del sistema de Consulta de Validez de Comprobantes de Pago y son los responsables de poner a disposición de sus usuarios un acceso directo en el escritorio de las PC asignadas a cada usuario.

## **Tabla 39**

*Acceso directo del Sistema de Consulta de Validez de Comprobantes de Pago*

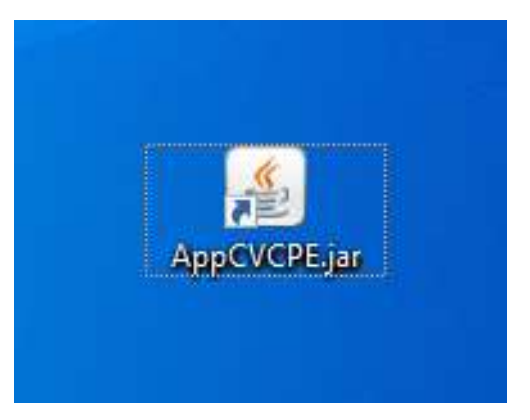

### **c. Acceso al Sistema**

El sistema presenta la ventana de "Acceso al Sistema", donde se ingresan las credenciales de acceso RUC, usuario y contraseña. Luego se debe presionar el botón Ingresar.

#### **Figura 39**

*Interfaz Gráfica de Acceso al Sistema*

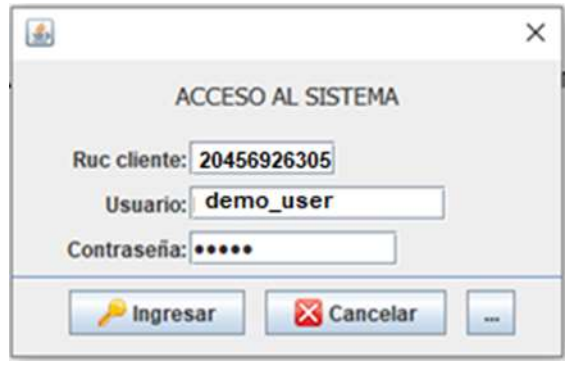

## **d. Ventana Principal**

Después de ingresar correctamente las credenciales de acceso, se abre la ventana principal que contiene el menú de opciones y la barra de herramientas. Además, muestra información de la empresa y el nombre de usuario.

### **Figura 40**

*Interfaz Gráfica Principal del Sistema*

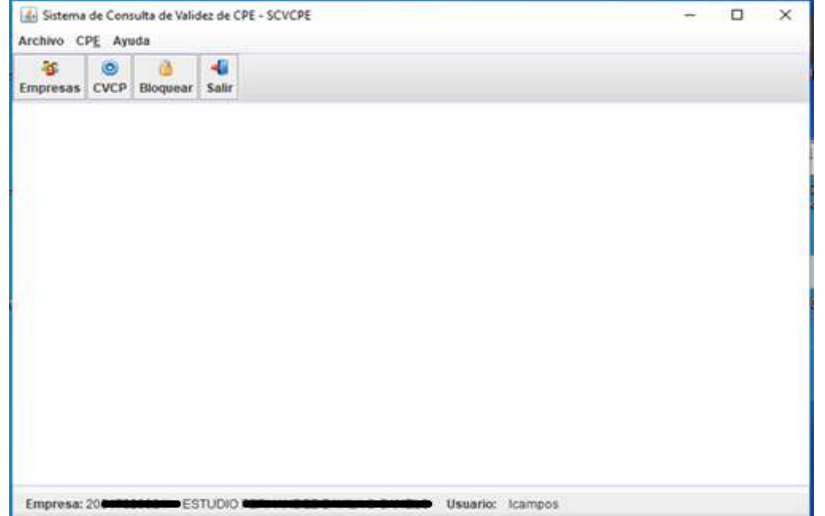

## **e. Interfaces Grafica de Tablas Maestras de Configuración**

## **Figura 41**

*Menú archivo: Permite acceder a las interfaces de mantenimiento*

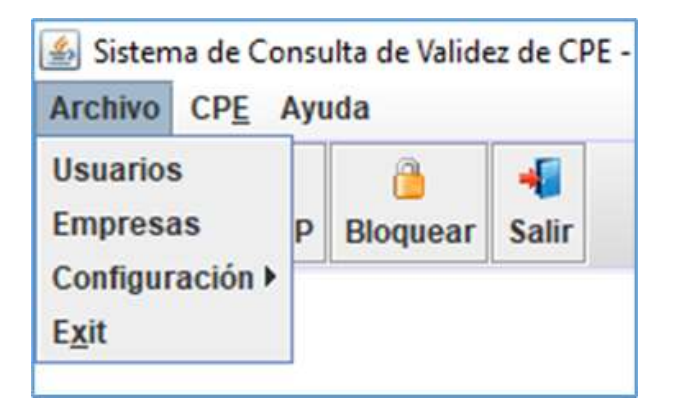

## **Figura 42**

*Interfaz de mantenimiento de Usuarios del Sistema*

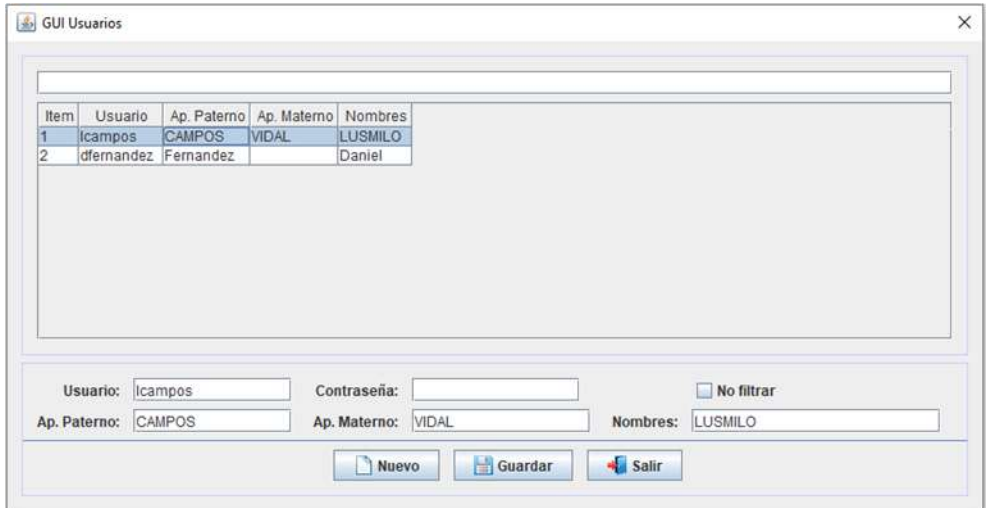

*Interfaz de mantenimiento de empresas.*

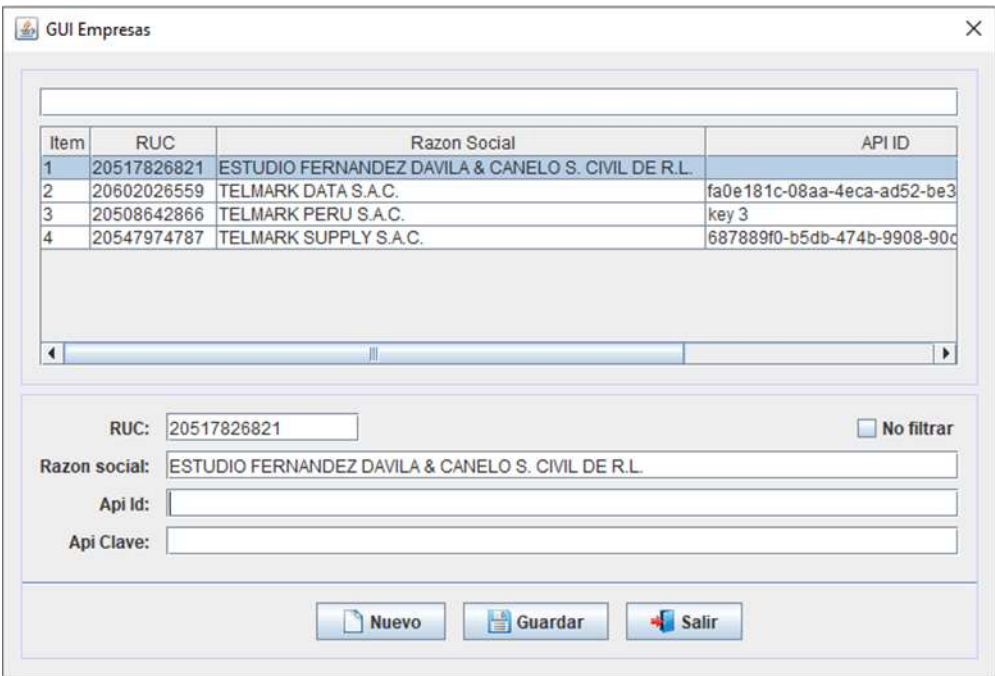

## **Figura 44**

*Submenú Configuración*

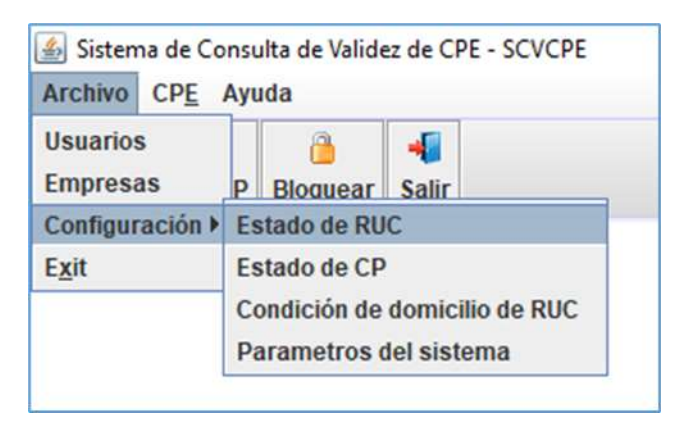

*Nota.* Permite el acceso a las GUI de mantenimiento de las tablas paramétricas de SUNAT y los parámetros de configuración de la API

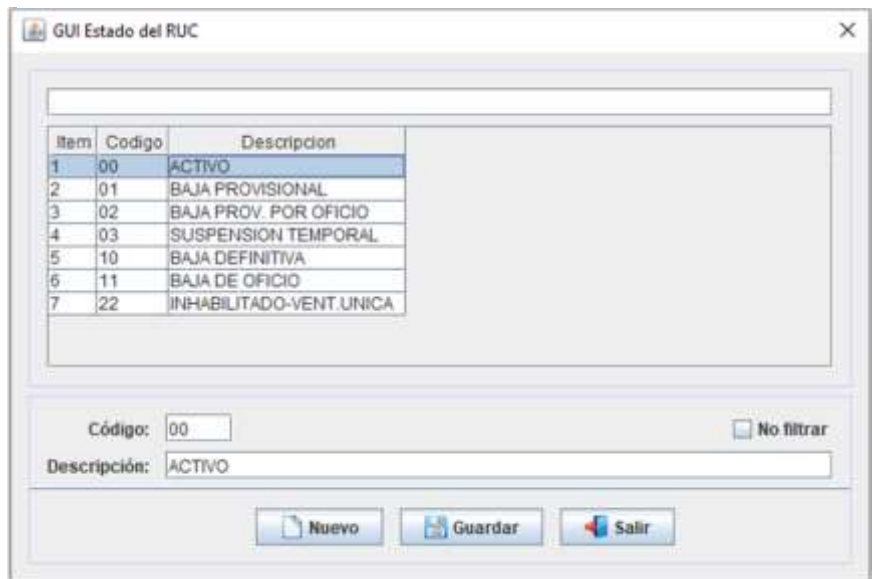

*Interfaz de Mantenimiento de estados del RUC.*

## **Figura 46**

*Interfaz de mantenimiento del Estado de los Comprobantes de Pago*

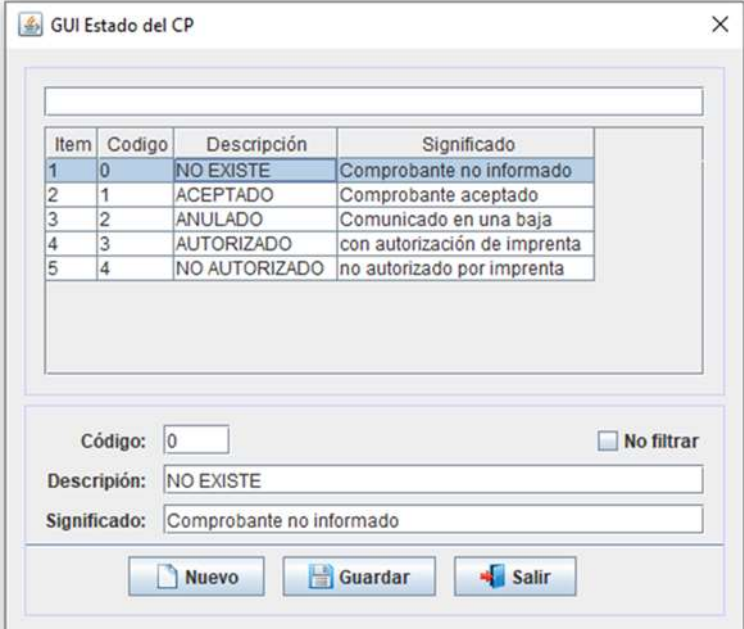

*Interfaz de mantenimiento de la Condición del* 

*Domicilio del RUC*

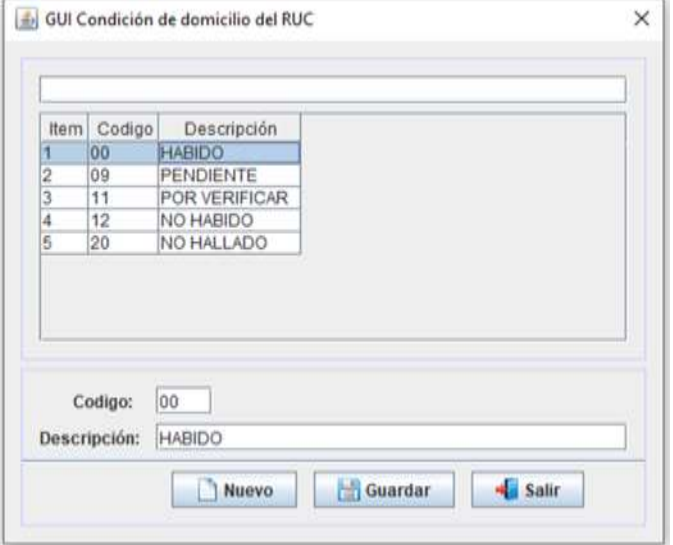

## **Figura 48**

*Interfaz de mantenimiento de los parámetros de la API SUNAT*

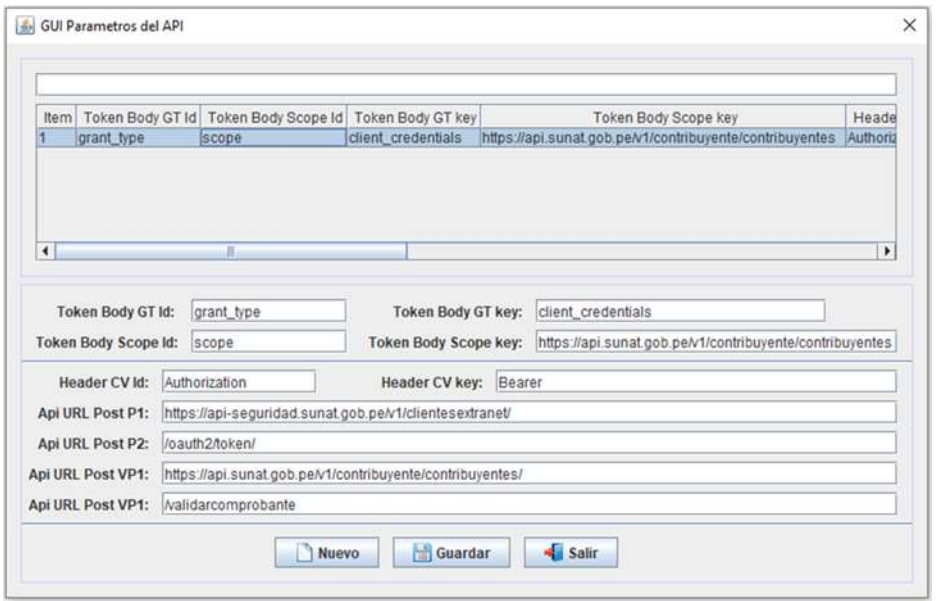

*Comprobantes Importados para Validar*

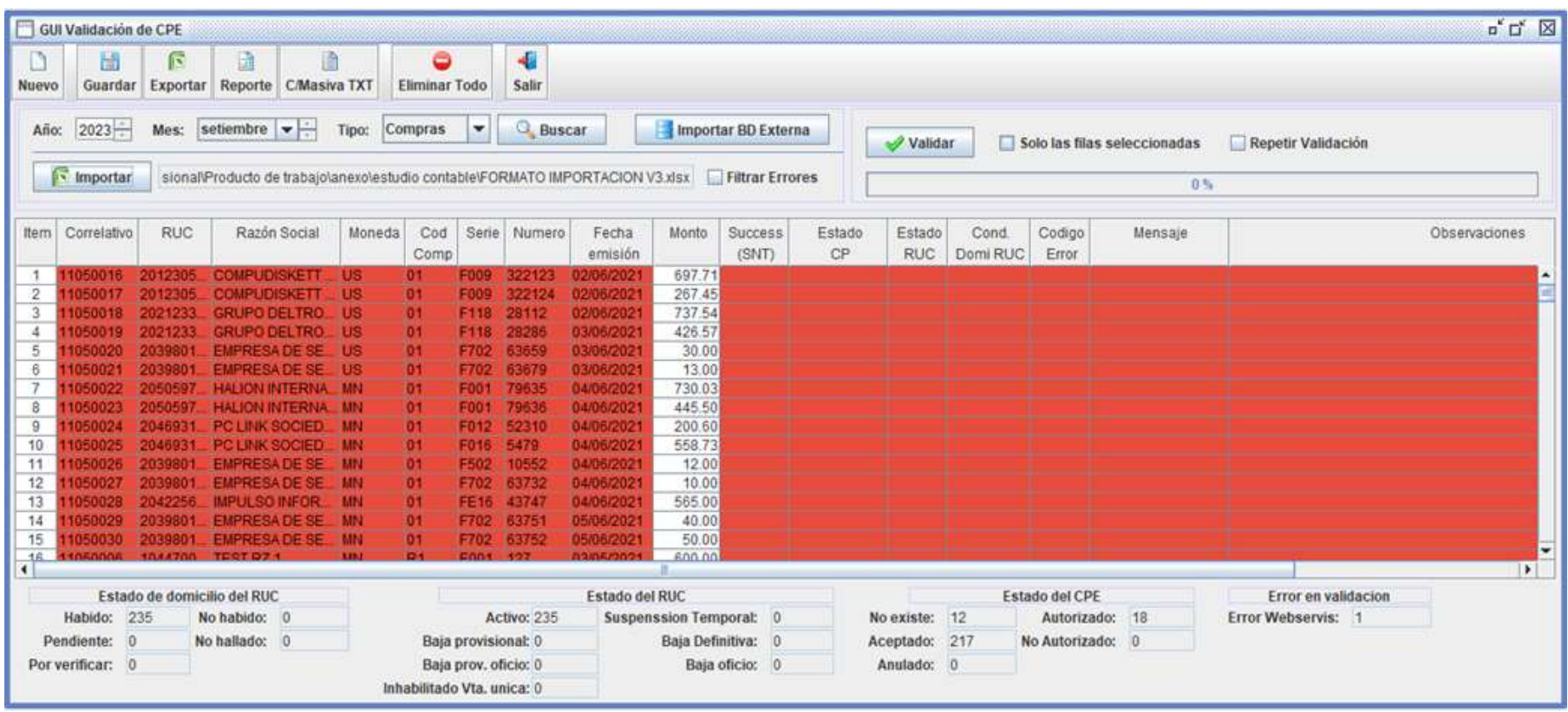

*Nota.* Se puede cargar desde un archivo Excel o desde una base de datos Externa.

## *Interfaz de consulta de Validez de Comprobantes Electrónicos*

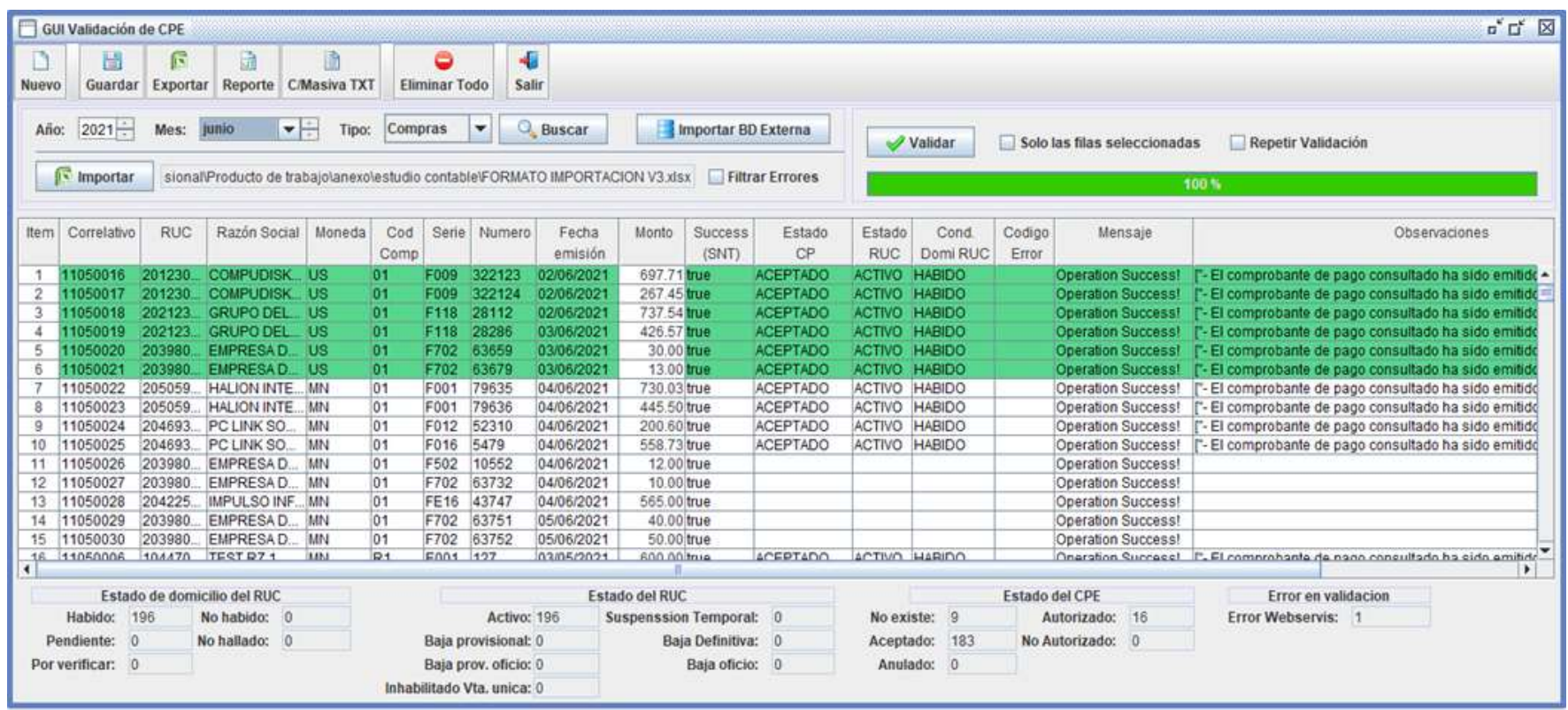

*Nota.* Muestra información de las compras en el periodo de junio 2021. Después de haber dado clic en validar.

# **f. Funciones adicionales de la interfaz de consulta de valides de comprobantes de pago electrónico**

- **Botón Nuevo:** Deja la tabla sin información, no elimina registros grabados en la base de datos.
- **Botón Guardar:** Guarda en la base de datos los resultados de la validación
- **Botón Exportar con icono de Excel:** Permite crear un archivo Excel con la información de todas las columnas de la tabla.
- **Botón C/Masiva TXT:** Permite crear archivos de texto plano en grupos de 100, de la información existente en la tabla. Solo tomara la información contenida en el rectángulo rojo de la tabla y lo guardara en la carpeta que se seleccione.
- **Botón Eliminar Todo:** Elimina todas las filas de la tabla y de la base de datos en caso se haya guardado
- **Botón Salir:** Cierra la ventana de Consulta de Validez de CPE.
- **Botón Importar con icono de Excel:** Permite cargar una lista de comprobantes para realizar luego la validación.
- **Botón Buscar:** Busca los registros guardados por periodo (año y mes). Se debe consultar si hay existentes antes de jalar información externa ya sea por base de datos o archivo Excel.
- **Botón Importar BD Externa:** Permite cargar una lista de Comprobantes de Compras y Ventas para validar, desde una base de datos externa, que previamente debe ser configurada por un especialista técnico.
- **Botón Importar:** Permite cargar una lista de comprobantes de compras o ventas que se quiere validar. El archivo Excel debe tener una estructura, según el modelo entregado.
- **Botón Validar:** Tiene la funcionalidad de Validar los comprobantes electrónicos, utiliza la API de SUNAT. Una vez iniciado se debe esperar hasta que la barra de progreso llegue al 100%.

### **6.2.9. Documentación de Mantenimiento**

#### **a. Referencias**

## **Tabla 40**

*Referencia de la Documentación y Mantenimiento*

| <b>TITULO</b> | <b>REFERENCIA</b>                                 | <b>VERSIÓN/FECHA</b> |
|---------------|---------------------------------------------------|----------------------|
| $[1]$         | PP_SCVCP V2.0 - Plan del Proyecto.docx            | 01/07/2021 V4        |
| [2]           | CS_SCVCP V2.0 - Configuración de<br>Software.docx | 06/09/2021 / v1      |
| [3]           | S SCVCP V2.0 - Software.docx                      | 06/09/2021 / V1      |

#### **b. Patrón Arquitectura "Modelo Vista Controlador"**

#### Para MOZILLA (2022):

Es un patrón en el diseño de software comúnmente utilizado para implementar interfaces de usuario, datos y lógica de control. Enfatiza una separación entre la lógica de negocios y su visualización. Esta "separación de preocupaciones" proporciona una mejor división del trabajo y una mejora de mantenimiento. Las tres partes del patrón de diseño de software MVC se pueden describir de la siguiente manera:

- **Modelo:** Maneja datos y lógica de negocios.
- **Vista:** Se encarga del diseño y presentación.
- **Controlador:** Enruta comandos a los modelos y vistas.

### **c. Herramientas de Desarrollo**

- Apache NetBeans IDE 12.0
- Maven
- Ireport 4.7
- SQL Server 2019
- Microsoft SQL Server Management Studio 18
- API SUNAT
- Cuenta Git en Bitbucket
- JDK 1.8

## **d. Estrategia de Testing en Equipos Scrum: Enfoque Ágil**

Para Campos (2022) una forma de agilizar el proceso de testing, consiste en tomar porciones de funcionalidades más pequeñas. Así se minimizan los tiempos no productivos. Para lo cual se hace un trabajo previo de refinamiento. Esto no soluciona por completo el problema: Hay funcionalidades que no son tan pequeñas. En un Sprint de cuatro semanas, es muy factible que los tres primeros días no haya ninguna funcionalidad lista para testear. De igual manera los desarrolladores no puedan continuar desarrollando funcionalidad de producto los últimos dos días para que Testing pueda completar sus tareas a tiempo y solucionar los defectos encontrados.

### **Figura 51**

*Diagrama de proceso de Testing*

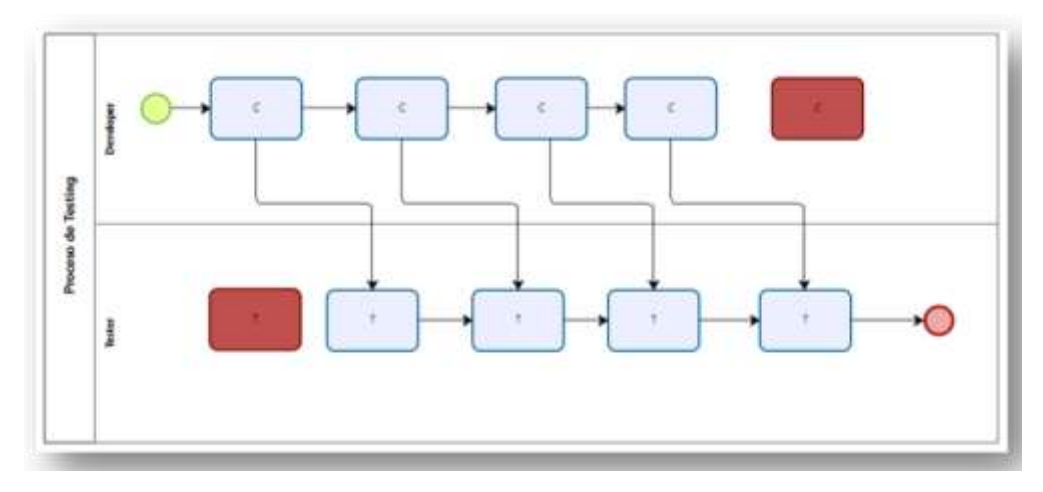

Nota. Fuente: Campos (2022)

#### **e. Estructura del Proyecto en el IDE Apache NetBeans**

#### **Figura 52**

*Distribución de paquetes del Proyecto – AppCVCPE*

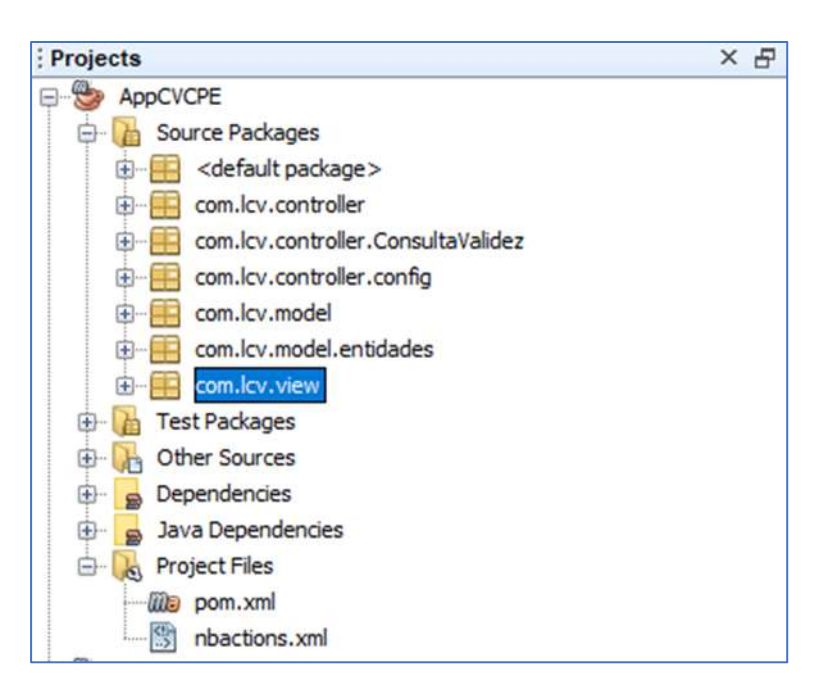

Paquete Controlador: Contiene las clases que gestionan las peticiones de los usuarios a través de la Vista y se comunica con el Modelo y los microservicios para retornar los solicitado, estas clases lo pueden encontrar en Source Packages: com.lcv.controller.
### **Figura 53**

*Paquete de las clases Controller*

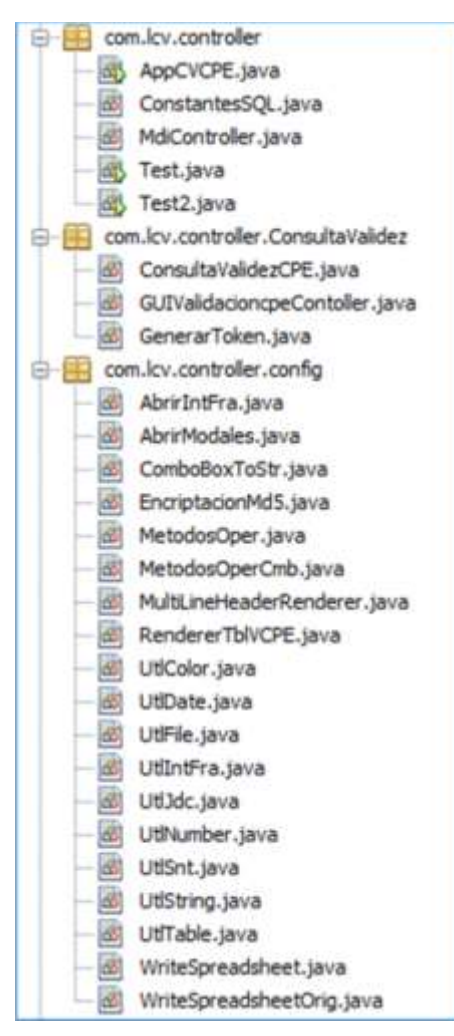

*Nota.* Contiene las clases Controller de las GUI principales y otros métodos del Sistema de Consulta de Validez de Comprobantes de Pago

- **Paquete de Vistas:** Este paquete contiene las Interfaces Graficas de Usuario y lo podemos encontrar en Source Packages: com.lcv.view.

### **Figura 54**

*Paquete de Vistas de las principales GUI del Sistema*

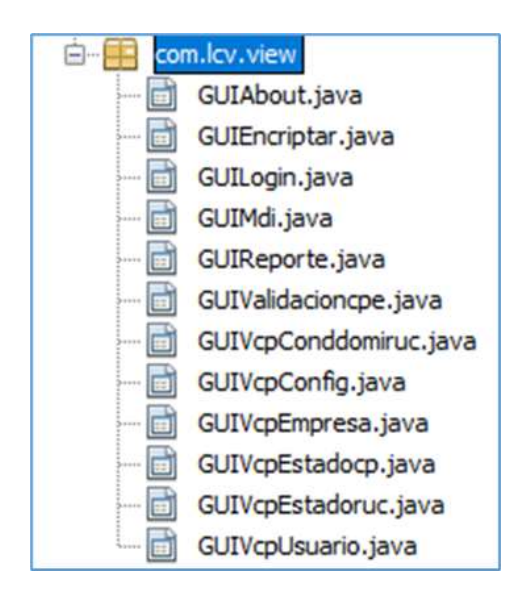

- **Paquete Modelo:** Contiene las clases tipo entidades, las clases de acceso a datos y las clases de conexión a las bases de datos Internas y externas. Los podemos ubicar en Source Packages: com.lcv.model.

#### **Figura 55**

*Clases del Paquete Modelo*

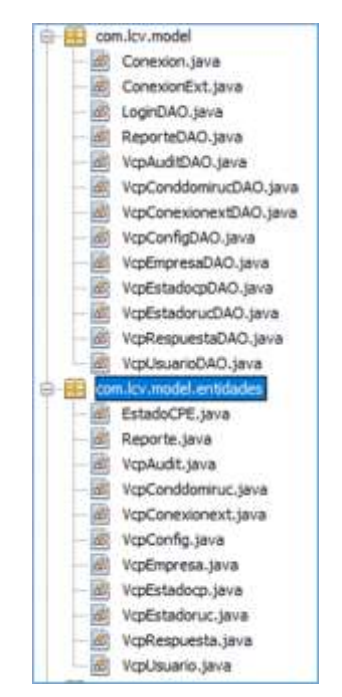

# **f. Diagrama de las dependencias Maven del proyecto**

# **Figura 56**

*Dependencias Maven*

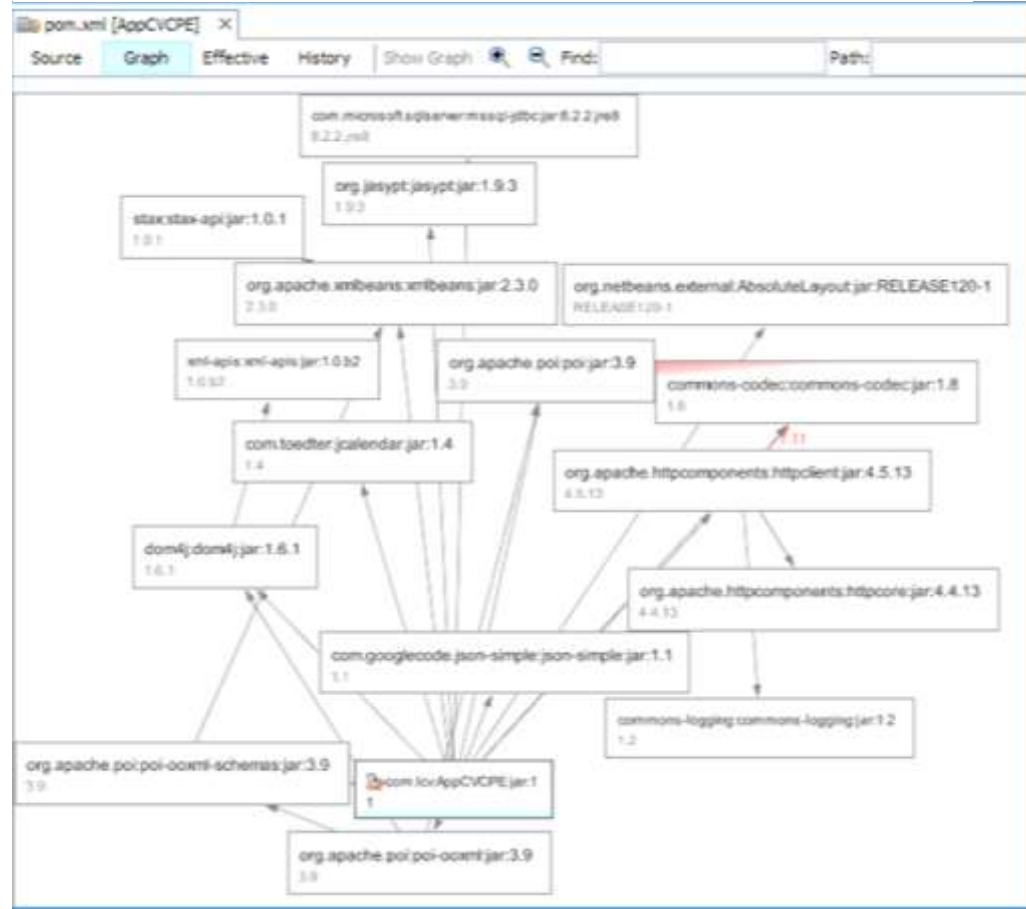

# **g. Clase Java para Generar Token**

# **Figura 57**

*Importación de Clases*

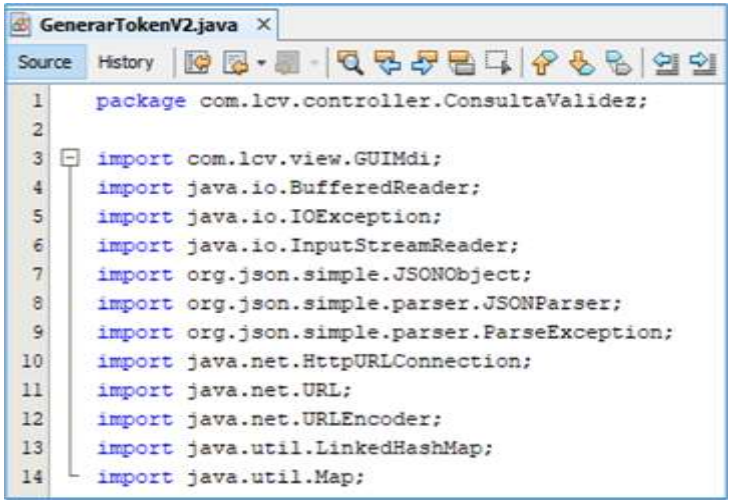

# **Figura 58**

*Parámetros de entrada, se considera la URL tipo POST*

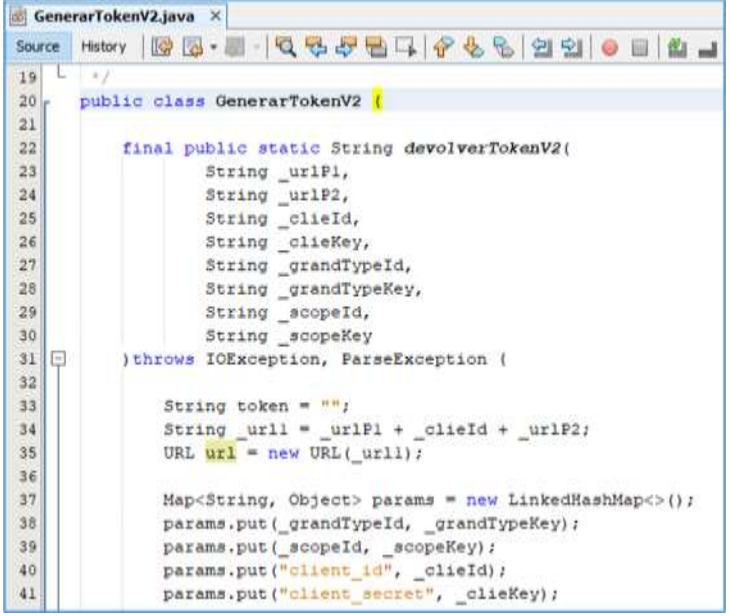

#### **Figura 59**

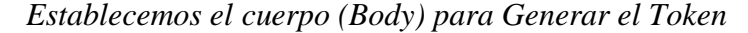

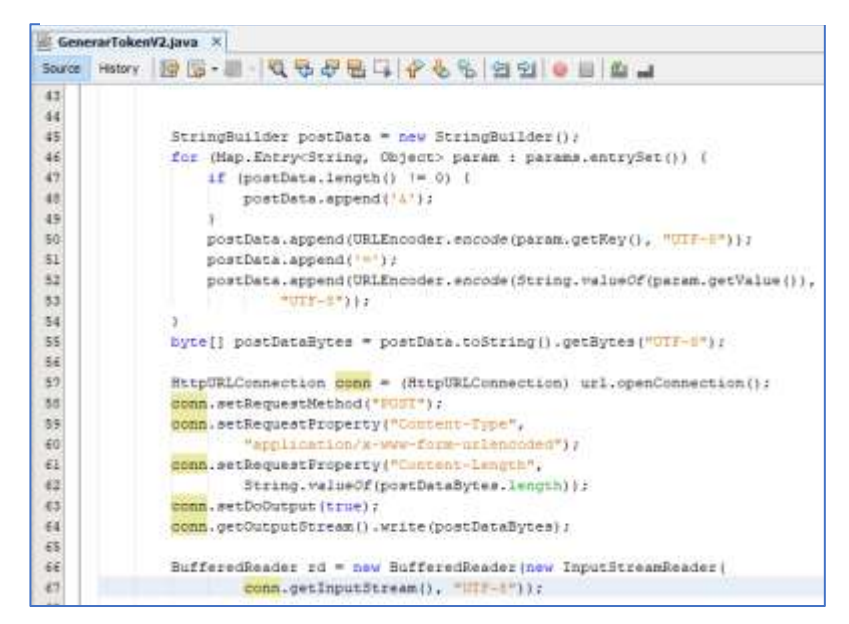

*Nota.* Se debe considerar el tipo "x-www-form-urlencoded"

### **Figura 60**

*Recibimos el resultado, lo parceamos a JSON y obtenemos el token*

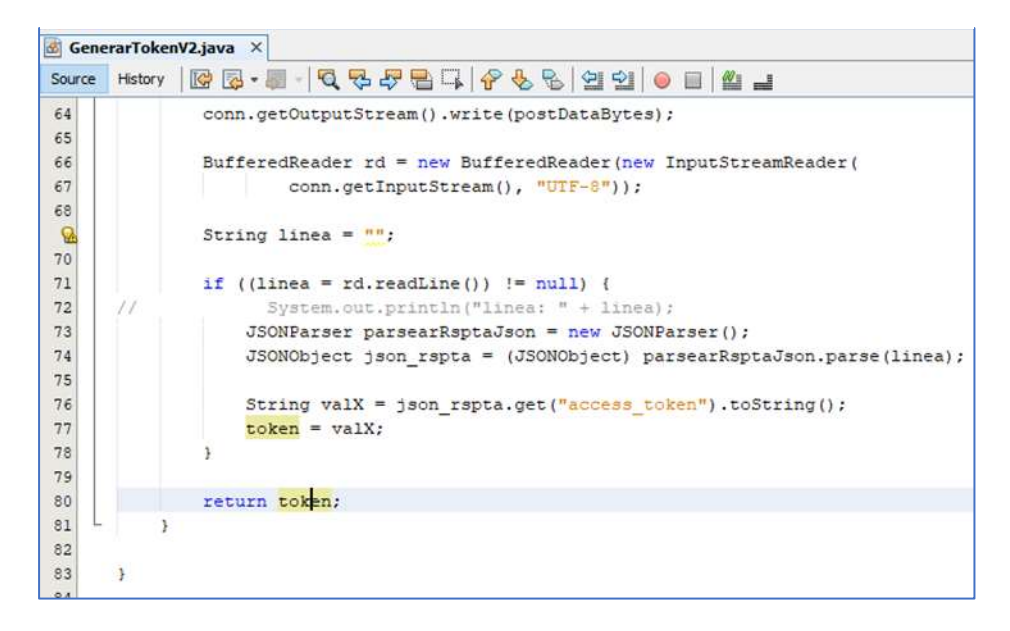

# **h. Clase Java para la consulta de Validez de comprobantes de Pago**

# **Figura 61**

*Importar clases para ConsultaValidezCPE2.java*

| ConsultaValidezCPE2.java X |                                                       |                                               |  |  |  |
|----------------------------|-------------------------------------------------------|-----------------------------------------------|--|--|--|
| Source                     | History                                               | R Z - A - Q & & B I + & & & 2 10              |  |  |  |
|                            |                                                       | package com.lcv.controller.ConsultaValidez;   |  |  |  |
|                            |                                                       |                                               |  |  |  |
| $\frac{1}{2}$              |                                                       | import java.io.BufferedReader;                |  |  |  |
|                            |                                                       | import java.io.IOException;                   |  |  |  |
|                            |                                                       | import java.io.InputStreamReader;             |  |  |  |
|                            |                                                       | import org.apache.http.HttpHeaders;           |  |  |  |
|                            |                                                       | import org.apache.http.HttpResponse;          |  |  |  |
|                            | import org.apache.http.client.HttpClient;             |                                               |  |  |  |
|                            | import org.apache.http.client.methods.HttpPost;       |                                               |  |  |  |
|                            | import org.apache.http.entity.StringEntity;           |                                               |  |  |  |
|                            | import org.apache.http.impl.client.HttpClientBuilder; |                                               |  |  |  |
|                            | import org.json.simple.JSONObject;                    |                                               |  |  |  |
|                            |                                                       | import org.json.simple.parser.JSONParser;     |  |  |  |
|                            |                                                       | import org.json.simple.parser.ParseException; |  |  |  |
|                            |                                                       |                                               |  |  |  |

# **Figura 62**

*Parámetros de Cabecera y Cuerpo de la Clase ConsultaValidezCPE2.java*

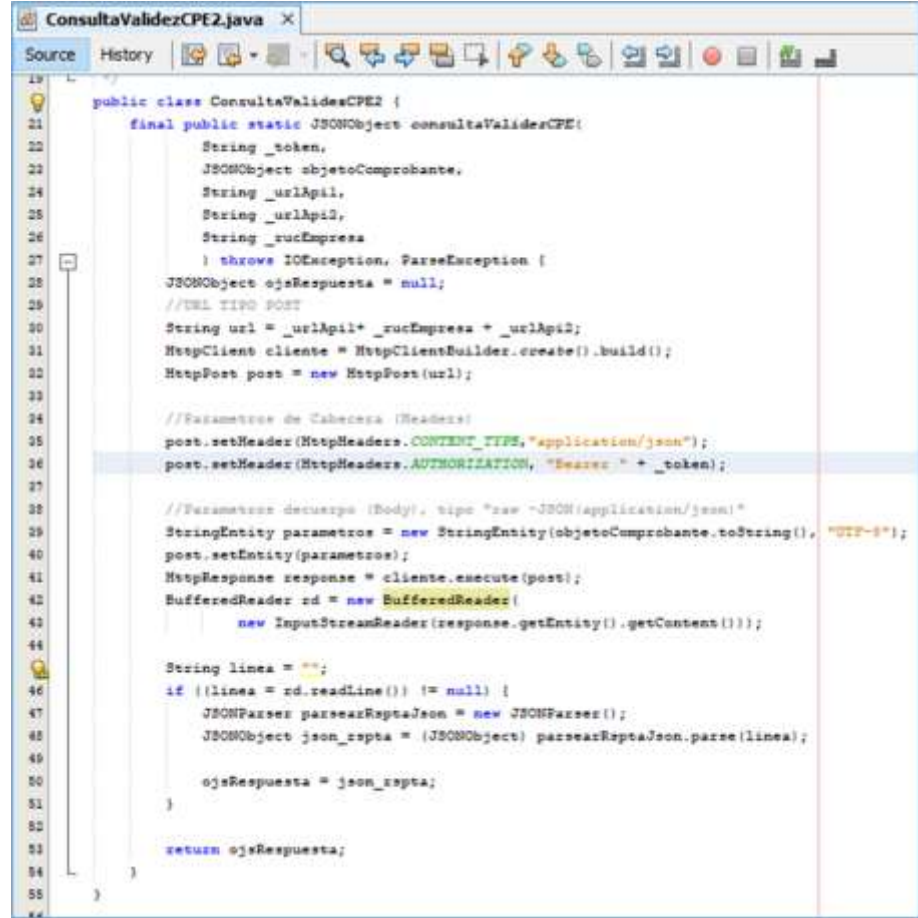

**i. Generación o mantenimiento de credenciales de API de Consulta de Validez de Comprobantes de Pago en SUNAT Operaciones en Línea (SOL)**

En la opción de trámites y consultas, se tiene que iniciar sesión en SUNAT Operaciones en Línea (SOL) cuyos parámetros son el RUC, el usuario y la contraseña. Luego seleccionar la opción "Empresas / Comprobantes de pago /Consulta de Validez de Comprobantes de Pago/ Consulta de Validez de Comprobantes de Pago / Credenciales de API SUNAT/"

### **Figura 63**

*Digitar las credenciales de SOL*

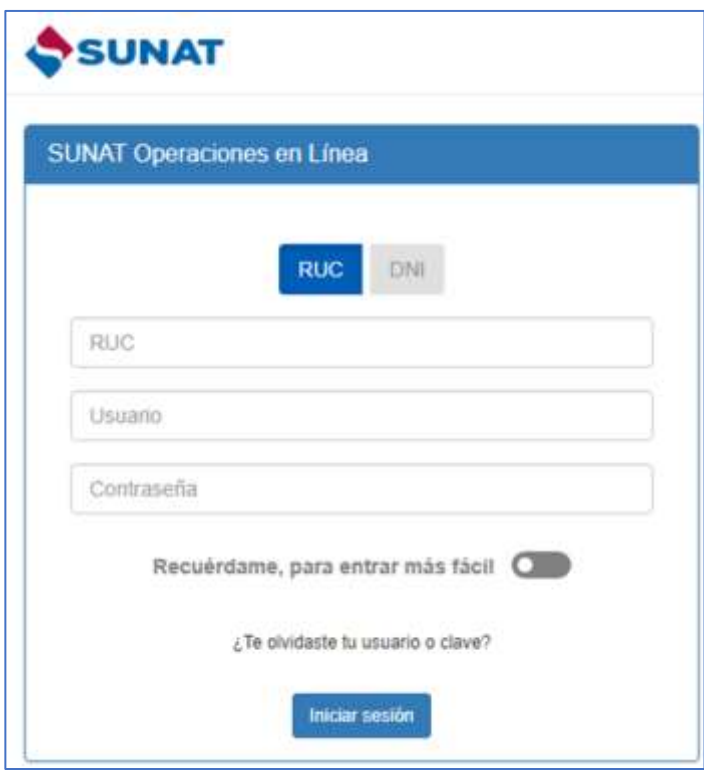

### **Figura 64**

*Interfaz para crear el Id y la Clave de la API para la validación masiva de comprobantes*

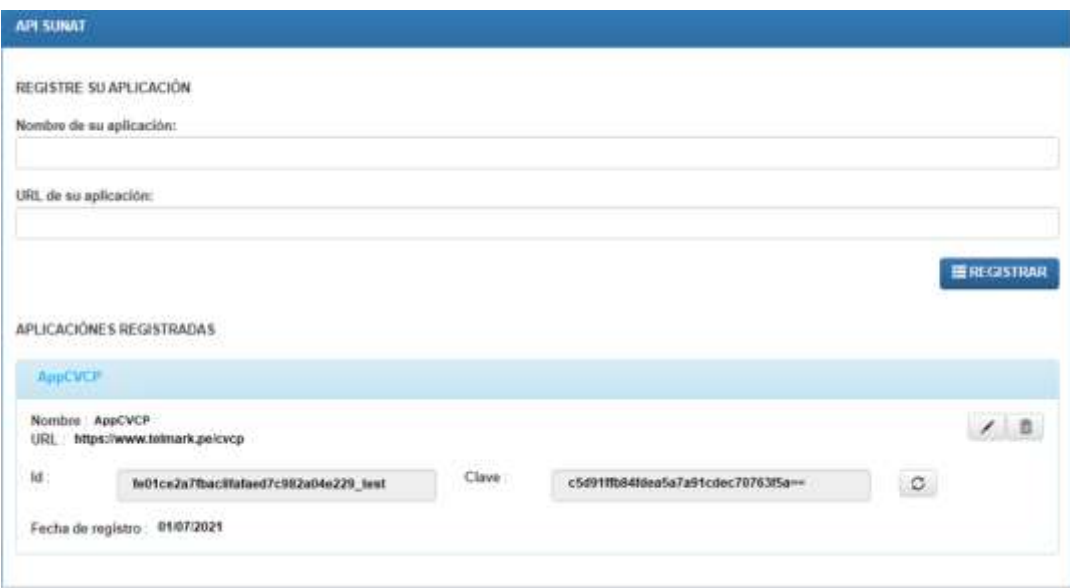

#### **6.2.10. Repositorio del Proyecto**

### **a. Referencias**

#### **Tabla 41**

*Referencia del repositorio del proyecto*

|       | <b>TÍTULO REFERENCIA</b>                  | FECHA      |
|-------|-------------------------------------------|------------|
| - [1] | PP SCVCP V2.0 - Plan del<br>Proyecto.docx | 01/07/2021 |

### **b. Git**

Git es una herramienta de gestión de versiones cuyo con el objetivo de optimizar la eficiencia, confiabilidad y compatibilidad en el mantenimiento de versiones de aplicaciones que poseen una gran cantidad de archivos de código fuente, su creador es Linus Torvalds (Chacon & Straub, 2023).

#### **c. Bitbucket**

Bitbucket Cloud es una herramienta de alojamiento de código y colaboración basada en Git diseñada para equipos. Las inmejorables integraciones de Bitbucket con Jira y Trello están concebidas para unir a todo el equipo de software con el fin de poner en práctica un proyecto. Ofrecemos un lugar en el que tu equipo pueda colaborar con código desde el concepto hasta la nube, crear código de calidad mediante pruebas automatizadas e implementar código con total seguridad (Atlassian, 2023).

### **d. Procedimiento del control de versiones.**

#### **Figura 65**

*Sistemas de Control de Versiones Distribuidos.*

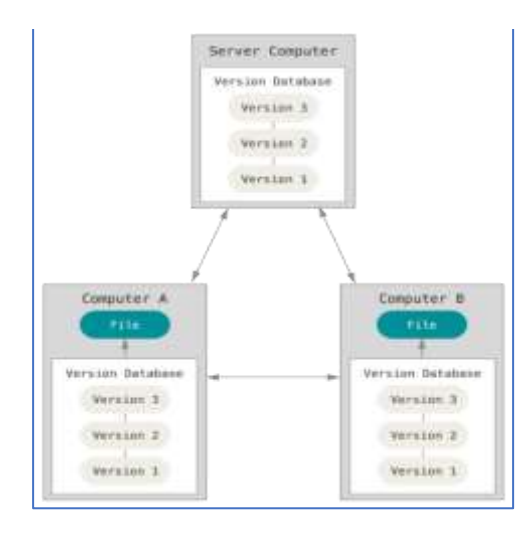

*Nota.* Chacon & Straub *(2023)*

#### **e. Control de Versiones del Proyecto con GIT**

**Figura 66**

*Sprint 1: Del 01/07/2021 al 16/07/2021*

```
MINGW64:/c/Users/user/Documents/NetBeansProjects/SisTelmark
 user@LCV MINGN64 ~/Documents/NetBeansProjects/SisTelmark (master)
$ git log
 commit a6824419fb25b6ff71a2414720b690279d186778 (HEAD -> master)
Author: Lusmilo Campos <steinuns@gmail.com>
Date: Fri Jul 16 16:52:24 2021 -0500
    H6. Maestro de Estado de Codicion de Domicilio del RUC - Telmark
commit 2006faa9bcfda5a2e86b96c2dd768005be245505
Author: Lusmilo Campos <steinuns@gmail.com><br>Date: Wed Jul 14 16:21:37 2021 -0500
    H5. Maestro de Estado de RUC del Contribuyente - Telmark
commit b702e5019e1136becda7253d4a61363affbfaf62
Author: Lusmilo Campos <steinuns@gmail.com><br>Date: Mon Jul 12 16:19:38 2021 -0500
    H4. Maestro de Estado de Comprobantes de Pago - Telmark
commit 7e5aa17a1014349ef943362c946651c7acc938e7
Author: Lusmilo Campos <steinuns@gmail.com><br>Date: Thu Jul 1 17:16:17 2021 -0500
Date:
    Modulo Consulta de Validez de Coprobants de Pago - inicio
```
#### **Figura 67**

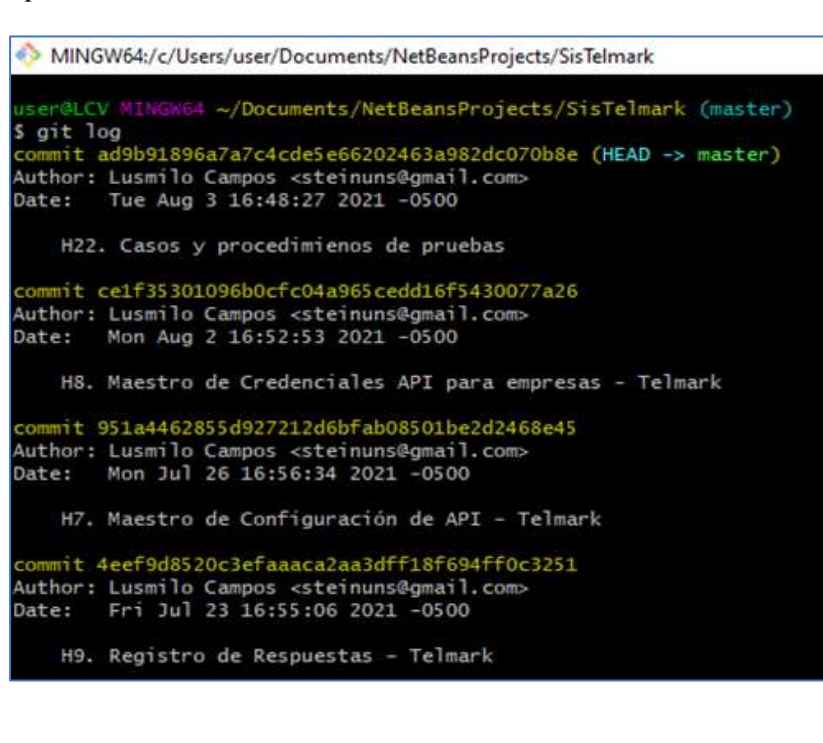

*Sprint 2: Del 19/07/2021 al 03/08/2021*

#### **Figura 68**

*Sprint 3: Del 04/08/2021 al 19/08/2021*

A MINGW64:/c/Users/user/Documents/NetReansProjects/AnnCVCPE commit 440049969d7fa3415db5999572ecb7aa55affdda (HEAD -> master)<br>Author: Lusmilo Campos <steinuns@gmail.com><br>Date: Thu Aug 19 17:07:19 2021 -0500 H17. Maestro de Auditoria - SP Insert- Estudio Contable nit 9c5dd4da882c1437f3d8fb698e4d7bdde729ee79 Author: Lusmilo Campos «steinuns@gmail.com»<br>Date: Wed Aug 18 16:24:47 2021 -0500 H16. Maestro de Credenciales API por expresa - Estudio Contable commit aafc49c92301a3c7f874844ea170442e76d8b116 Author: Lusmilo Campos <steinuns@gmail.com<br>Date: Mon Aug 16 16:26:32 2021 -0500 H15. Maestro de configuracion de API - Estudio Contable commit 2b9dab3e9fa0c3d80ae802544e5195f9cad0fed6<br>Author: Lusmilo Campos «steinuns@gmail.com»<br>Date: Fri Aug 13 16:22:55 2021 -0500 H14. Maestro de Conexion a Base de Datos Externa - Estudio Contable commit 47fc9f348f8d3e7e3De131cfe54ccd6f3a53d3e6<br>Author: Lusmilo Campos <steinuns@gmail.com<br>Date: Wed Aug 11 16:02:46 2021 -0500 H13. Consulta Externa - Maestro de Tipo de documento - Estudio Contable commit 212781e39cd4f2e412aad641723394588b599c18<br>Author: Luumilo Campos «steinunu@gmail.com»<br>Date: Mon Aug 9 16:53:39 2021 -0500 H12. Maestro de Estado de Condicion de domicilio del RUC - Estudio Contable mmit 16fa394634a014bF644aeF56432f4a9N2ce49b04 Author: Lusmilo Campos «steinuns@gmail.com<br>Date: Fri Aug 6 16:50:13 2021 -0500 H11. Maestro de Estado del Ruc del Contribuyente - Estudio Contable wwwit eBb247f7ccBlabc7ediad9e11bb57483d4155fe9 Author: Lusmilo Campos «steinunsõgnail.c<br>Date: – Wed Aug 4 16:49:20 2021 -0500 H10. Maestro de estado de Comprobantes de Pago - Estudio Contable commit dJ16c361cF91dda8001ab9f547b9425df379fd1f<br>Author: Lusmilo Campos «steinums@grail.com»<br>Date: - Wed Aug.4 09:11:34-2021-~0500 Inicio de proyecto: Sistema Consulta de Validez de Comprobantes - Estudio Contable

### **Figura 69**

*Sprint4: Del 20/08/2021 al 06/09/2021*

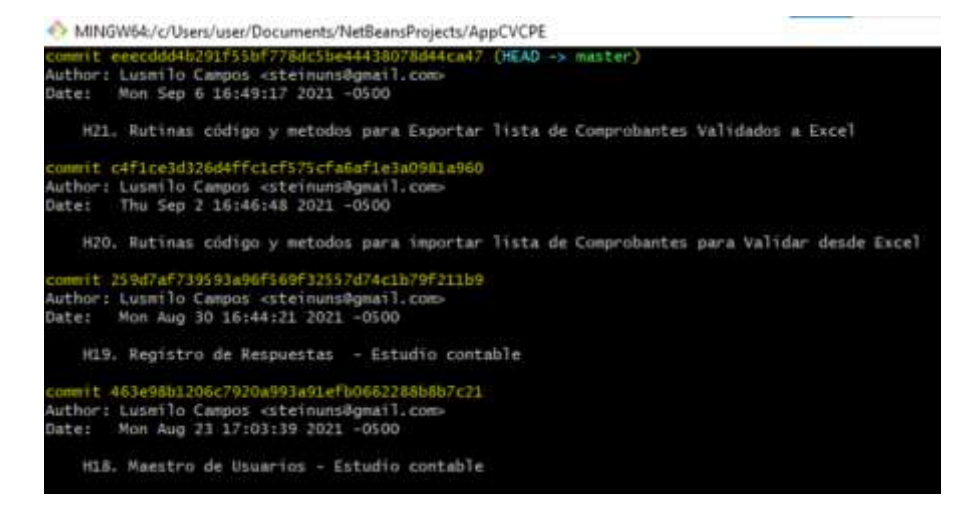

### **f. Repositorio de los productos del trabajo**

Los productos de trabajo documentarios se almacenan en unidades de Red, como los demás archivos de Telmark. El sistema consta de 3 discos NAS y cuentas de OneDrive, cuyo funcionamiento es el siguiente:

- En el primer disco NAS se configurará todas las unidades de red de acuerdo a las necesidades de Telmark. Además, cada usuario tendrá asignado una unidad de red personal en el cual realizará su trabajado diario. En caso de trabajo remoto, el acceso será vía VPN.
- En el segundo NAS de similar característica, se realizará copias incrementales, del primer disco NAS en horario nocturno cada 24 horas.
- Con la finalidad de conservar los archivos en caso que los dos primeros discos estén comprometidos se requiere un tercer disco NAS de ubicación remota cuyas copias incrementales se realizará desde el disco NAS 2 en intervalos de 72 horas.
- Las unidades de Red personales, deben estar debidamente sincronizadas a su respectiva cuenta de OneDrive del office 365.

#### **Figura 70**

*Diagrama del servidor de archivos y copias de seguridad*

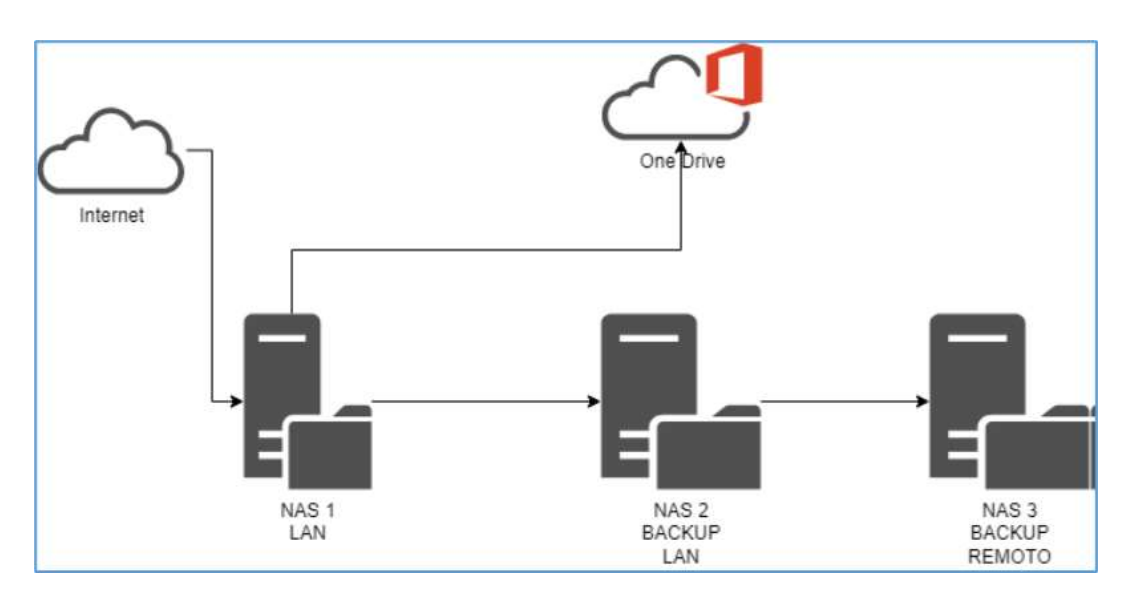

# **6.2.11. Registro de Aceptación**

# **Figura 71**

*Registro de Aceptación del Proyecto*

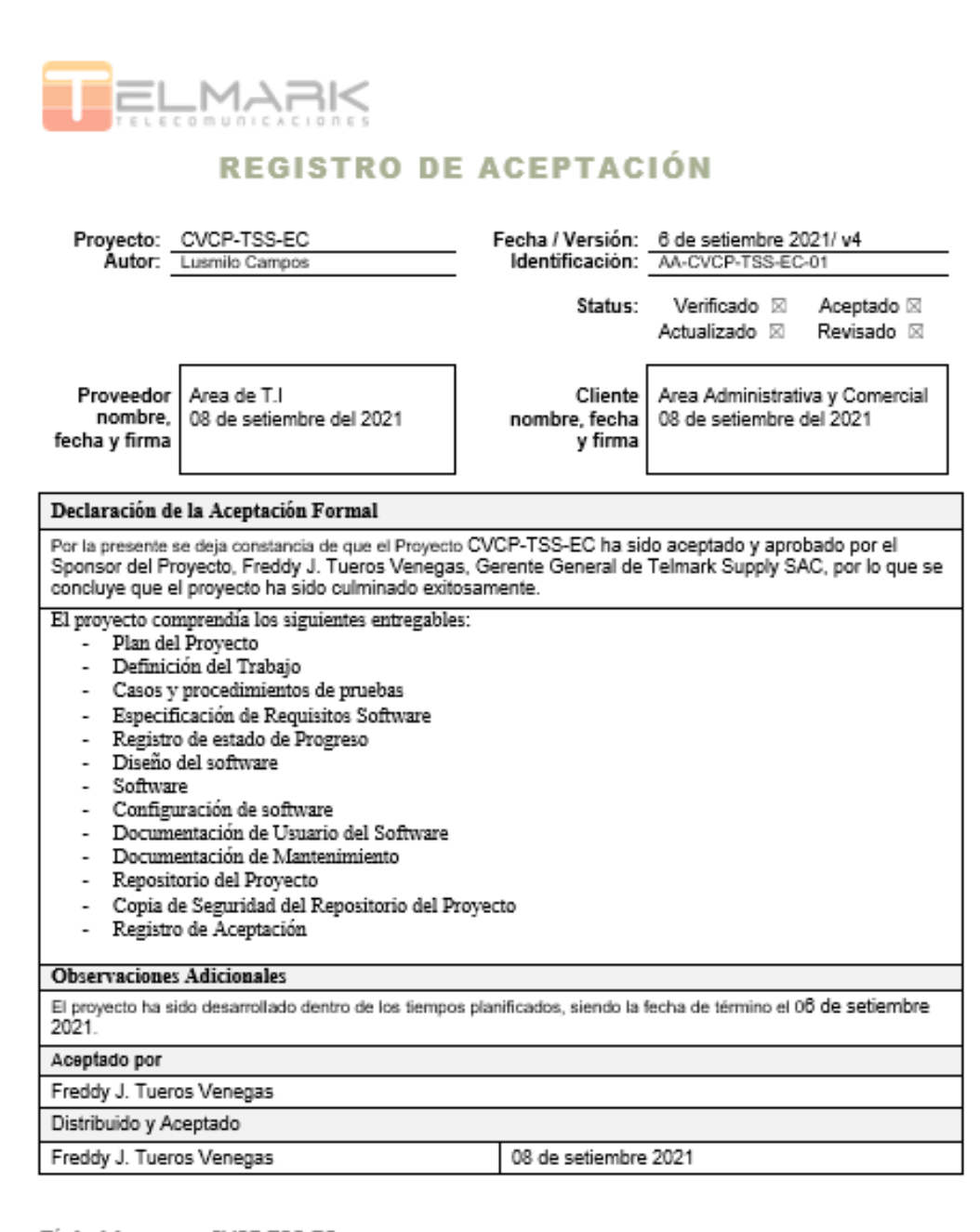

Título del proyecto: CVCP-TSS-EC<br>Organización: Área de T.I – Telmark Supply S.A.C.

 $\mathbbm{1}$ 

#### **6.2.12. Resultados y Discusión**

En esta parte se exponen los resultados obtenidos luego de haber Implementado el Sistema de Validación de Comprobantes de Pago, para lo cual se tomó como muestra, los comprobantes de compras nacionales, correspondientes al cuarto trimestre del 2021 y la evaluación se realizó desde el punto de vista de administración.

**a.**Se logro reducir el tiempo promedio de verificación de la validez de los comprobantes de pago en 82.76% de acuerdo a la muestra seleccionada.

Como se puede observar en la Ficha de Observación N° 01, se esta comparando la consulta de validez de los comprobantes de pago haciendo uso de la consulta masiva con clave SOL con el Sistema de Validación de Comprobantes de Pago Desarrollado. Usando la primera opción es necesario estructurar archivos de texto plano en lotes de 100 comprobantes como máximo y eso ha tomado aproximadamente 24 minutos, debido a que hay que cumplir con el estándar y además no acepta comprobantes repetidos. Por su parte el sistema de Telmark no requiere de ese paso, debido a que se obtiene la información directamente de la base de datos del registro de compras y con la estructura requerida.

**b.** Se logro garantizar la confiabilidad de la validación de la muestra seleccionada en 93.5% en la primera validación, según se observa en la Ficha de Observación N° 02.

El servicio web, realiza la validación de forma individual, por cada comprobante de pago. Por error o saturación del servicio es posible que algunos comprobantes no sean validados. Para asegurar la confiabilidad de la validación en 100% de los comprobantes, en necesario repetir la

validación tantas veces como sea necesario. En el sistema desarrollado las repeticiones de validación, solo tienen efecto sobre los comprobantes pendientes de validar.

Para la validación de la muestra seleccionada no se validaron 13 comprobantes en el primer intento, lo cual nos indica que hubo un problema de confiabilidad de 6.5%.

**c.** Se elimino la posibilidad de uso de comprobantes sin validez en la declaración de IGV y Renta de la muestra seleccionada, según se observa en la Ficha de Observación N° 03. Se envió a contabilidad solo el 69.35% del total de los comprobantes validados.

En este punto debemos aclarar que un comprobante correctamente validado, puede tener la condición de ACEPTADO o RECHAZADO. En Telmark, todos los comprobantes que están en estado de Aceptado pasan a contabilidad para utilizarlos en la declaración de IGV e Impuesto a la Renta mensual. Los comprobantes de pago que están en estado de Rechazado, el personal encargado de la cuenta, tiene que realizar una serie de actividades, hasta que la situación del comprobante sea subsanado, algunas de las medidas son las siguientes: Verificar que no haya habido problemas de digitación en los atributos: Ruc del Emisor, Tipo de Comprobante de Pago, Serie, Numero, Fecha de Emisión e Importe; Contactar al proveedor y solicitar que Emita un nuevo Comprobantes de Pago; Y en el caso de que el comprobante haya sido validado por una OSE, será necesario hacer la consulta de validez en el portal de la OSE y en caso sea válido, se debe solicitar al proveedor que autorice a su OSE que comunique el comprobante a la SUNAT.

Por su parte el área contable registra los asientos contables y con el sistema desarrollado, valida una vez más los comprobantes para asegurar que han escrito bien los asientos contables y además se verifica si está registrado con la moneda correcta. Este doble control a nivel administrativo y a nivel contable asegura que el IGV y Renta declarado sea con comprobantes válidos.

Por lo expuesto, contar con un sistema de validación de comprobantes es indispensable para todos los operadores tributarios. En esta misma línea Francisco Alvares y Carlos Ynga en su investigación concluyen que la falta de un Sistema de Validación de Comprobantes, puede ocasionar multas tributarias a la empresa V&V Bravo S.A.C, por no ser advertidos a tiempo de que los comprobantes declarados no tienen validez. También Belu Guizado, en su investigación concluye que la adopción de un módulo SAP de compras integrado con la consulta de validez automática de comprobantes de pago le permitirá a su empresa prevenir posibles multas tributarias y evitar fiscalizaciones por parte de SUNAT. Para Duncan Ayala y Esthefany Vivanco, como resultado de su investigación concluyeron que el proceso de validación de los comprobantes de pago permite favorablemente una correcta determinación del IGV de las compras, el cálculo correcto de los gastos deducibles y además permite detectar las contingencias tributarias de la empresa Industrias Jhomeron SA.

# **VII. UBICACIÓN DE LAS EXPERIENCIAS EN EL MARCO DEL SUSTENTO TEÓRICO.**

En el proceso del desarrollo del proyecto fue necesario tener en claro el marco teórico relacionado al problema de investigación. A continuación, se presenta una visión general de cómo se ubican las diversas experiencias en el marco teórico específico.

- **Comprobantes de Pago:** Los comprobantes de pago se sitúan en el marco de las normativas contables y fiscales para garantizar la conformidad con los requisitos legales. Para el proyecto se consideran las Facturas, Boletas de Venta, Liquidación de Compra, Notas de Crédito y Notas de Débito en la versión impresa con imprentas autorizadas o electrónicas en sus diferentes modalidades. Además, se considera los Recibos por Honorarios Electrónicos y sus respectivas Notas de Crédito.
- **Comprobantes de Pago Electrónico:** Son documentos digitales en formato XML en Perú se estructuran bajo normas UBL 2.1 y sirven para sustentar la transferencia de bienes o la prestación de servicios.
- **Estado de los comprobantes de pago:** Los Comprobantes Electrónicos pueden tener los estados: Aceptado, Aceptado con Observaciones y Rechazado, en el caso del estado Aceptado con Observaciones su Validez dependerá del criterio del auditor. Para los Comprobantes Impresos su validez dependerá de su origen es decir si fueron impresas en Imprentas Autorizadas.
- **Infracción Tributaria:** Con respecto al proyecto la Infracción Tributaria es la consecuencia de haber declarado uno o más comprobantes de pago sin validez, lo que puede acarrear multas y sanciones.
- **Régimen de Gradualidad:** Permite a la SUNAT aplicar su facultad discrecional al momento de determinar y aplicar sanciones, fijando para ello parámetros o criterios objetivos.
- **API SUNAT de Consulta de Validez de Comprobantes de Pago:** Es una de las tres modalidades de validación de comprobantes, se trata de 2 microservicios el primero que tiene que ver con la generación del Token de autenticación y el segundo corresponde a la Consulta de Validez de Comprobantes. Estos microservicios son la columna vertebral del presente proyecto.
- **SCRUM:** Es un marco ágil para desarrollo de software; iterativo, colaborativo, adaptativo y eficiente. Adoptado por Telmark para el desarrollo de software, proyectos de marketing, logística y calidad.
- **ISO/IEC 29110:** Es una norma que ofrece perfiles de procesos adaptados a pequeñas y medianas empresas para mejorar la eficiencia y calidad en el desarrollo de software. Proporciona guías específicas para diferentes capacidades, facilitando la implementación de buenas prácticas y promoviendo la mejora continua en el ámbito de la ingeniería de software. Los productos de trabajo que ofrece esta ISO permiten al Área de TI de Telmark comunicar, asegurar la calidad del desarrollo y el mantenimiento de las aplicaciones.

## **VIII. APORTES LOGRADOS PARA EL DESARROLLO DEL CENTRO LABORAL.**

Los aportes el proyecto de consulta de validez de comprobantes en el proceso administrativo y contable permiten lo siguiente:

- La adopción satisfactoria del Sistema de Consulta de Validez de Comprobantes de Pago (SCVCP) por parte del personal de Logística y administrativo de Telmark Supply y también por el personal del Estudio Contable.
- Reducir los errores humanos asociados a la verificación de la validez de un comprobante de pago lo cual contribuye a la declaración de IGV y la Renta mensual.
- Ahorro de tiempo y recursos debido a que el proceso de validación de comprobantes de pago esta automatizado.
- Mejora a la experiencia de compra del cliente debido a que el sistema también permite validar los comprobantes de pago de ventas.
- El sistema contribuye en mantener la calificación de buen contribuyente ante la SUNAT, lo cual se traduce la liquidez por que la empresa no está sujeta a retenciones de IGV.
- Mejora el proceso de la Gestión de las Cuentas por Pagar y las Cuentas por Cobrar debido a que se garantiza la validez de los comprobantes asociados.
- Evidencia la capacidad adaptación a entornos digitales del Equipo de TI y de la Plataforma Tecnológica, posicionando a la empresa como Adaptada a las Tecnologías Modernas, lo cual es esencial para la competitividad y la eficiencia en el mercado.

## **IX. APORTES PARA LA FORMACIÓN PROFESIONAL.**

La experiencia adquirida en la ejecución del presente proyecto y en mi trayectoria profesional me permitió:

- Aprendí a alinear los procesos contables y los procesos de Tecnologías de la Información para poder lograr los objetivos y mejorar la salud financiera de las empresas u organizaciones.
- Integrar Sistemas o Aplicaciones utilizando API REST.
- Implementar Sistemas de Seguridad y Control de Acceso con API REST, tomando en consideración la autenticación y los niveles de autorización.
- Administrar las opciones del portal SOL relacionados a la integración de sistemas como: Crear usuarios secundarios con permisos para Facturación Electrónica, Generación de Certificado Digital Tributario, Registro de Certificados Digitales Emitidos por empresas autorizadas, Generar Credenciales API, etc.
- Aprender que la validez de un comprobante depende de muchos factores por una parte relacionados a la situación del emisor y por otra parte sobre la información relacionada al propio comprobante y cuando el comprobante no es válido genera problemas tributarios y financieros serios a las empresas.

### **X. CONCLUSIONES Y RECOMENDACIONES.**

#### **10.1. Conclusiones**

- a. La implementación del Sistema de Consulta de Validez de Comprobantes de Pago ha demostrado ser efectiva al reducir significativamente el tiempo necesario para verificar la validez de los comprobantes. Esto se traduce en una mayor eficiencia operativa y una respuesta más rápida en el cumplimiento de los requisitos tributarios.
- b. El sistema implementado ha logrado garantizar la confiabilidad en la validación de los comprobantes de pago. La consistencia en los resultados de las consultas refleja la precisión y confiabilidad del sistema. Además, el Sistema de Validación de Comprobantes Desarrollado, alerta y permite

volver a procesar los comprobantes que aún no se han validado, esto ahorra tiempo y esfuerzo a los usuarios.

c. El sistema ha logrado su objetivo al eliminar la posibilidad de incluir comprobantes sin validez en la declaración de IGV y Renta. Esto mejora la integridad de los procesos tributarios, reduce el riesgo de infracciones y aleja la posibilidad de auditorías por parte de SUNAT.

### **10.2. Recomendaciones**

Se recomienda al personal, validar de forma recurrente los comprobantes de compras registrados, tomando en cuenta que las empresas que emiten comprobantes de sus propios sistemas tienen hasta 3 días para comunicar el comprobante a SUNAT y solicitar su CDR. También se sugiere explorar posibilidades de automatización y/o integración con el SIRE, para incrementar la eficiencia de validación.

Mantener un monitoreo constante de la confiabilidad del sistema y realizar actualizaciones periódicas para adaptarse a cualquier cambio en los requisitos de validación de SUNAT u otros factores externos.

Se recomienda considerar solo comprobantes validos en la declaración del IGV y la Renta. Además, se debe subsanar la situación de los comprobantes si es posible dentro del mes de la emisión, para poder hacer uso del crédito fiscal o en su defecto para ser declarado en los próximos meses. También se sugiere Implementar medidas de seguridad adicionales y mantener actualizado el sistema para adaptarse a cualquier cambio en las regulaciones tributarias de nuestro País.

### **XI. REFERENCIAS BIBLIOGRÁFICAS**

- NYCE. (13 de Mayo de 2019). *ISO/IEC 29110-4-1:2018, nueva norma para organizaciones desarrolladoras de software.* Obtenido de [imagen]: https://www.nyce.org.mx/wpcontent/uploads/2019/05/cuadro-estructura-general-29110.jpg
- Álvarez Osorio, F. B., & Ynga Flores, C. A. (2020). *Sistema de validez de comprobantes de pago para evitar las infracciones tributarias de la empresa V&V Bravo S.A.C. año 2018-2019.* Callao.
- Andrea Jiménez, P., García Trespalacios, K., Alfredo López , B., & Ojeda Serrano, N. (2021). *Análisis de la facturación electrónica y su impacto tributario en Colombia.* Bogotá.
- Atlassian. (18 de 01 de 2023). *Breve presentación de BitBucket*. Obtenido de Breve presentación de BitBucket
- Ayala Palacios, D. Y., & Vivanco Estrada, E. (2022). *Proceso de validación de los comprobantes de pago y las contingencias tributarias en la empresa industrial fabricante de pintura.* Callao.
- Benavides Moreira , E. P. (2018). *Análisis de la facturación electrónica como un mecanismo de prevención del fraude fiscal internacional.* Quito.
- Campos, L. (2022). *(Tesis de Maestria en Ingenieria de Sistemas e Informatica).* Universidad Nacional del Santa, Nuevo Chimbote. Obtenido de https://repositorio.uns.edu.pe/bitstream/handle/20.500.14278/4038/52525.pdf?sequ ence=1&isAllowed=y
- Chacon, S., & Straub, B. (2023). *Pro Git.* APRESS.
- Google. (s.f.). *[Ubicación de Telmark Supply SAC en google maps]. Recuperado el 18 de enero del 2023*. Obtenido de https://goo.gl/maps/B2MXnG54NjC6nFEs7
- Goycochea Rodríguez, H. A., & Villanueva Soto, S. R. (2022). *El control interno y su incidencia en la gestión contable de la Empresa Frizz S.A.C., Lima 2021.* Lima.
- Guizado Diaz, B. (2021). *Propuesta de implementación modular del SAP, que permitan mejorar el control de comprobantes de compras para la empresa Synthec Solutions S. A. C., Miraflores 2020.* Lima.
- ISO. (2018). *ISO/IEC 29110-4-1:2018(es).* Obtenido de https://www.iso.org/obp/ui/es/#iso:std:iso-iec:29110:-4-1:ed-2:v1:en
- Laporte, C., Muñoz, M., & Gerançon, B. (2017). *The Education of Students About ISO/IEC 29110 Software Engineering Standards and Their Implementations in Very Small Entities.* Toronto, Canada. https://doi.org/10.1109/IHTC.2017.8058208
- MOZILLA. (5 de Diciembre de 2022). *Definiciones de términos relacionados con la Web: MVC.* Obtenido de https://developer.mozilla.org/es/docs/Glossary/MVC
- Muñoz, M., Mejia, J., & Laporte, C. (2018). *Implementación del Estándar ISO/IEC 29110 en Centros de Desarrollo de Software de Universidades Mexicanas: Experiencia del Estado de Zacatecas.* Obtenido de https://dialnet.unirioja.es/metricas/documentos/ARTREV/6798994
- Orozco, E. (17 de 03 de 2017). *Describiendo el flujo de trabajo en Git*. Obtenido de https://miro.medium.com/proxy/1\*D1lbqiz2Y6quKrt00p9DqQ.png
- Schwaber, K., & Sutherland, J. (11 de 2020). *La Guía Scrum, La Guía Definitiva de Scrum: Las Reglas del Juego.* Obtenido de https://scrumguides.org/docs/scrumguide/v2020/2020- Scrum-Guide-Spanish-European.pdf
- SUNAT. (s.f.). *[Tipos de Sistema de Emisión de Comprobantes de Pago Electrónicos]. Recuperado el 18 de enero del 2023*. Obtenido de https://www.facebook.com/SUNAT/posts/10156143249343196/
- SUNAT. (22 de Noviembre de 2018). MANUAL DE CONSULTA INTEGRADA DE COMPROBANTE DE PAGO POR SERVICIO WEB. Lima, Perú.
- SUNAT. (15 de Diciembre de 2021). *Consultar la validez de un comprobante de pago*. Obtenido de https://www.gob.pe/7311-consultar-la-validez-de-un-comprobante-de-pago
- SUNAT. (4 de Abril de 2022). *Comprobantes de Pago Electrónico - CPE*. Obtenido de https://cpe.sunat.gob.pe/informacion\_general/cpe
- SUNAT. (12 de Julio de 2022). REGLAMENTO DE COMPROBANTES DE PAGO, TEXTO ACTUALIZADO R.S N° 000123-2022/SUNAT. LIMA, PERÚ. Obtenido de https://www.sunat.gob.pe/legislacion/superin/1999/007.pdf
- SUNAT. (13 de Marzo de 2023). *Infracciones y sanciones tributarias.* Obtenido de https://cultura.sunat.gob.pe/sites/default/files/Guia\_infraciones-sancionestributarias\_2023.pdf
- Universidad Nacional del Santa. (2023). *[Descripcion de la carrera de Ingenieria de Sistemas e Informatica]. Recuperado el 20 de enero del 2023*. Obtenido de https://www.uns.edu.pe/#/ingenieria/ingenieria-de-sistemas-e-informatica

# **ANEXOS**

# **ANEXO 1: Operacionalización de las Variables**

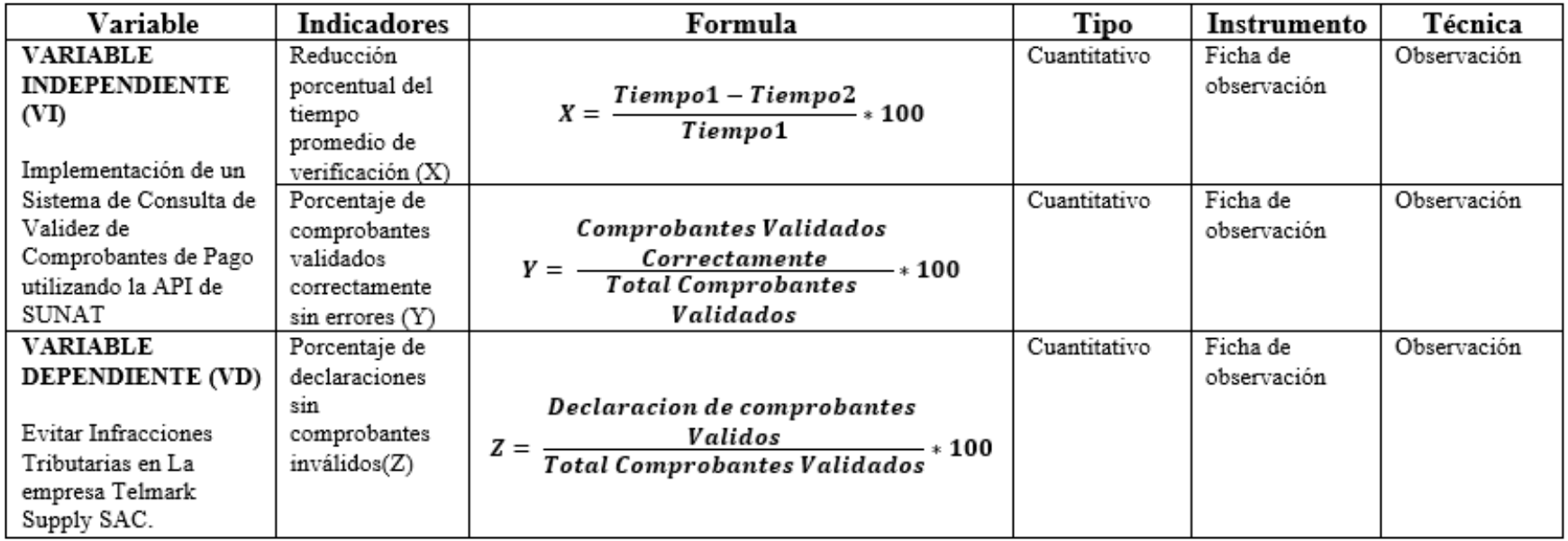

## **ANEXO 2: Ficha de Observación N° 01**

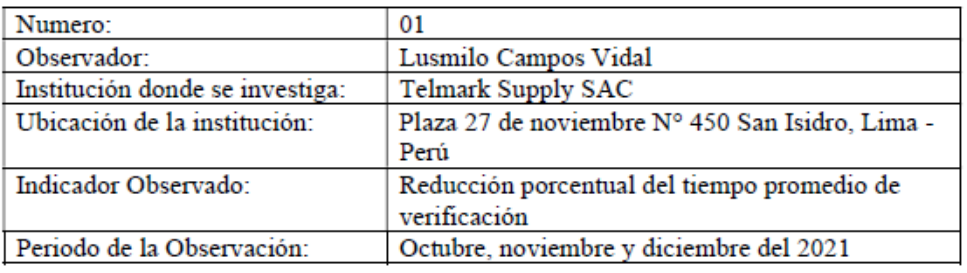

#### FICHA DE OBSERVACIÓN Nº 01

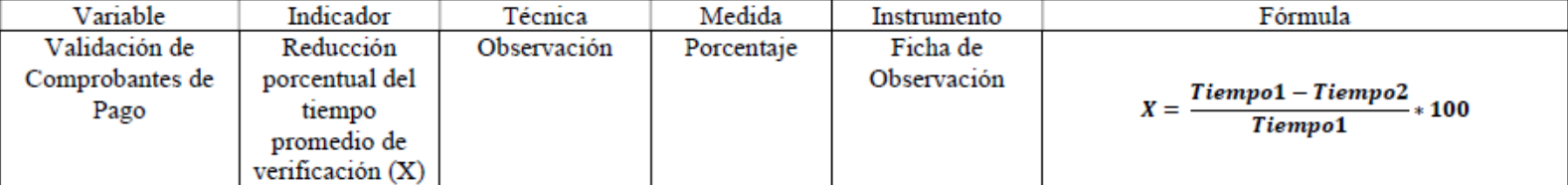

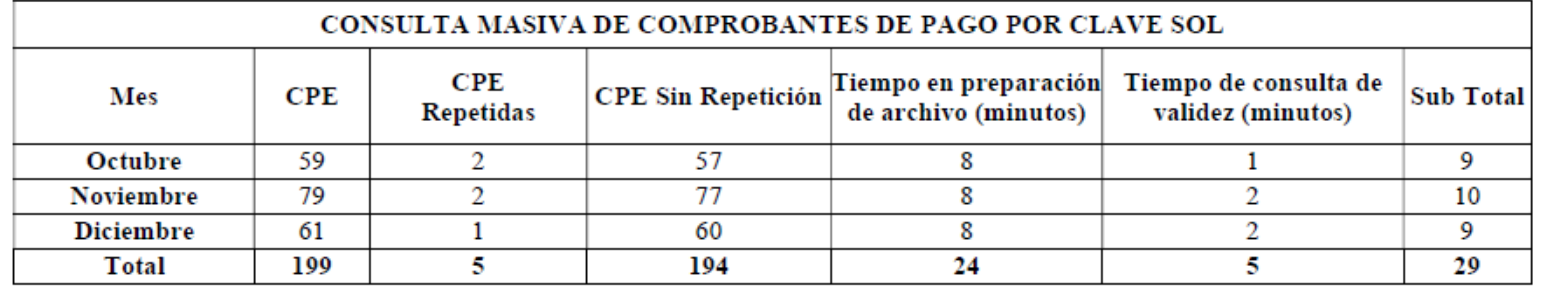

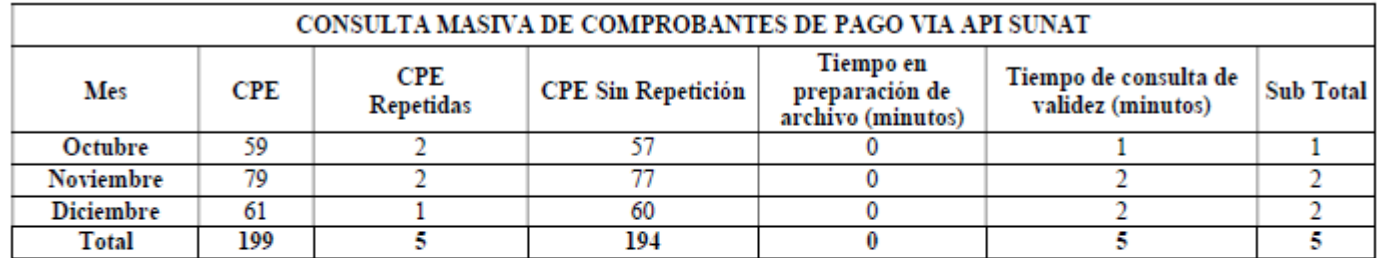

Reducción porcentual del tiempo promedio de verificación (X) =  $\frac{29-5}{29} * 100$ 

Reducción porcentual del tiempo promedio de verificación (X) =  $82.76%$ 

## **ANEXO 3: Ficha de Observación N° 02**

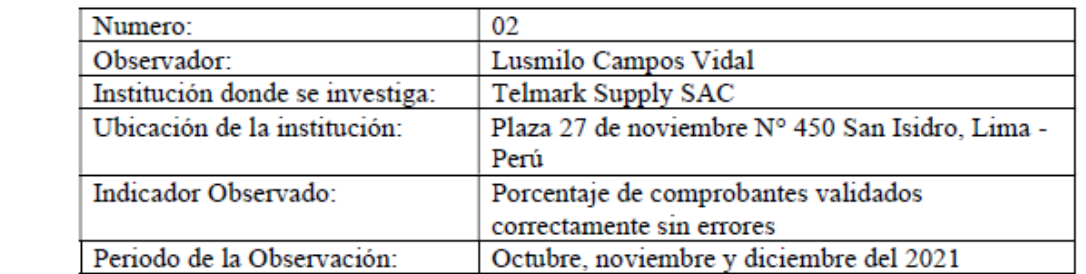

#### FICHA DE OBSERVACIÓN Nº 02

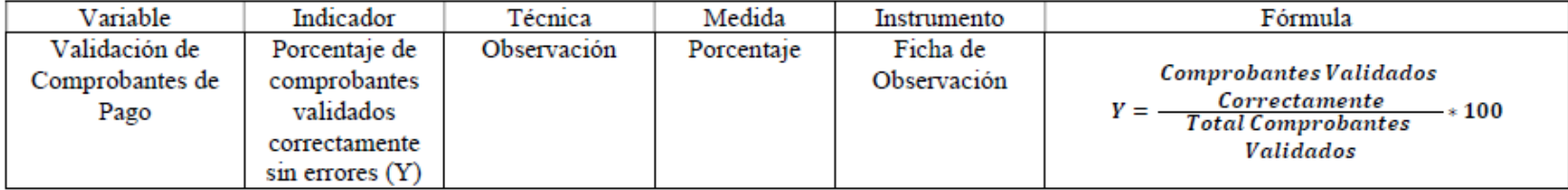

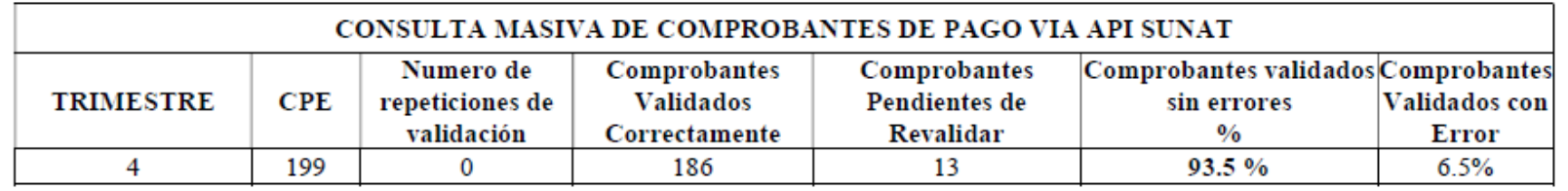

### **ANEXO 4:** Ficha de Observación N° 03

#### FICHA DE OBSERVACIÓN Nº 03

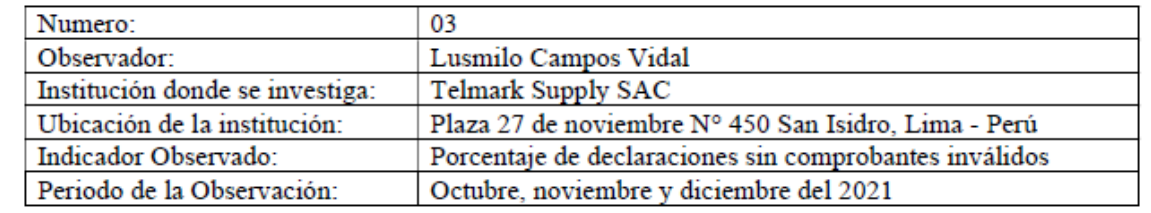

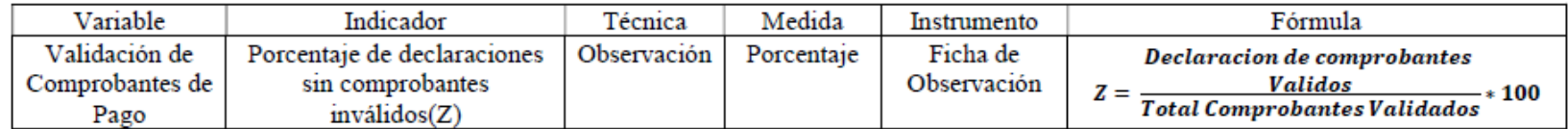

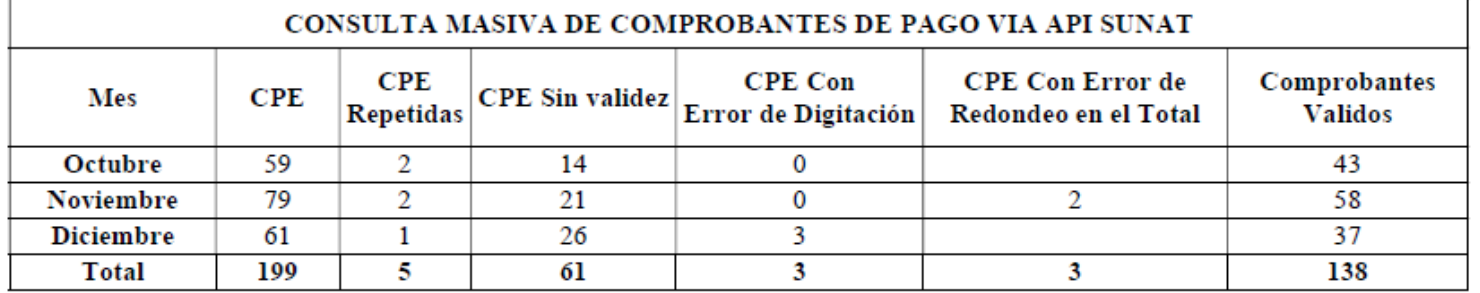

Porcentaje de declaraciones sin comprobantes inválidos $(Z) = \frac{138}{199} * 100$ 

Porcentaje de declaraciones sin comprobantes inválidos $(Z) = 69.35\%$